For The Serious User Of Apple ][ Computers

# **Hardcore** SOMPUTIST

Issue No. 14

**S2.50** 

#### **Softkey For Seadragon** Pg. 8

**Super IOB: UPDATE** Pg. 10

**Putting Locksmith 5.0 Fast Copy Into A Normal Binary File**  $Pg.15$ 

> **Tracking Down Rocky's Boots** Pg. 22

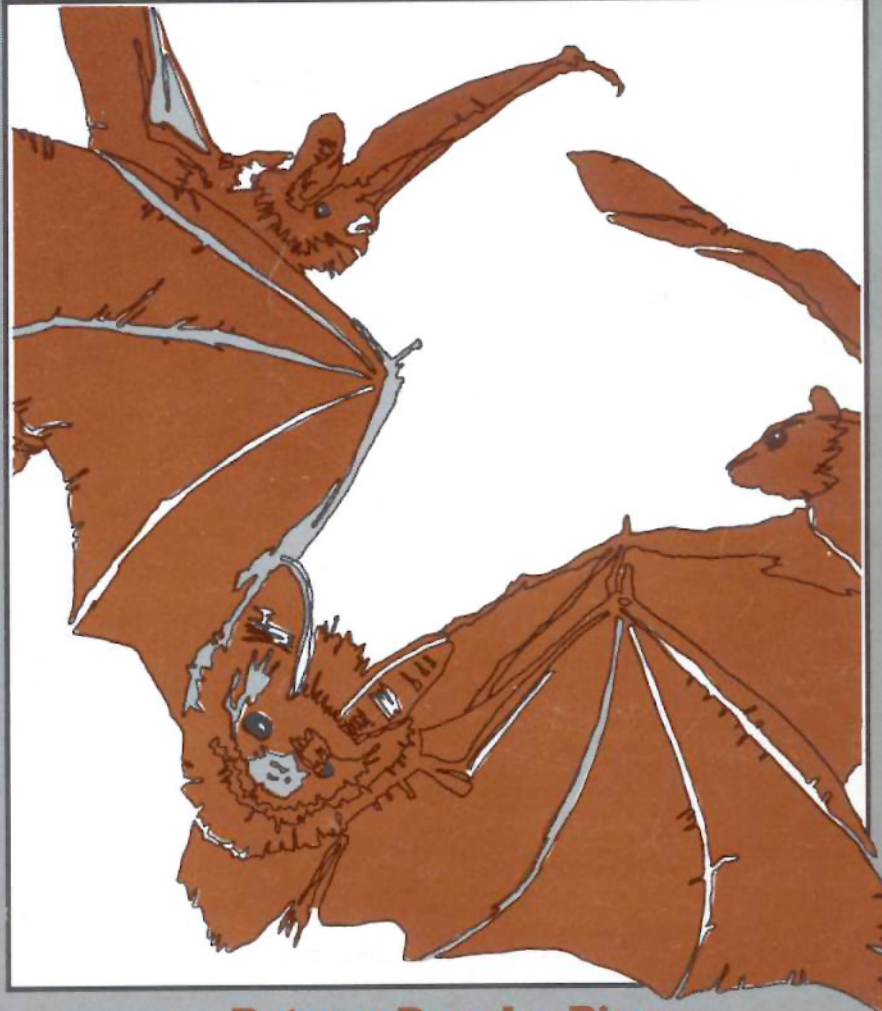

**Batman Decoder Ring** Pg. 16

**Hardcore COMPUTIST** PO Box 110846-T **Tacoma, WA 98411** 

**BULK RATE** U.S. Postage **PAID** Tacoma, WA Permit No. 269

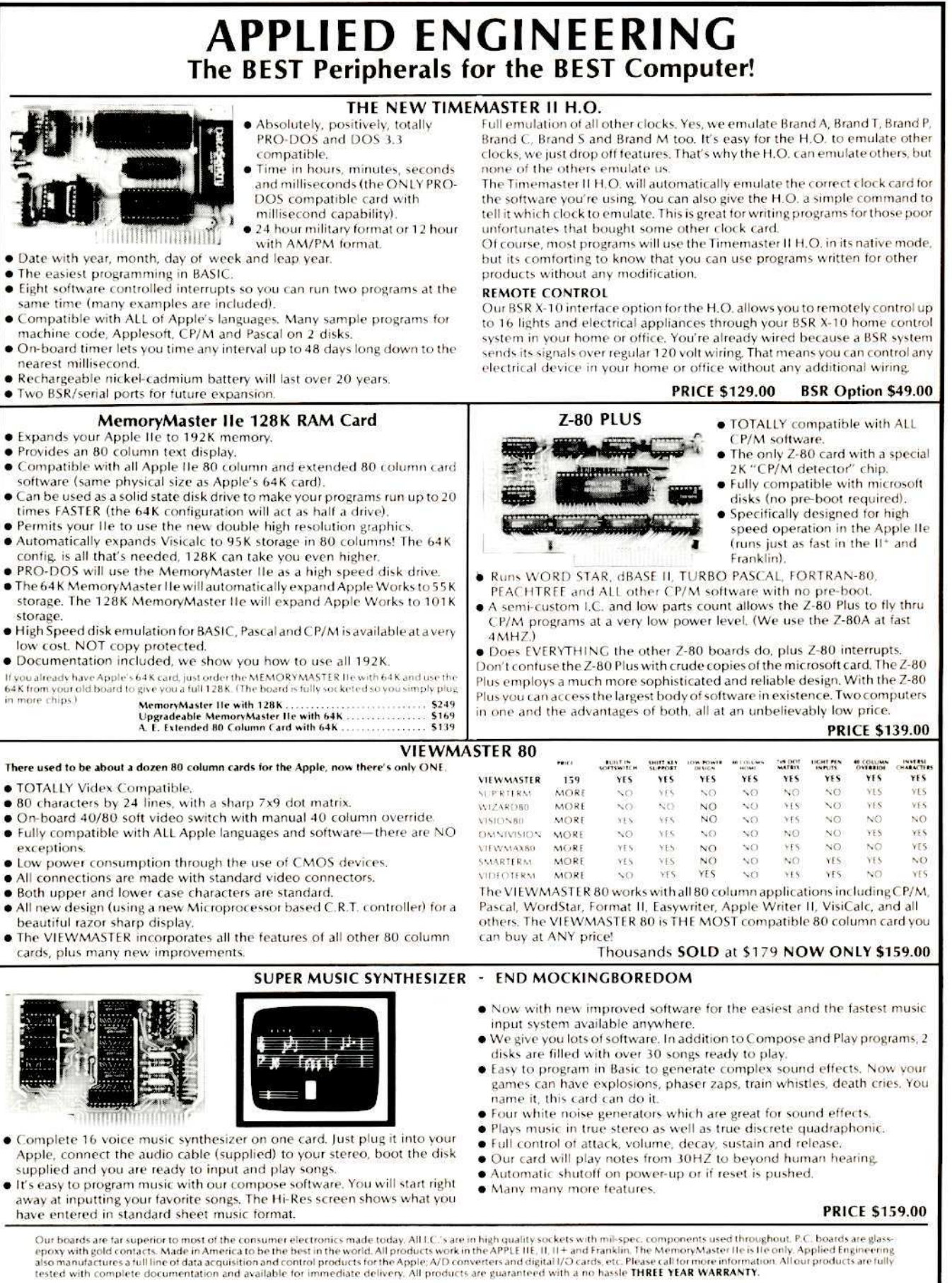

Texas Residents Add 5% Sales Tax Add \$10.00 If Outside U.S.A.

Send Check or Money Order to: **APPLIED ENGINEERING** P.O. Box 798 Carrollton, TX 75006

Call (214) 492-2027 8 a.m. to 11 p.m. 7 days a week MasterCard, Visa & C.O.D. Welcome No extra charge for credit cards

### **Public Domain Software**

From the Computer Learning Center's Library

# $\star$  SPECIAL OFFERS  $\star$

#### (Limited time only) Order now!!!

#### **S1 EAMON Collectors Offer**

Every EAMON scenario and all EAMON utilities. Includes E1 through E76, U1 through U4, D5, D6. 82 EAMON volumes for only \$250.

EAMON adventures are fantasy role-playing games. Your character, which you create using the Master Disk, wanders through a fantasy world full of dangers and rewards. You are the master of your own fate; the course of the adventure is of your own making. Your decision to bargain, steal, fight or run affects the scenario and the action and eventual outcome is rarely the same.

#### **S2 EAMON Introductory Offer**

You get the EAMON Master with the Beginner's Cave, The Orb of Polaris, Operation Crab Key, The Feast of Carroll, EAMON Utility 1 and the Dungeon Designer version 6.0. Includes volumes E1, E33, E44, E45, U1, D6. A popular sampling of 6 EAMON volumes for only \$20.

#### S3 Art & Graphic

Every Art & Graphic volume. Includes volumes 4 through 13, 93, 94. 12 volumes for only \$40.

#### **S4 Business & Finance**

All of the very popular Business & Finance volumes. Includes: 18 through 25. 8 volumes for only \$28.

#### S5 Games

There are

**Computer** Domain I these volu

Plus co

compatible

collection public a attached. copied an without ownership Public De commerci as-is. For more Domain So

Learning C

on the ord

Golf, hockey, ping-pong, poker, Hi lo, blackjack, cribbage, craps, chess, bowling, parachute, pinball, dragon maze, star trek, fizz bin, tank, keno, war lords, roulette, lunar lander and more. Includes volumes 36 through 57. 22 game-packed volumes for only \$75.

#### **S6 Utilities**

Disk utilities, printer programs, assemblers, and disassemblers. It's all here. Includes volumes 74 through 87. Get 14 Utility volumes for only \$48.

#### **S7 Tutor and Math Combo**

From BASIC programming to multiple linear regression, you'll find what you need with these tutor and math

volumes. Includes: 1, 2, 3, 59 through 63. An 8 volume selection from Apple Tutor and Math & Statistics for only \$28.

#### **S8 Chemistry and Math Combo**

A choice selection for the scientifically inclined. Includes one Chemistry & Biology and five Math & Statisticss: volumes 26, 59 through 63. All six volumes for only \$20.

#### S9 Public Domain Software (PDS)

**Introductory Offer** 

Includes one volume from each category: Apple Tutor, Art & Graphic, Astronomy, Aviation,<br>Business & Finance, Chemistry & Biology,<br>Demonstration, Education & School, Electronic & Radio, Food, Game, Hello & Menu, Math & Stats, Music & Sound, Passion, Pastime & Other, Unknown, Utility, Apple Bank, and Library. 22 volumes for only \$75.

1985)

Offer

sales tax.

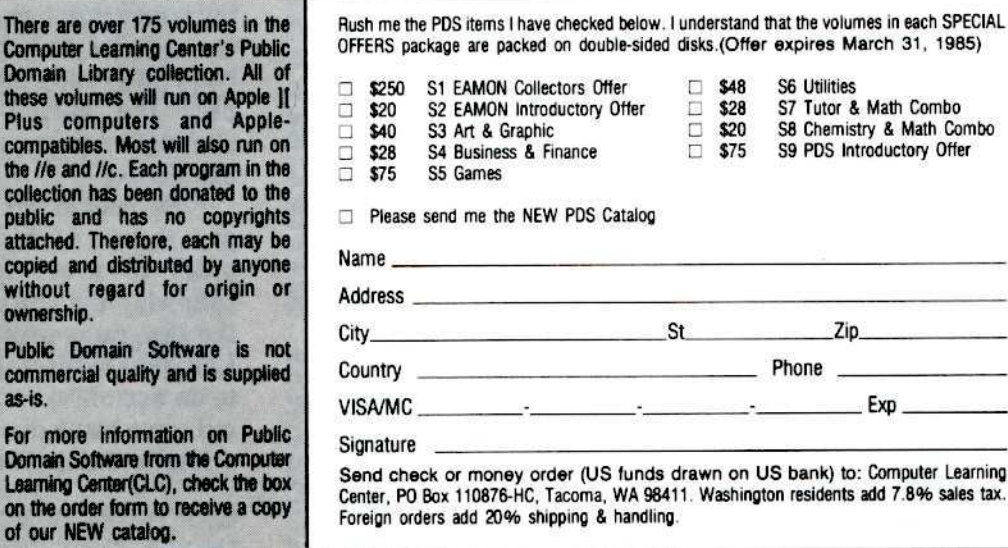

any of the articles published in Hardcore COMPUTIST detail the removal of copy protection schemes from commercial disks or contain information on copy protection and backup methods in general. We also print bit copy parameters, tips for adventure games, advanced playing techniques (APT's) for arcade game fanatics and any other information which may be of use to the serious Apple user.

Hardcore COMPUTIST also contains a center CORE section which generally focuses on information not directly related to copy-protection. Topics may include, but are not limited to, tutorials, hardware/software product reviews and application and utility programs.

What Is a Softkey Anyway? A softkey is a term which we coined to describe a procedure that removes, or at least circumvents, any copy protection that may be present on a disk. Once a softkey procedure has been performed, the disk can usually be duplicated by the use of Apple's COPYA program which is on the DOS 3.3 System Master Disk.

Following A Softkey Procedure: The majority of the articles in Hardcore COMPUTIST which contain a softkey will also include a discussion of the type of copy protection present on the disk in question and the technique(s) necessary to remove that protection. Near the end of the article, a step-by-step "cookbook" method of duplicating the disk will appear. Generally, the appropriate actions for the reader to perform will appear in boldface type. Examples are:

1) Boot the disk in slot 6

#### **PR#6**

 $\overline{or}$ 

#### 2) Enter the monitor

#### **CALL -151**

It is assumed that the reader has some familiarity with his or her Apple, i.e. knowing that the RETURN key must be hit following the commands illustrated above.

Hardcore COMPUTIST tries to verify the softkeys which are published, although occasionally this is not possible. Readers should be aware that different, original copies of the same program will not always contain an identical protection method. For this reason, a softkey may not work on the copy of a disk that you own, but it may work on a different copy of the same program. An example of this is Zaxxon, by Datasoft, where there are at least 3 different protection methods used on various releases of the game.

Requirements: Most of the programs and softkeys which appear in Hardcore COMPUTIST require an Apple ][+ computer (or compatible) with a minimum 48K of RAM and at least one disk drive with DOS 3.3. Occasionally, some programs and procedures have special requirements such as a sector editing program or a "nonautostart" F8 monitor ROM. The prerequisites for deprotection techniques or programs will always be listed at the beginning article under the "Requirements:" heading.

Software Recommendations: Although not absolutely necessary, the following categories of utilities are recommended for our readers who wish to obtain the most benefit from our articles:

1) Applesoft Program Editor such as Global Program Line Editor (GPLE).

2) Disk Editor such as DiskEdit, ZAP from Bag of Tricks or Tricky Dick from The CIA.

3) Disk Search Utility such as The Inspector, or The Tracer from The CIA

4) Assembler such as the S-C Macro Assembler or Big Mac

5) Bit Copy Program such as COPY II +, Locksmith or The Essential Data Duplicator.

6) Text Editor capable of producing normal sequential text files such as Applewriter II, Magic Window II or Screenwriter II.

Three programs on the DOS 3.3 System Master Disk, COPYA, FID and MUFFIN, also come in very handy from time to time.

Hardware Recommendations: Certain softkey procedures require that the computer have some means of entering the Apple's system monitor during the execution of a copy-protected program. For Apple II + owners there are three basic ways this can be achieved: 1) Place an INTEGER BASIC ROM card in one of the

Apple's slots. 2) Install an old monitor or modified F8 ROM on the Apple's motherboard. The installation of a modified F8 ROM is discussed in Ernie Young's, "Modified ROMS", which appeared in Hardcore COMPUTIST No.6. 3) Have available a non-maskable interrupt (NMI) card

such as Replay or Wildcard. Longtime readers of Hardcore COMPUTIST will

vouch for the fact that the ability to RESET into the monitor at will, greatly enhances the capacity of the Apple owner to remove copy protection from protected disks.

A 16K or larger RAM card is also recommended for Apple ][ or ][ + owners. A second disk drive is handy, but is not usually required for most programs and softkeys.

Recommended Literature: The Apple II and II + 's come bundled with an Apple Reference Manual, however this book is not included with the purchase of an Apple //e. This book is necessary reference material for the serious computist. A DOS 3.3 manual is also recommended. Other helpful books include:

Beneath Apple DOS, Don Worth and Peter Leichner, Quality Software.\$19.95.

Assembly Lines: The Book, Roger Wagner, Softalk Books. \$19.95.

What's Where In The Apple, William Lubert, Micro Ink. \$24.95.

Typing In BASIC Programs: When typing in basic programs, you will often encounter a delta (""") character. These are the spaces you MUST type in if you wish your checksums to match ours. All other spaces are merely printed for easier reading and don't have to be keyed in. Any spaces after the word DATA that aren't delta characters MUST be ommitted!

It is a good idea to SAVE your BASIC program to disk frequently while typing it in to minimize the loss of data in the event of a power failure.

Checksoft: Checksoft is a Binary program that checks Applesoft programs to ensure that you have keyed them in properly. Every bin program we print has companion checksums which consist of the Applesoft program's line numbers and a hexadecimal (base 16) number for each line. After keying in a BASIC program, BRUN checksoft and compare the checksums for every line that Checksoft generates with those at the end of the program. If you use Checksoft and make a typing error, your checksums will differ from ours beginning at the line where you made the error.

Typing In Binary Programs: Binary programs are printed in two different formats, as source code and as object code in a hexadecimal dump. If you want to type in the source code, you will need an assembler. The S-C Macro Assembler is used to generate all the source code which we print. In our source code listings, the memory address of the each instruction is printed at the beginning of every line (instead of the line number).

Binary programs can also be entered directly with the use of the Apple monitor by typing in the bytes listed in the hexdump at the appropriate addresses. Be sure to enter the monitor with a CALL -151 before entering the hexdump. Don't type the checksums printed at the end of each line of the hexdump and don't forget to BSAVE binary programs with the proper address and length parameters listed in the article.

Checkbin: Like Checksoft, Checkbin also generates checksums, but was designed to check binary (machine language) programs.

Whenever Hardcore COMPUTIST prints a hexdump to type in, the associated Checkbin generated checksums are printed after every 8 bytes and at the end of every line. Checksoft and Checkbin were printed in Hardcore COMPUTIST No. 1 and the Best Of Hardcore

Computing and are sold on Program Library Disk No. 1 and the Best Of Hardcore Library Disk.

Let Us Hear Your Likes And Gripes: New and longtime readers of Hardcore COMPUTIST are encouraged to let us know what they like and don't like about our magazine by writing letters to our INPUT column. Our staff will also try to answer questions submitted to the INPUT column, although we cannot guarantee a response due to the small size of our staff. Also, send your votes for the softkeys you would like to see printed to our "Most Wanted List."

# **How-To's Of Hardcore**

Welcome to Hardcore COM-PUTIST, a publication devoted to the serious user of Apple J[ and Apple ][ compatible computers. We believe our magazine contains information you are not likely to find in any of the other major journals dedicated to the Apple market.

Our editorial policy is that we do NOT condone software piracy, but we do believe that honest users are entitled to back up commercial disks they have purchased. In addition to the security of a backup disk, the removal of copy protection gives the user the option of modifying application programs to meet his or her needs.

New readers are advised to read over the rest of this page carefully in order to avoid frustration when following the softkeys or typing in the programs printed in this issue. Longtime readers should know what to do next: Make a pot of coffee, get out some blank disks and settle in for a long evening at the keyboard.

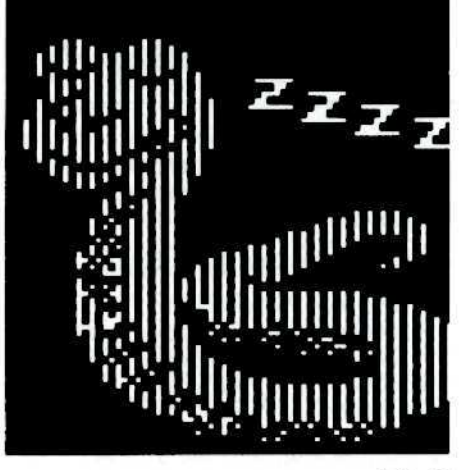

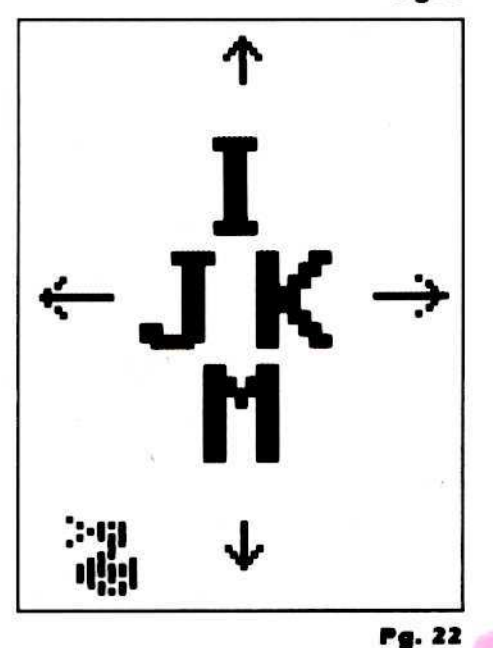

Address all advertising inquiries to Hardcore COM-PUTIST, Advertising Department, 3710 100th St. SW, Tacoma, WA 98499. Mail manuscripts or requests for Writers Guides to Hardcore COMPUTIST, PO Box 110846-K, Tacoma, WA 98411.

Return postage must accompany all manuscripts, drawings, photos, disks, or tapes if they are to be returned. Unsolicited manuscripts will be returned only if adequate return postage is included.

Entire contents copyright 1984 by SoftKey Publishing. All rights reserved. Copying done for other than personal or internal reference (without express written permission from the publisher) is prohibited.

The editorial staff assumes no liability or responsibility for the products advertised in the magazine. Any opinions expressed by the authors are not necessarily those of Hardcore COMPUTIST magazine or SoftKey Publishing

Apple usually refers to the Apple ][ or ][ Plus Computer, and is a trademark of Apple Computers, Inc.

SUBSCRIPTIONS: Rates: U.S. \$25.00 for 12 issues, Canada \$34.00, Mexico \$39.00, Foreign (airmail) \$60.00, Foreign (surface mail) \$40.00. Direct inquiries to: Hardcore COMPUTIST, Subscription Department, PO Box 110846-T, Tacoma, WA 98411. Please include address label with correspondence.

DOMESTIC DEALER RATES: Call (206) 581-6038 for more information.

Change Of Address: Please allow 4 weeks for change of address to take effect. On postal form 3576 supply your new address and your most recent address label. Issues missed due to non-receipt of change of address may be acquired at the regular back issue rate.

# **Issue No. 14**

# **Hardcore**

Publisher/Editor: Charles R. Haight Technical Editors: Gary Peterson, Ray Darrah Production & Graphics: Lynn Campos-Johnson Circulation: Michelle Frank ess Manager: Valerie Robinson Advertising: (206) 581-6038 Printing: Grange Printing, Inc., Seattle, WA Hardcore COMPUTIST is published monthly, except December, by SoftKey Publishing, 3710 100th St SW, Tacoma, WA 98499 Phone: (206) 581-6038

#### 8 Softkey For Seadragon

Here is a simple method for the deprotection of this arcade-action submarine game. You'll find the remainder of this article devoted to some interesting and very helpful APTs. By Jeff Rivett.

## **10** Super IOB: Version 1.2 Update

The new version of Super IOB features hexadecimal track and sector display and easy sector editing at the controller level. Compatibility has been maintained with most of the controllers printed thus far in Hardcore COMPUTIST. By Ray Darrah.

#### Putting Locksmith 5.0 Fast Copy Into A Normal Binary File

At the completion of this technique, the reader will appreciate the resulting shortened waiting time to induce the 16-sector utility fast backup portion of Locksmith 5.0. The newly modified program can even be stored on hard disk. By C.V. Fields.

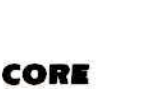

#### **Batman Decoder Ring**

With this CAD (Computer Aided Decoding) program, you can decipher cryptograms in a fraction of the time it takes to do it by hand. Batman Decoder Ring can also be used to encrypt messages, and the resulting work may be saved on disk. By Ray Darrah.

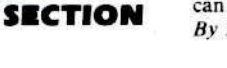

#### **ZO** Boulder Dash by Microfun: Review

By Ray Darrah.

### **A Fix For DiskEdit**

For all those poor souls who keyed in the misprint of the DiskEdit hexdump originally published in The Best of Hardcore Computing, here is the corrected version (with many apologies for our error). # OK on disk

#### **Tracking Down Rocky's Boots**

In deprotecting Rocky's Boots, you will discover much useful information about the program and have the opportunity to use the first Super IOB controller with the "MOVE S PHASES" subroutine. By Jerry Caldwell.

#### **DEPARTMENTS**

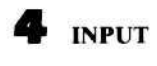

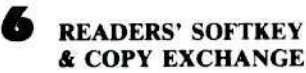

**Softkey For Knoware** By Doni G. Grande

**Deprotecting PFS Software** By Gary J. Wolfe

**Deprotecting Computer Preparation: SAT** By Eddie Fang

**Softkey For MatheMagic** By Doni G. Grande

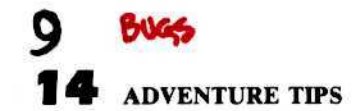

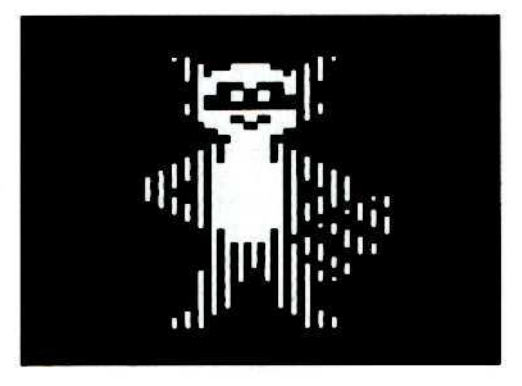

# INPUT INPUT INPUT

#### How Compatible is Compatible?

For more than a year I have been the Editor for a religious news service, serving more than 15 member churches and providing ecumenical news for a community having better than 300 parishes.

For equipment, I have been using an Apple )[ + computer equipped with a 16K card, Centronics parallel interface, Networker Modem, Applied Engineering 80-column Card, Axiom graphix printer interface, an unknown but possibly Microtek disk interface card, a USI Amber Monitor, an Apple Disk II, a Micro-Sci A2 disk drive, a Riteman printer, and a Seikosha GP-100A printer.

For programs, I have been using Magic Window, Magic Window II, Magic Mailer, and Magic Word. My modem program was Networker. J have several others that work with the Hayes modem, but do not work with the Networker.

As long as I was content to ask of my printer only upper and lower case letters I was able to produce, on schedule, a rather lengthy and involved series of publications. Subscriber response indicated that this was not sufficient and my reading of the manuals indicated that I should, with my programs and equipment, be able to produce some kind of graphics. I am now grievously behind schedule because the graphics do not work.

The plan to have the publication available on Source also does not work because the Networker was incapable of transmitting files to the source. But the main problems in publication are caused by Magic Window and the other programs for Artsci. The behind-publication-date issue I am now working on has the following problems:

A. Magic Window is so poorly designed that any keying in error can, at times, lead to major disasters, such as the time I thought I was loading my subscription file records and instead was copying a Newsletter out to the disk to overwrite the entire subscription records. This was a major disaster. Magic Window II corrects this problem by not using the arrow keys as the only means of select file functions.

B. However, Magic Window II did not correct some previous problems and brought on a few of its own. For example, spurious line feeds. In the use of the Title Page function, whenever a title is placed in the Top Margin, Magic Window and Magic Window II insert at least one extra line feed. On Magic Window, I simply lied to the format file and told the program that I had 65-line paper. This does not work with Magic Window II when I have expanded and emphasized print in the Title Line. In Magic Window II, despite 2 days and many experiments, I still am not certain how many extra line feeds I am getting or why.

C. Printer control characters: Magic Window II shifts them from whatever it is put in to something else based on the drl'ver programs. My advertising literature straight from the salesman indicates that the Riteman is Epson-compatible so I selected the Epson driver. Now I simply do not know what the printer is doing or going to do with any code because the manual for Magic Window does not explain all the codes it uses. Magic Window II changes the codes, so I cannot trust my Printer Manual.

As the Editor I am responsible to see that the publication is readable and that I attract new readers. Unfortunately, my readers want outstanding copy that is easy to read. To expand my readership, I need to have good print output. The answer seems to require money spent on a good word processor and a better printer. The money I spent on Magic Window, the Scikosha GP180, the Riteman, and the Networker seems to have been a total loss and a total waste.

So, why am I writing this letter? To inform all my readers of the reason that their subscription is late, to inform all the computer clubs and magazines to which I belong or subscribe of these problems with this set of equipment and programs, and to solicit information as to any possible fixes or repairs to my current problem. Considering the rather fiendish delight that ARTSCI has in copy protection, I rather suspect that my cause is lost.

I hate to write entirely negative letters, so as a positive note I would like to say that my 3-year-old (at least) Apple  $|$  + has never given me any problems at all, and that my Apple Disk II drive has only required speed adjustment in that time. WABASH disks work well and I really like my Riteman printer, if only other people could read the rather faint grey marks that the ribbon makes for copy.

Pierre Testart, Editor BASOR San Francisco CA

*Mr. Testart: We are rather surprised that you are halling so many problems with Magic Window and Magic Window* JJ *because we use a close word processing relative of theirs*, *Acewriler, to edit and transmit to the typesetter, all text for each issue of Hardcore COMPUTIST.*

*It sounds as* if *many ofIhe problems you are having with the Magic Window programs could be tractd 10 an improper printer driver. Although* we have no experience with the *Riteman primers, compatibility is not always everything it is cracked up to be. It would be well worth your while to coli or write both ArlSci and thl' Rittman corporations and* *describe to them in detail all ofthe problems you are having. In the meantime, you might try prayer.*

#### Parms for PFS Graph

Re The Most Wanted List.

I have been successful in making a backup of Software Publishing's PFS using Locksmith 4.1 with the following parameters:

 $10 = 04$ ,  $16 = 40$ ,  $46 = 96$ ,  $51 = 00$ <br> $53 = 08$ ,  $54 = 12$ ,  $81 = CF$ ,  $82 = F3$  $83 = FC$ 

Copy tracks  $0-22$ , Normal, Increment = 1

Bud Chambers

South Bend IN

I have been successful in making a backup copy of PFS Graph 2e (NEW) by Software Publishing Corp using Copy II Plus 4.4:

1. Drive speed is critical- set second drive to 200.5ns.

2. Copy track  $\emptyset$  in sync and nibble count mode with parm  $3E = 2$  (this will help in making a faster copy with fewer errors). 3. Copy track \-22 in sync mode. Keep parm  $3E = 2.$ 

4. Write-protect the disk before booting it.

S.L. Grisham

Fayetteville AR

#### Double Hi-Res on the  $|| +$

I have been a subscriber for the past few issues and have found your magazine to be most helpful in backing-up my software. I think that it is the best thing to come along since the Apple. As to the question you asked about IBM and MAC softkeys in Hardcore, I say no. I don't care if you publish separate magazines covering them, but don't pollute our magzine. fl's short enough aJready.

Regarding the softkey for Exodus: Ultima III, I was not able to back it up using the method outlined. The program kept running after the second time I typed in 8600G. Using my limited knowledge of machine language, I managed to track down a jump to \$8848. So, for reasons that elude me at the moment, I changed the steps that say 8846:4C 59 FF to 8848:4C 59 FF. When I used this method I found that it was not necessary to use the third step. I then moved the RWTS down to \$2400 and saved it as directed.

Now I have a few questions I would like to ask you. First, I have been bothered by your softkeys that require an old monitor ROM because I have an Apple ][+. An Integer card is out of the question because it is out of my price range. I do not want to mess around with the chips inside my Apple, so a replacement ROM will do me no good. The only other alternative, according to your magazine, is an NMI card. I have been looking at the Wildcard and would like to know if it can be used with the softkeys that require an old monitor ROM (and if so, how?). I have some of the programs that require an old monitor ROM to be cracked and would like to know if this is the answer.

Second, I have seen that you can get double hi-res graphics on the //e with the use of an extended 80-column card. I was wondering if there was any easy way to get double hi-res graphics on a  $II +$ . Beagle Brothers say that you need at least 12gK RAM for it to work. I would think that somewhere out there is a company that makes an "Extended 80-column card" for the  $[$  + because slot 3 of the  $]$ [ + is essentially the same as the auxiliary slot of the //e, is it not? If there is a company out there, please let me know.

Third, I would like to know if there is any chance of getting Hardcore COMPUTIST issues number 2, 3, 5 and 7 reprinted. I would very much like to have these issues.

Fourth, when is The Best of Hardoore Vol. II coming OUt, if ever? I could use some new parameters and old softkeys from the original Hardcore Computing.

Thanks again for the best Apple ][ magazine around. I hope you will be around for a long time to come.

#### William Howard Oak Ridge TN

*Mr. Howard: Thanks for the tip on Exodus. It looks as ifwe have oner again encountered*  $a$  *problem caused by multiple versions of the*  $same$  *program.* In response to your  $questions:$  *The Wildcard or any of the other NMI cards which are currentlyavaifable can indeed be substituted for an old-monitor ROM. Just press the but/on (or flip the switch) on the card when the article instructs you to perform the RESET.*

*We have good news and bad news in our response to your question about double hi· res graphics on an Apple* JI +. *The good news is that you con indeed obtain a horizontal resolution of .561 pixels (double the normal* 28') *on your*JI+. *The bad news is that it can only* be *done in block and white.*

*We* do not know of any of the double hi*res graphics packages designed for the lIe that can be used on a* JI +. *This is due to the way in which the doubfe hi-res graphics were implemented* on the  $//e$ . The memory in the *extended 88<0lumn card is mapped into the same address range as the memory on the motherboard. When displaying double hires, the Apple grabs one byte from the main hi-res memory and grabs the adjacent byte to be displayed from the same location in memory on the extended 89-rolumn card. It would be very difficult to duplicate this scheme on a* JI+. *The aurilary slot on the IIe is not just like slot* 3 *on the older Apples.*

*For an in/ormative discussion on how to*  $obtain$  *the double black and white hi-res graphics on your* JI+. *check out Bob Bishop'sartick, "Apple-J[ Hi-Res Graphics:* *Resolving the Resolution Myth" in the Fall 198B edition of Apple Orchard.*

*Although* we *have not advertised thisfact,* **back** issues of Hardcore **COMPUTIST** No.s *3 and* 7 *are available in very limited quantities on afirs, come, first served basis. Hardcore COMPUTlST No.s* 2 *and* .5 *are no longer available.*

*We are working on what is tentatively titled, "The Book of Softkeys". This publicotion will contain* all *the softkeys which have appeared up through Hardcore COM-PUTlSTNo.5. When the Book ofSoftkeys becomes available, it will be announced in Hardcore COMPUTlST.*

#### Examining Exodus

I just received my first issue of Hardcore COMPUTIST which was Issue No. II. I was interested in the Saftkey for Exodus: Ultima III by Tim Schaap. After borrowing Super lOB from a friend, I went to work on Exodus. Everything was working well until Step 7 where the jump to the monitor did not execute properly for me. I looked at the BOOT1 code and discovered that the JMP instruction had been placed in the middle of another set of JMP instructions.

On my version of Exodus, a better choice for Step 7 is S812:80, S84S:4C 59 FF. At this point it is interesting to note that the RWTS is loaded and set up. Therefore, I just skipped Steps 9, 10 and 11 and went right to Step 12. Everything went smoothly from there. Thanks to Tim Schaap for laying the groundwotk for the deprotection of Exodus. Thanks also to Softkey Publishing for a magazine for the rest of us.

Nathan Manlove Columbus IN

#### A Very Strange Program

I think Ray Darrah's Super fOB program is great. It has great versatility and is easy to usc. However, to me, the accompanying article is not very clear. It does not explain how to use Super 108 to copy disks. It gives a couple of controllers, examples of copyprotection schemes and how the program works, but no explanation of how to use it. For example, I would appreciate a detailed explanation of how to find out any altered data marks using Golden Delicious Software's "CIA". The reason I want to know this information is that I am trying to backup Zork II: The Wizard of Frobozz. I found that Track I of this disk is readable but that the rest of the tracks have altered marks.

I have read your magazine from its first issue and really enjoy it. Here's an interesting little exercise to try Out:

#### **CALL -151**

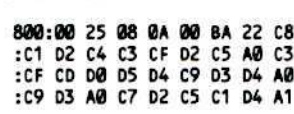

```
:22 00 00 00
```

```
3D<sub>6G</sub>
LIST
```
It should look something like this:

```
10 PRINT" + TO SGN THEN SPCC
     > SGN AT COLOR = SPC(>.<br>COLOR = - INT COLOR = STEP
     SGN AT TO ABS POP "
```
To see what happens just type

RUN

Chris Windle Morgan Hill CA

*ChriJ: You seem to have picked up some very unorthodox programming practices somewhere (orfrom someone).* Do *you write all your Applesoft programs in this manner?*

*See the listing of a Super lOB* v/.2 *(UPDATE pg. 10 in this issue) controller below that will work for Zork II and other Infacom Adventures.*

```
1000 REM INFOCOM CONTROLLER
1010 TK = 0 : ST = 0 : LT = 35 : CD = WR :
    ONERRGOT01110
1020 T1 = TK: GOSUB 490: IF TK THEN
    RESTORE: GOSU8 210
1030GOSUB430: GOSUB100 :ST=5T+1
    : IF ST < DOS THEN 1030
1035 IF TK = 0 THEN GOSUB 210
1040 IF BF THEN 1060
1050 ST = 0:TK = TK + 1: IFTK < LTTHEN 1030
1060 GOSU8 310 : GOSU8 230 : GOSU8490
    : TK = T1 : ST = 01070 GOSUB 430 : GOSUB 100 : ST = ST + 1
    : If 5T < DOS THEN 1070
1080 ST = 0:TK = TK + 1: IFBF = 0 AND
    TK < LT THEN 1070
1090 IF TK < LT THEN 1020
1100 HOME: PRINT "DONE<sup>4</sup>WITH<sup>4</sup>COPY":
    END
1110 CALL 822 : ERR = PEEK (222)
1120 IF ERR> 254 OR CD <> RD THEN
    10230
1130 IF ERR > 15 THEN POKE 216, 0:
    RESUME
1140 IF TK > 17 THEN LT = TK : GOTO
    1060
1150 IF TK <> 2 THEN 10230
1160 GOTO 580
5000 DATA 213 ,170,188
5010 DATA 2<sup>4</sup>CHANGES
5020 DATA 0 ,2 .252 .173
5030 DATA 0.2 .93 r 173
```
Please address letters to: Hardcore COMPUTIST, Editorial Dept., PO Box 110846-K, Tacoma, WA 98411. Include your name, address and phone. Correspondence published in the INPUT section may be edited for clarity and space requirements.

# **READERS' SOFTKEY & COPY EXCHANGE**

# # see No. 15, page 5 - alternate version

# By Doni G. Grande

Knoware Knoware, Inc. 301 Vassar St. Cambridge, MA 02139 \$95.00

#### **Requirements:**

A way to Reset into the monitor **COPYA** A sector editor Three blank disks

noware is a very interesting game simulation - educational program. The player starts out in a company working in the mailroom. The objective is to become chairman of the board. In order to accomplish this, you must use computer application programs for spreadsheet analysis, wordprocessing, and database use. All of the application programs may be used on their own, so once you make chairman of the board, you have learned how to use all of the programs!

First of all, only the first (out of three) disk is protected. Secondly, Knoware checks the disk in the drive to be sure it is an original. However, it is fairly easy to short-circuit this check. The procedure to make a copyable version of Knoware is as follows:

#### 1) COPYA the original Disk #1.

2) Use a sector editor to make the following changes:

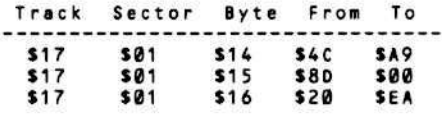

These changes are to the file ONESHOT.OVR (A\$2000,L\$FBA), and prevent a call to a protection check subroutine by replacing the JSR \$208D with a LDA #00 and a NOP, which tricks the program into thinking there is an original disk in the drive.

3) Now COPYA Disks 2 and 3, and you have the complete set.

One modification that you might want to make is to allow a fast DOS to be used. There is a check in the file ONESHOT.OVR to see if the I/O hooks have been changed. Some fast dos versions do change these. The following change will defeat this check:

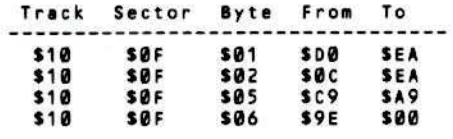

#### **Deprotecting PFS Software** By Gary J. Wolfe

**PFS:File** PFS:File //e **PFS:Report** PFS:Report //e **PFS:Graph** PFS:Graph //e

Software Publishing Corp. 1901 Landings Drive Mountain View, CA 94043 \$125.00 each

#### **Requirements:**

Apple  $J$ [ + or equivalent One disk drive **COPYA** Sector Editor with Search Capability (Zap, Inspector, etc.)

lthough most of PFS's software can be backed-up by using Copy  $][+$ 's normal copy (not bit copy) utility, I prefer to completely remove the copy protection from commercial software that I own. Even though the PFS series of programs are written in Pascal, the disk protection code is written in assembly language and can be fairly easily circumvented.

To remove the protection from any of the PFS programs listed above, you will need some sort of disk search utility such as ZAP or Inspector. The entire disk has to be searched for a byte sequence of D0 04 88 98 FØ 27. This code is found in a routine which checks the disk for the presence of extra bits in the sync fields, a protection scheme cleverly called the "bit insertion technique". If the extra bits are present, an \$FF will be pushed on the stack, otherwise, a \$00 will be pushed onto the stack before the routine returns to its caller. By changing the second byte of the search sequence from an \$04 to a \$29, the protection code can modified so that it will always push an \$FF onto the stack whether the extra bits are present or not. The step-by-step instructions for removing the PFS protection scheme are listed below.

1) First, run COPYA to make a copy of the PFS program

#### **RUN COPYA**

2) Get out your disk search utility and search the copy for the following sequence of bytes

#### D6 64 88 98 F6 27

3) Change the \$04 in this sequence to a \$29 and write the sector back to the disk. 4) Search the whole disk for this pattern and make the same change in every location that it is found.

5) Write protect the disk before trying to boot it.

#### **Deprotecting Computer Preparation: SAT** By Eddie Fang

**Computer Preparation: SAT** Harcourt, Brace and Jovanovich, Inc. 1250 Sixth Avenue San Diego, CA 92101 \$79.95

#### **Requirements:**

48K Apple J[, Apple J[ Plus, or //e One disk drive with DOS 3.3 Four blank disks The SAT package Super IOB and the swap controller (Optional: File transfer program)

his computer preparation package by HBJ ranks up at the top with Barron's computer preparation course for the SAT. HBJ's package has a lot of the major words found on the SAT and a lot of similar mathematical and verbal problems, too.

My problem, however, is that I would like to change the words and problems for a younger brother or change the problems that I have finished studying to some newer ones. The frustration of copying this disk is immense. After trying all of the major bit copiers to no avail, I decided to try Super IOB. Here is how I did it!

First, get the disk that is labeled "A". All the disks follow the same process, except you will have to modify different programs on different disks to get each totally broken. Follow these steps carefully:

1) Boot the first protected disk. When you hear the drive head access the first track, hit reset. 2) Get into the monitor

**CALL -151** 

3) We must move the RWTS down to a safe location for Super IOB to use

#### 1900 < B800.BFFFM

4) When you get the monitor prompt again, insert your Super IOB slave disk and boot it

#### **C600G**

5) Save the RWTS

#### BSAVE RWTS.SAT, A\$1900, L\$800

6) Install the controller at the end of this article (a modified version of the swap controller) into Super IOB and execute Super IOB

#### **RUN**

7) When asked if you wish to format the backup first, reply with a "Y." This will put DOS on the disk and set the bootup program to HELLO.

8) Copy the other three sides in the same manner (Steps six and seven).

#### **Almost Finished**

You now have a COPYAable version, but if you want to modify it, you will have to change a few line numbers of some of the BAS-IC programs. Several of the main programs have a line number Ø which looks something like this:

**@** REM ORLATRHCTRHCTRHCTRHCTRHCTRHCTRMCTRD FP

Whenever you try to list a line like this, DOS sees the <sup>CTRL</sup>M<sup>CTRL</sup>DFP and clears the program in memory. In other words, the program selfdestructs when LISTed. This situation is easily circumvented by merely eliminating line zero from these programs. The general format for doing this is:

#### **LOAD** filename **DEL 0.1 SAVE** filename

Remove line zero from these programs:

1) "Math Item Bank Display" on the mathematical side of your duplicate disk 2) "Vocabulary Flashcards" on the vocabulary flash cards side of your duplicate disk

3) "Verbal Item Bank Display" on the verbal side of your duplicate disk

4) "Frank" (I don't know why they called it that) on the diagnostic and testing side of your duplicate disk

#### **Closing Comments**

You should now have four bootable, completely deprotected and modifyable Computer Preparation: SAT disks. I hope this helps you as much as it has helped me.

#### **SAT Controller**

- 410 GOSUB 80 : HOME : AS = "FORMATTING": FLASH: GOSUB 450 : NORMAL : PRINT : PRINT CHR\$ (4) "INITHELLO, S" S2 ", D" D2 ", V" VL  $: VL = 0: RETURN$
- 1000 REM SWAP CONTROLLER
- 1010 TK = 3 : ST =  $0$  : LT = 35 : CD = WR
- 1020 T1 = TK: GOSUB 490: GOSUB 360: ONERR GOTO 550
- 1030 GOSUB 430 : GOSUB 100 : ST = ST + 1 : IF ST < DOS THEN 1030
- 1040 IF BF THEN 1060
- 1050 ST =  $0:TK = TK + 1: IFTK < LT$
- **THEN 1030**
- 1060 GOSUB 490 : TK = T1 : ST = 0 : GOSUB 360
- 1070 GOSUB 430 : GOSUB 100 : ST = ST + 1 : IF ST < DOS THEN 1070
- $1080$  ST = 0 : TK = TK + 1 : IF BF = 0 AND TK <LT THEN 1070
- 1090 IF TK < LT THEN 1020
- 1100 HOME: PRINT "COPY"DONE": END 10010 IF PEEK (6400) <> 162 THEN PRINT CHRS (4) "BLOADA

RWTS.SAT, A\$1900"

#### **Controller Checksums**

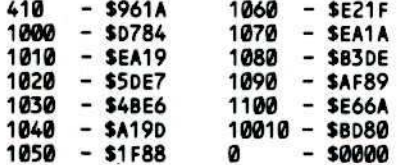

#### **Softkey for MatheMagic** By Donl G. Grande

#### MatheMagic

**International Software Marketing Suite 421, University Building** 120 E. Washington Street Syracuse, New York 13202

#### **Requirements:**

Apple with 48K **COPYA** Super IOB (HC No.9) A blank disk

atheMagic is a program which transforms your microcomputer into the ultimate calculator. With it, you can program your computer in the same way you would a programmable calculator.

The program disk itself is copy-protected, but it can use and initialize normal data disks. This is done by altering RWTS when access is needed to the original disk, and then changing it back to normal when a data disk is accessed.

The only parts of RWTS I found changed were the following locations:

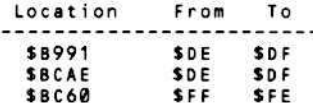

The first two locations are the address epilog start bytes and the second location is the sync mark used in the protected DOS. The only problem with just changing these locations to their normal values is that the program keeps changing them back whenever it accesses the program disk, generating an I/O error. Also, since the program is a compiled basic program, it is very difficult to discover the location in the program at which this change is made.

The answer to the problem is to let the program change DOS to access the program disk, but patch the RWTS subroutine to change those locations back to normal whenever it is called. This works quite nicely.

The main entry to RWTS is at \$BD00, and a JuMP to the patch can be made there if the original instructions at this entry point are duplicated in the patch. After DOS is put back to normal, the patch jumps back to RWTS and all operates normally!

The steps required to make a normal copy of MatheMagic are:

1) Boot a normal DOS disk.

2) Enter the monitor, move an image of the normal DOS 3.3 RWTS to \$1900 and then modify it so it can be used by Super IOB to read the protected MatheMagic disk.

**CALL -151** 1900 < B800.BFFFM 1A91: DF **IDAE: DF BSAVE RWTS, A\$1900, L\$800**  3) Run Super IOB with the Swap Controller (pg. 24) installed to make a copy of MatheMagic. The Swap Controller will use the RWTS created in Step 2 to read the disk. 4) Type in the following short patch

#### 0360:84 48 85 49 A9 DE 8D 91 0368:B9 8D AE BC A9 FF 8D 60 0370:BC 4C 04 BD

This is the patch which will be executed just before RWTS is entered. The monitor listing is:

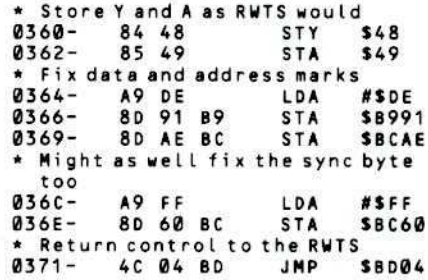

5) Save this patch out to the copy of the MatheMagic disk

#### **BSAVE DOSPATCH, A\$360, L\$14**

6) Load the file MATH.HELLO from the copy disk and add the following

#### 227 PRINT CHRS (4) "BLOADADOSPATCH" 228 POKE 48384, 76: POKE 48385, 96: POKE 48386, 3: POKE 48387, 234

This places a JMP to \$360 and a NOP as the first instructions in RWTS which causes DOSPATCH to be executed before every call to RWTS.

7) Save MATH.HELLO back to the copy disk

#### UNLOCK MATH.HELLO **SAVE MATH.HELLO**

The disk is now deprotected. You will find that program operation is enhanced by the use of a fast DOS such as Diversi-DOS.

# Ц

#### **IMPORTANT: Dear Subscriber,**

The staff here at SoftKey Publishing will be taking a Hardcore holiday in the month of December. As a result, you will receive the final 1984 issue in November. The next issue you receive will be January 1985. Your subscription will not be affected, and you will still receive a total of twelve information packed issues of Hardcore COMPUTIST.

Many thanks for your continued support and we hope you enjoy your holidays.

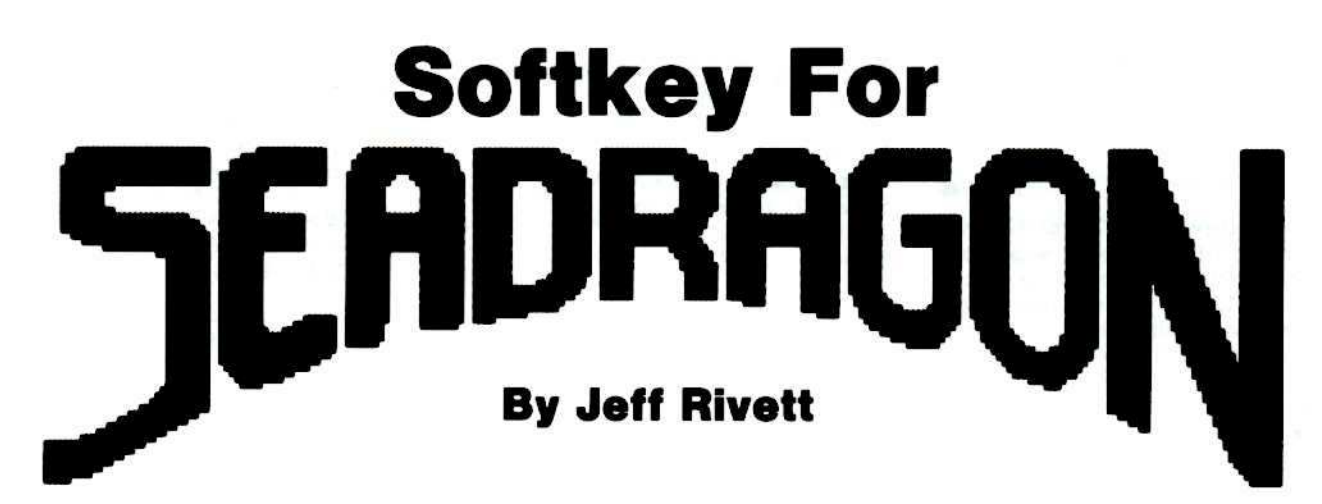

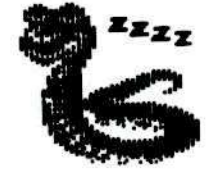

Seadragon **Adventure International Box 3435** Longwood, FL 32750 \$34.95

#### **Requirements:**

Seadragon original Super IOB v1.2

hen I first encountered Seadragon, like most people, I was fairly impressed by its animation and sound routines. However, I didn't play it too much because I was not able to back it up, and I don't like using originals.

The program boots very much like a normal disk. You can get a good copy up to the title page with any bit copier, but when you try to run the game, it will load and then start to do a strange thing. It sounds as if the disk drive is having a spasm, continually moving from track  $\theta$  to track \$22. This goes on until you hit reset or turn the machine off. But the designers have nicely set the reset vector so that you cannot stop the reboot by repeatedly hitting reset.

The program is actually doing a funny kind of nibble-count. If you look at track \$22 with a nibble editor, you will see a repeating pattern of FF's and DD's. This pattern is what the copy-protection looks for, and it is fairly hard to copy. I found that Copy ][ plus will do it on default parameters if you fiddle with your drive speed.

Once I was able to copy the disk, I started to really get into the game. There, I ran into another old enemy, the Arcade Mentality: the game is just too difficult. I felt I had been let down, and started thinking about how I could get some satisfaction from the game. That's when I thought about modifying it. But the modifications are easier discovered and executed once the copy protection has been eliminated.

#### The Softkey

The protection on this disk comes in stages. First, the END OF DATA marks have been changed from DE AA to AA DE. The DOS is very much like normal DOS, and to allow it to read the different marks, the read error routine has been turned off. Pretty clumsy, right? The only sector on the disk without these different marks is the one used to store high scores, track 3, sector Ø. In any case, I dealt with this problem by writing a Super IOB controller which fits these requirements.

The disk's DOS does not need to be changed to read the new, unprotected format, but I wanted to normalize the disk as much as possible, so I made the Super IOB controller edit track  $\theta$ , sector 3 as shown in the list below.

The next problem was the nibble count. Since the disk was now easily read with a sector editor, I reasoned that it should be possible to locate the nibble count routine and turn it off. I found this routine at track \$19, sector \$0E.

But the Protectors hadn't finished yet. After I turned off the nibble-count, I booted the copy. The game started to run and then some very funny things happened. The mines seemed to be all over the place. And when I got far enough into the cave, the game simply hung. There is an area that is used for game data at \$9500 which seems to get scrambled when you turn the nibble count off. But the routine that does this can be found at track \$19, sector \$08.

Now the game seemed to run perfectly, and continued to do so just as long as I never used torpedoes. Well that certainly wasn't much fun. Another routine had been activated that was forcing an early link to the next level, that is, the end of the cave where you meet the Seadragon. When I pushed the torpedo button, this part of the game loaded and I was actually able to play it. You might want to try this just for fun if you've never seen the Seadragon. The routine that messes up this part of the game is at track \$15, sector \$0E.

After I located and turned off these routines, I found that the game ran normally with the exception that it took slightly longer to load. This was simply due to the fact that I had turned the read error routine on.

So to make a working, COPYAable copy; load Super IOB and install the controller listed at the end of this article. Next, run it on Sea Dragon.

When the controller has finished, it has made these sector changes:

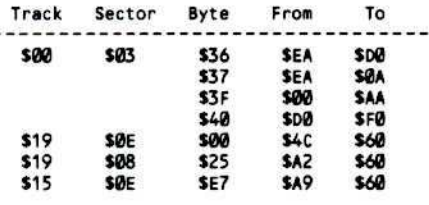

#### The Advanced Playing Techniques

There are lots of things out to get you in this game. Using the list I have compiled, you can now customize the game so that the more insidious ones just disappear. There are also a few irritating noises, which may now be turned on and off at will. I suggest, however, that you make a backup of your new copy before you get too carried away.

Here are the noises you may get rid of with the following sector edits:

1) Voice at start of game.

2) Sub explosion sound.

3) Irritating noise.

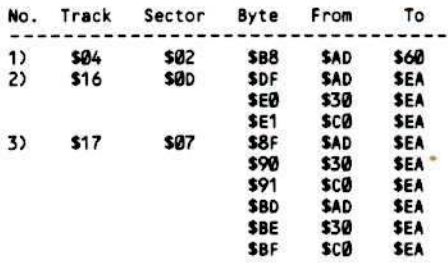

Some other APTs you might be interested in are:

- 1) Mine speed (\$00 Turns them off).
- 2) Eel speed (\$FF Turns them off).
- 3) Seaweed speed (\$FF Turns them off).
- 4) Seaflea speed (\$00 Stops them).
	- 5) Stalactite speed (\$00 Stops them).
	- These are accomplished by the following

Sector modifications:

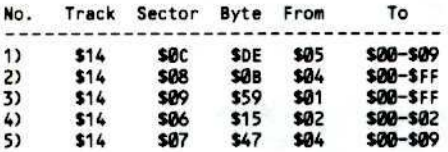

Some miscellaneous APTs I've discovered include:

- 1) Turn off force fields.
- 2) Turn off shooters.
- 3) Unlimited damage.
- 4) Unlimited air.
- 5) Free sonic disruptor.

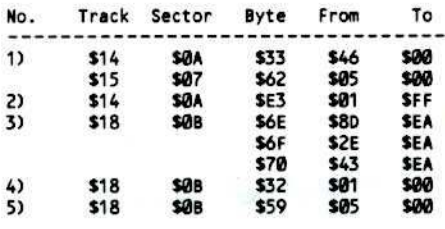

#### **Other Stuff**

The main portion of the game is on tracks \$12 to \$19. After the sub blows up, the game restarts at \$8868. The actual amount of air you have is stored at \$432B-\$432C. Damage is at \$432E. There are many other interesting locations, including \$4DB0 and \$57F3.

#### **How I Did It**

Most of the detective work I had to do to de-protect this disk was done with the aid of my REPLAY II card and Nibbles Away II. Replay allowed me to enter the monitor at any time and look at the code. When I found a suspicious looking routine, I searched the disk using the disk scan utility in the sector editor part of Nibbles Away II. After locating the routine, I was able to disassemble it from within the sector editor, make a calculated change, and boot the copy to see what, if anything, had changed.

#### **Closing Remarks**

I found that being able to control the game really increased my enjoyment of it. For example, I was having a lot of trouble figuring out how to get past the Seafleas, so I turned everything else off so that I could concentrate on them alone. You may want to turn everything off just to try navigating the cave from beginning to end. Have fun.

#### Sea Dragon Controller

- 1000 REM SEA DRAGON CONTROLLER 1010 TK =  $0:ST = 0:LT = 34:CD = WR$ 1020 T1 = TK: GOSUB 490 : RESTORE :
- **GOSUB 170** 1030 GOSUB 430 : IF ST = 1 AND TK = 3 THEN RESTORE: GOSUB 170 1035 GOSUB 100 : ST = ST + 1 : IF ST <
- **DOS THEN 1030** 1040 IF BF THEN 1060

 $1050$  ST = 0: TK = TK + 1 : IF TK = 3 THEN **GOSUB 230** 1055 IF TK < LT THEN 1030 1060 GOSUB 230 : GOSUB 310 : GOSUB 490  $:TK = T1 : ST = 0$ 1070 GOSUB 430 : GOSUB 100 : ST = ST + 1 : IF ST < DOS THEN 1070  $1080$  ST = 0 : TK = TK + 1 : IF BF = 0 AND TK <LT THEN 1070 1090 IF TK < LT THEN 1020 1100 HOME: PRINT "DONE NITH COPY": **END** S000 DATA 222, 170, 170, 222 5010 DATA 7<sup>4</sup>CHANGES 96, 37, 8, 25, 96, 0, 14, 25 ATAD 0882 5030 DATA 21, 14, 231, 96 91, 55, 3, 0, 208, 54, 3, 0 ATA0 5040 5050, 64, 3, 0, 170, 63, 50, 64, 5050

#### **Controller Checksums**

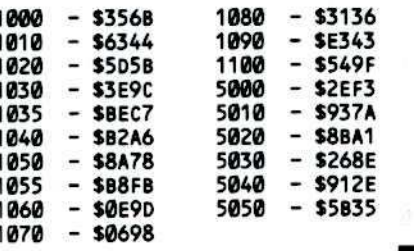

П

**Bugs** In **Hardcore COMPUTIST** No. 11, 12 & 13  $-$  HC No. 11  $-$ Ultimaker III program, p. 18 Line 1500 should read as follows:  $\sqrt{1500}$  PRINT BSCHSCJS; :B = B + INT(2 ^<br>X ) \* (BS = "Y") : NEXT :RETURN Ultimapper.small, p. 20 Line 650 should read: 650 DATA ASSUPPLADDER, VAADOWNALADDER<br>IAAUP/DOWNALADDER, SAAGOLD, #AA<br>WALL,=AAHIDDENADOOR, OAAVISIBLEA **DOOR**  $-$  HC No. 12  $-$ The CORE Disk Searcher program, p. 21 Line 940 should read: 940 INPUT""; P\$(NS): IF P\$(NS) Line 1250 should read: 1250 R = R + INT (16 ^ B \* C ) : NEXT B : RETURN

Listing 1 Pseudo ROMS Hello, p. 26 Line 70 should read:

70 FOR AD = 769 TO 810 : READ BY : POKE AD , BY : NEXT

Line 270 should read:

270 DATA<sup>4</sup>20, 74, 141, 0, 208, 205, 0,<br>208, 208, 11, 169, 1, 141, 0, 3,<br>173, 129, 192, 173, 129, 192, 96

#### - HC No. 13 Locksmith 5.0 Patch, p. 5

The second (\$18) and third (\$18) values in the Byte column should be \$19 and \$1A, respectively.

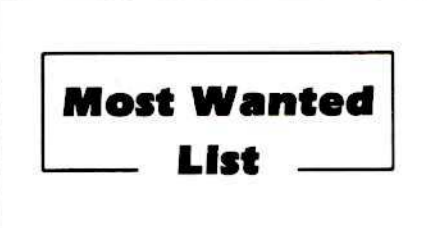

If you have been trying to backup a program, and have only ended up pulling your hair out as a result of the ordeal, let us know about it.

We have received softkeys for a number of programs previously in our list and these will be published as soon as each has been evaluated and edited by our staff.

> **Hardcore COMPUTIST Wanted List** PO Box 110846-K Tacoma, WA 98411

If you know how to de-protect, unlock or modify any of the programs below, we encourage you to help other Hardcore COM-PUTIST readers and earn some extra money at the same time. Send the information to us in article form on a DOS 3.3 diskette.

1. Apple Business Graphics Apple Computer 2. Flight Simulator II Sub Logic 3. DB Master 4.0 Stoneware, Inc.

4. DB Master  $4.0 +$ Stoneware, Inc.

> 5. Bookends Sensible Software

6. Visiblend Micro Lab

7. Dollars And Sense Monogram

> 8. Word Juggler Quark, Inc.

9. Catalyst Quark, Inc.

10. Gutenburg Jr. & Sr. **Micromation LTD** 

11. Prime Plotter Primesoft Corp.

12. The Statistics Series Human Systems Dynamics

13. Sargon III Hayden

14. Zardax **Computer Solutions** 

15. List Handler Silicon Valley Systems

# **DEAR AUTHOR:**

Would you like to be published in Hardcore COMPUTIST? We would like to hear from you.

**Hardcore COMPUTIST** welcomes articles and submissions on a variety of subjects of interest to users of the Apple (or compatible) computers and would like to publish well-written material on the following:

#### \* Softkeys

- \* Hardware Modifications
- \* Advanced Playing Techniques
- \* DOS modifications
- \* Utilities
- \* Product reviews
- \* Adventure Tips
- \* Original programs of interest
- \* Do-it-yourself hardware projects
- \* General interest articles
- \* Bit-Copy Parameters

Please send your submission on a DOS 3.3 disk using an Apple (or compatible) editing program. Enclose a double-spaced hardcopy (paper) manuscript using a dot-matrix or letter-quality printer (or typewriter). Submissions will be mailed back if adequate return packaging is included.

Hardcore COMPUTIST pays on publication. Rate of payment depends on the amount of editing necessary and the length of the article. Payment ranges between \$10 for a short softkey, and \$50 per typeset page for a full-length article. We pay more for softkeys if the original commercial disk is enclosed for verification. We guarantee the disk's return.

Softkey Publishing buys all rights as well as one-time reprint rights (for upcoming BEST OF Hardcore) on general articles, and exclusive rights on programs. We may make alternate arrangements with individual authors, depending on the merit of the contribution. page 11

At present we are not accepting fiction or poetry submissions, but Hardcore COMPUTIST may make an exception for an outstanding computer-related short story or poem.

For a copy of our WRITER'S GUIDE send a business-sized (20-cent) SASE (self-addressed, stamped envelope) to:

> **Hardcore COMPUTIST WRITER'S GUIDE** PO BOX 110846-K TACOMA WA 98411

# Update Super IOB:<br>Version 1.2 - Ale No. 17, pape 9 - twitinist for<br>By Ray Darrah<br>By Ray Darrah

#### By Ray Darrah

"Through the course of time, **Hardcore Computing (old ser**ies) and Hardcore COM-**PUTIST have published several IOB** programs...Super IOB was an advanced version of the original IOB program. Presented here is the first in a series of updates to the Super IOB program."

#### **Requirements:**

An Apple J[ with 48K and Applesoft Disks that need to be modified

s Hardcore COMPUTIST readers may recall, the IOB program is a simple BASIC program that performs softkeys. IOB stands for Input/Output control-Block which is a list of parameters used by the Read/Write Track/Sector (RWTS) subroutine. The original program was named IOB because it controlled the IOB in DOS to copy disks.

Through the course of time, Hardcore Computing (old series) and Hardcore COMPUTIST have published several IOB programs (or modifications). These were useful not only for copying different types of disks, but for configuring the program to different machines (ex. one drive or two?).

As it appeared in Hardcore COMPUTIST No. 9 and the Best of Hardcore Computing, Super IOB was an advanced version of the original IOB program. Included were the most useful subroutines from all the previous IOB programs. In addition, new and better features were added.

Presented here is the first in a series of updates to the Super IOB program. Some of the features included in this update are:

1) Two subtle bugs have been corrected. 2) Altered ending marks (only altered starting marks were supported before) are now easily accessed.

3) A subroutine for ignoring the address header checksum has been provided. 4) A subroutine for changing the data field checksum while reading is included.

Driter<br>S) A routine for automatically (and easily)<br>performing sector adir to the line of the persion of performing sector edits has been provided. 6) The "PRINT TRACK & SECTOR#" routine now displays in hexadecimal. 7) Compatibility with old Super IOB controllers has been maintained.

#### **Updating Super IOB**

All of the modifications in this update are to the BASIC program only. Therefore, to update your Super IOB program, you need only to type the lines that have the corresponding checksum shaded.

#### **Keying In Super IOB** For The First Time

If you don't already have Super IOB then you need to know that before it can be fully used, a few files must be made. Begin by typing the Applesoft listing at the end of this article and

#### **SAVE SUPER IOB**

Next, enter the hexdump at the end of this article and

#### BSAVE IOB.OBJ0,A\$300,L\$5C

A third file is required in order to copy disks that have been protected with a 13-sector base format.

**Page 15 RWTS.13** 

To read the protected DOS 3.2 disks, Super IOB uses an image of the 3.2 RWTS. By performing a swap of the image (the 3.2 RWTS is moved to the location of the 3.3 RWTS and vice versa, simultaneously) with the RWTS currently in memory, diskettes with these formats can be broken.

To create RWTS.13, use a program on the system master disk called BOOT13. This will allow the booting of a DOS 3.2 disk.

Once DOS 3.2 is up, enter the monitor and move the RWTS to a safe place.

#### **CALL -151**

1966 < B866.BFFFM

Next, boot a DOS 3.3 disk (with no greeting program) and save the RWTS.

**BSAVE RWTS.13, A\$1966, L\$866** 

#### **No DOS 3.2?**

If you do not have an old DOS 3.2 disk to boot, then you can use the method starting on page 6 of Hardcore COMPUTIST No. 13. You should now have a completely functional Super IOB program. Enjoy!

#### **Familiar With Super IOB?**

If you are already familiar with Super IOB, then you may skip the following text and begin reading at the section entitled "The Deletions."

#### - The Function Of Super IOB

Super IOB de-protects disks by pushing the RWTS subroutine in DOS to its uppermost limits. Because of this, it only copies disks with sectors that somewhat resemble normal ones.

Before a disk can be softkeyed, the sector alterations must be determined. The easiest way to do this is to use a program [like Bag of Tricks, DiskView or The Linguist (from CIA)] which shows these differences on a protected disk.

Once the protection has been discovered, all that needs to be done is to insert a controller program (lines 1000 through 9999) into Super IOB. Here is a list of the protection schemes Super IOB was designed to softkey:

- 1) Altered address, data, prologue, or epilogue marks
- 2) Strangely numbered sectors or tracks
- 3) Modified RWTS (with same entry conditions)
- 4) Half tracks for any of the above
- 5) 13 or 16-sector base format for any of the above

#### **A Little Briefing**

The following is a short discussion of the protection scheme and how each relates to Super IOB. Keep in mind that often more than one scheme is used at a time. This has the effect of complicating the Super IOB controller.

#### **Altered Marks**

DOS looks for specific marks when trying to read a sector. Changing these is a common practice, especially on older releases. As previously explained in the Whiz Kid column, DOS puts certain reserved bytes on the disk (during INITialization) so it can tell where a sector (and other valuable information) begins and ends.

For example, a normal 16-sector disk has the bytes D5 AA AD designating the start of the data field which contains the 256 bytes of a sector in encoded form. When a standard RWTS tries to find a sector, it looks for these marks. If they are not found, (either because they don't exist or they have been changed to something else) DOS returns with the dreaded I/O ERROR.

The sequences of the four reserved-byte marks (start of address, end of address, start of data, end of data) are handled by subroutines in Super IOB. These subroutines change the marks that the current RWTS looks for when reading.

#### **Strangely Numbered Sectors**

Within an address field, there are 8 bytes which tell the RWTS what sector is about to pass under the read/write head. On some disks, these are not standard. These disks are easily softkeyed with Super IOB. The controller instructs Super IOB to read the sectors using the strange sector numbers and then write them using the correct ones. This works because the RWTS merely compares the sector number found on the disk with the one the controller is looking for (even if it is higher than 15 and; therefore, illegal).

#### **Modified RWTS**

The disk-protectors will often rearrange and/or modify the standard RWTS subroutine. If this is the case, all one has to do is save this strange RWTS onto a normal DOS disk and use a controller which reads the protected disk using the strange RWTS and then writes via the normal 3.3 RWTS.

Such a controller is included in this article. It is called the SWAP controller. This is because of its use of the "Swap RWTS at \$1900 with the one at \$B800" routine in Super IOB.

Since the RWTS of a protected disk will be modified to read any altered DOS marks, this is an easy method to use if you are unable to determine the protection scheme.

#### **Half Tracks**

There is a motor inside your disk drive that is responsible for moving the disk head to the various tracks. Known as the stepper motor, it has four electromagnets (numbered  $\theta$  to 3) that can be turned on or off by referencing memory locations. When one of these magnets is turned on, the permanent magnets in the motor are attracted to it and the motor shaft turns until the permanent magnets are aligned

□

with the electromagnets. To obtain continuous motion, a program would:

- 1) Turn a magnet (called phase) on
- 2) Wait for the motor to get aligned (it doesn't take much time)
- 3) Turn off the magnet
- 4) Turn on the next adjacent magnet (the next magnet differs depending on whether you want to go to a higher track or a lower one)
- 5) Go to step 2

Because of the resolution of the disk head combined with the accuracy of the stepper motor, normal DOS tracks are placed only on the even phases. This means that for every track DOS moves, it references two magnets. As a result, the disk head never stops at any of the odd phases (i.e. aligned with magnets 1 or 3). Therefore, the odd phases are commonly called half tracks.

The disk-protectors will often put information on these phases that are inacessable to normal DOS. A routine called "MOVE S PHASES" (in Super IOB) handles the job of getting to these so called half tracks and can also be used (by a controller) to get to tracks that have been marked as other tracks. A complete discussion of how to use this routine appears later in this article.

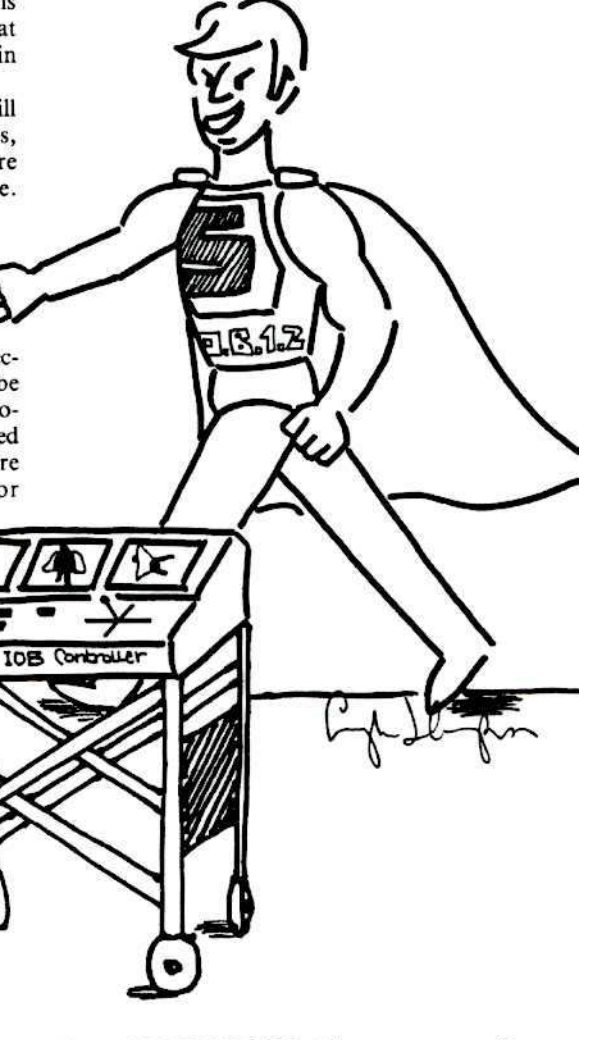

#### Anatomy Of A Controller

Before we attempt to write a controller, let's look at the subroutines at the controllers disposal. During this explanation, it would be wise to refer to the listing of Super lOB to see how each is accomplished.

#### The Deletions

In this update, some subroutines have been removed from Super lOB Version I in order to fit the new ones in. They are:

1) All the 13-sector RWTS routines 2) The 16-sector "IGNORE CHECKSUMS AND & MARKS" routine

These routines were chosen because they are used infrequently. In fact, Hardcore COMPUTIST has never printed a controller that uses an "IGNORE CHECKSUMS & END MARKS" routine.

#### **The New Routines**

Here is a description of the new routines and how they work.

#### Name: Altered Ending Marks

Entry Conditions: Proper DATA pointers Line Number(s): 170

This routine changes the address field and data field epilogue markers in the normal RWTS. The values to change these to should be contained in a OATA statement. Because normal DOS only checks the first two bytes of these markers, only four values are required. The address field is changed first and; therefore, should appear first in the data statement.

#### Name: Ignore Address Checksum Entry Conditions: none Line Number(s): 270

This routine modifies the RWTS subroutine so that it doesn't examine the checksum byte of the address field. This routine was incorperated in many controllers.

#### Name: Altered Data Checksum

Entry Conditions: Proper DATA pointers Line Number(s): 290

This routine alters the starting checksum byte that the RWTS subroutine will use when reading a DATA field. The normal value for the RWTS is  $\theta$ . The value to change the checksum to should be the next DATA element.

#### Name: The Sector Editor

Entry Conditions: Proper DATA pointers and Elements,  $T1 =$  lowest track in buffer,  $TK$  = highest track in buffer Line Number(s): 318 - 348

This routine automatically performs sector edits as the copy process goes on. It must be called (via GOSUB) just after reading a range of tracks. To indicate how many sector edits are to be performed, you must have a DATA

element that has the number of sector edits followed by the word "CHANGES." For example:

#### 1100 DATA 7 CHANGES,I,I,3,4

The above example would tell the sector editor that the next 28 DATA elements are sector edits. This is because each sector edit is defined in four DATA elements. The location of the "x CHANGES" element in the DATA string does not matter. The sector editor will search it out and usc the elements immediately following it.

The format for the four bytes that define a sector edit is: TRACK, SECTOR, BYTE, CHANGE TO. Each element is decimal and should be within the correct ranges since no error checking is done.

#### **The Older Routines**

The following is an explanation of the remainder of the routines found in Super lOB Version 1.2. These routines were in the original Super lOB program.

#### Name: Start Up

Entry Conditions: Not Applicable Line Number(s):  $10 - 60$ 

The first few lines merely identify the program. However, line sixty sets HIMEM and LOMEM so that they fit the memory usage requirements (see memory map following). It then goes to "CONFIGURATION TIME".

#### Name: Initial IOB Setup

Entry Conditions:  $DV =$  drive to be accessed,  $VL =$  volume of disk to be accessed,  $SO =$  slot to be accessed Line Number(s): 80

This subroutine is normally GOSUBed via "TOGGLE READ/WRITE". Its purpose is to reset the buffer page and set the drive, slot and volume number to the disk to be accessed next.

#### Name: R/W Sector

Entry Conditions:  $TK = \text{Track}$  to be accessed,  $ST =$  Sector to be accessed,  $CD =$  Command code for the RWTS Line Number(s): 100 - 110

This subroutine is GOSUBed directly from the controller. It reads or writes (depending upon CD) at the specified track and sector.

#### Name: Move S Phases

Entry Conditions:  $SO =$  Slot of drive to move,  $DV =$  Drive number of drive to move,  $PH = Phase$  number that the disk head is currently over,  $S =$  Number of phases to move

Line Number(s): 130 - 140

This routine moves the disk read head the number of phases specified by S. One phase equals one half track. It is capable of moving in either direction up to 128 phases (or 64 tracks). Care should be taken that PH + S isn't greater than  $255$  or less than  $\theta$  or an error will occur.

#### Name: Altered Address Marks

Entry Conditions: Proper DATA pointers Line Number(s): 190

This routine modifies the RWTS (via POKE) so that it looks for a different sequence of address field prologue marks. The decimal values of the marks to look for should be stored as the next DATA elements.

#### Name: Altered Data Marks

Entry Conditions: Proper DATA pointers Line Number(s): 210

Same as previous subroutine except for DATA field prologue marks.

#### Name: Normalizer

Entry Conditions: None Line Number(s): 230 - 250

This routine restores the values in the RWTS subroutine that are changed by any routine in Super lOB. This routine should be called just before writing in order to fix the RWTS so that it can access normal DOS disks.

#### Name: Exchange RWTSs

Entry Conditions: A RWTS at SI900 Line Number(s): 360

This is the standard swap RWTS's routine. It uses a routine in IOB.OBJ0 to exchange the RWTS at \$1900 with the one at \$B800. which is the normal place for an RWTS. To tell the machine language swap routine (which is invoked by a CALL 832) what to exchange, a few POKEs must be executed. They are:

POKE 253, start of first location POKE 255, start of second location POKE 224, number of pages to exchange (a standard RWTS is eight pages long)

#### Name: Fonnat Disk

- Entry Conditions:  $S2 =$  slot of disk to format,  $D2 =$  drive number of disk to format
- Line Number(s): 380 410

This routine formats the target disk. It was meant to be used before the controller takes hold of Super IOB (and is GOSUBed by "CONFIGURATION TIME") but can be called by the controller should the need arise.

#### Name: Print Track & Sector#

Entry Conditions:  $TK = The track number$ to display,  $ST =$  The sector number to display

#### Line Number(s): 430

This is the subroutine that puts the current track and sector number at the top of the screen in hexadecimal during the softkey operation. It should be invoked just before reading or writing each sector.

#### Name: Center Message

Entry Conditions:  $A\$  = The message Line Number(s): 450

This routine prints a message in the center

of the screen at the current VTAD position. Care should be taken that the message to print is not longer than 48 characters. Otherwise an error will result.

#### Name: Print Message And Wait

Entry Conditions:  $AS = The message$ Line Number(s): 479

This routine uses "CENTER MESSAGE" to print the intended message at a VTAD of II and then it prints "PRESS ANY KEY TO CONTINUE." It then waits for a keypress before RETURNing.

#### Name: Toggle Read/Write

 $\text{Entry Conditions: } CD = \text{current command} \text{code}$ 

Line Number(s): 490 - 530

This routine toggles the state of CD (from ReaD to WRite and vice versa) and prints the current mode in flashing leiters at the very top of the screen. In addition, if the user has only one drive, it asks him to swap disks. It then exits via "INITIAL lOB SETUP," thus making the sector buffer ready for the next operation.

Name: Ignore Unreadable Sectors Entry Conditions: Not Applicable Line Number(s): *550* - *599*

If the controller should pay no attention to unreadable sectors, then somewhere in the beginning of it should be an "ONERR GOTO *sse."* This is used usually with RWTS.13 (since DOS 3.2 sectors are unreadable until they have been written to) but can be used with any disk that has unreadable sectors which should be ignored.

#### The Remainder Of The Program

Lines 1000 through 9999 are meant for the controller and all DATA statements it contains. All lines greater than 9999 are used by the error trapper or the configurer which consists of all the prompts when the program is run. The error trapper will print a disk error and stop the program. If the error wasn't a disk error, then the error trapper will let it occur.

Now that you have an idea of the subroutines, take a look at the following variable usage table and note how the variables relate to them.

#### Table 1

A - general temporary usage, scrambled by "MOVE S PHASES" and "THE SECfOR EDITOR."

A\$ - holds message to pass to the user via "CENTER MESSAGE" and "PRINT MESSAGE AND WAIT",<br>scrambled by "TOGGLE scrambled READ/WRITE."

AI.Al,A3,A4 - scrambled by "AL-TERED ADDRESS MARKS", "AL-TERED DATA MARKS", "THE

SECTOR EDITOR", "ALTERED ENDING MARKS"· and "ALTERED DATA CHECKSUM", they are READ from DATA statements and POKEd into the appropriate RWTS to change it.

B\$ - allered only by "CONFIGURA-TION TIME."

BF - Buffer Full holds the status of the sector buffer, set to I if the buffer is either full or empty and  $\theta$  if neither, changed only by "R/W SECTOR."

BUF - BUffer constant holds the address where the RWTS is expecting to find the page number of the sector, used by "INITIAL IOB SETUP" and "R/W SECTOR", a PEEK(BUF) will return the current sector buffer page number.

CD - CommanD code is used by the controller, "TOGGLE READ/WRITE" and "R/W SECfOR", holds the current RWTS command code (see RD, WR, and INIT).

CMD - CoMmanD code constant holds the address where the RWTS is expecting to find the previously stated command code, used by "R/W SECTOR", a POKE CMD,CD will change the lOB command.

D1 - Drive 1, set during configuration to the drive number of the source drive, used by "TOGGLE READ/WRITE."

02 - Drive 2, same as above except for target drive.

DOS - Disk Operating System, the number of sectors to read or write, initialized to 16.

ORV - DRiVe constant, holds the address where the RWTS is expecting to find the drive number of the drive to be accessed, used by "INITIAL lOB SETUP", a PEEK(DRV) will return the drive last accessed.

OV - current DriVe, used by "INI-TIAL lOB SETUP", "TOGGLE READ/WRITE", and "MOVE S PHASES", holds the drive number of the drive to be accessed nexl.

ERR - ERRor code, used by "DISK ERROR" to determine the error that has just occured.

INIT - INITialize command code, a  $CD = INIT$  will set the command code to format the diskette.

10 - Input/Output constant, holds a 768 (set during configuration), CALLed by "R/W SECfOR" to induce the RWTS subroutine.

MB - Maximum Buffer page holds the last page of memory for the sector buffer, used by "R/W SECTOR", initialized (during configuration) to lSI and should be changed to 130 only when a 13-sector disk is read or written.

OVL - Old VoLume constant, a PEEK(OVL) will return the volume number of the previously accessed diskette.

PH - current PHase, if "MOVE S PHASES" is referenced (by the controller), this variable must contain the disk arms current phase number  $(PH = 2*TK).$ 

 $RD - Real$  command code, a  $CD = RD$ will set the command to read the disk.

5 - Step, used to tell "MOVE S PHASES" how may phases to step through (-120 to 120).

51 - Slot I, set to the slot number of the source drive during configuration, used by "TOGGLE READ/WRITE".

52 - Slot 2, same as above except for target drive.

SCT - SeCTor number constant holds the address where the RWTS is expecting to find the sector to be accessed, used by "R/W SECTOR" to tell the RWTS which sector is to be read or written, a PEEK(SCT) will return the last accessed sector number.

SLT - SLoT number constant holds the address where the RWTS is expecting to find the slot number of the disk to accessed next, used by "INITIAL lOB SETUP", a PEEK(SlT) will return the last accessed disks slot number.

so -SlOt number is used by "TOG-GLE READ/WRITE" and "INITIAL lOB SETUP", holds the slot number of the disk to be accessed next.

ST - SecTor number is used by the controller to tell "R/W SECTOR" what sector number is to be read or written next.

TK - TracK number is used by the controller to tell "R/W SECTOR" what track is to be accessed next.

TRK - TRacK number constant holds the memory location where the RWTS is expecting to find the track to be accessed, a PEEK(TRK) will return the last accessed track number.

VL . Volume number is used by the controller to tell "TOGGLE READ/WRITE" (which passes it to "IN-ITIAL lOB SETUP") the volume number of the disk to be accessed next.

VL\$ - altered only by "FORMAT DISK".

VOL - VOLume number constant holds the memory location where the RWTS is expecting to find the volume to be accessed, a PEEK(VOL) will return the volume number last used by the controller.

WR - WRite command code, a  $CD = WR$  will set the command to write.

# **ADVENTURE TIPS ADVENTURE TIPS**

#### • Zork II Infocom, Inc.,

The answer to the riddle is used for getting water.

Imagine what you could do if the demon gave you the Wizard's wand!

You might be able to get past the huge rock if you could somehow make il float.

Don't go too high in the balloon, you might never come down.

Something as pretty as that rose must be a treasure.

Make sure that you have a treasure 10 give 10 the bank teller. You'll be able to get it back later.

You can learn a lot from dying. Read the descriptions carefully.

Try putting the black sphere in the middle of the pentagram.

#### \* Enchanter Infocom, Inc.

Look for mouse tracks in the library; they might lead to something.

Sometimes mighty monsters will kill themselves if they are changed into other smaller forms.

Examine the underside of those lily pads.

The pencil can be used to create passages, but don't use up the eraser too soon.

Make sure the unseen terror doesn't escape from his prison; if he does, you're doomed.

• Contributed by Chris W. Cowell

#### Mask Of The Sun Ultrasoft, Inc.

Bones are easily broken by hitting them with something hard.

The old woman with the flute is hungry. Going southwest is like Rolaids when it comes to gas.

Either a coffin, a fire, or a man is the answer to the riddle.

Contributed by Andrew T. Welch

#### † Zork II Infocom, Inc,

There are two parts to the riddle, one outside the door and one inside. Let the robot touch the buttons. Turn off the sound.

### t PlanetfalJ

Infocom, Inc,

Not all the robots are ruined. What does a U-shaped object remind you of? Treat the cards like you treat your disks.

Microbes don't like to eat hot things.

t Contributed by Tan Wee Meng

#### t Exodus

#### Origin Systems

Dawn is near the brothers. People in prisons play cards. Being exotic is best when you are in death.

Your friends need marks and cards, too.

#### t Ultima II

#### Sierra On-Line

In the time of A.D. there is a village in which you can find shuttles. To fly a shuttle, your skin must be "Power"ful.

#### t Mystery House Sierra On-Line

To find the matches, look where the chef hangs out.

To light the lamp, you must light a match first.

t Contributed by Dr. Duplicate

#### Softporn Adventure Sierra On-Line

Everyone needs money on an adventure. Go to the casino and win about \$6500. Listen carefully to what the bum tells you.

If you're going to be drinking, don't drive.

Have you met the Funky Hooker? Be careful.

#### **Adventureland** Adventure International

GOt a chigger bite? Put mud on it to stop the swelling.

Squirrels hide their treasure in stumps. Maybe you can, 100.

You'll need to light a lamp to see down the bottomless hole.

Swamp gas is really methane, isn't it? Could be useful for "blasting" brick walls.

You must "jump" over the chasm, but bricks will weigh you down, so don't take them.

Before actually looking at some controllers, let's say a few words about memory usage.

Following is a memory allocation table for the various parts of Super lOB. It is extremely important to stay within the boundaries when writing a controller, otherwise, horrible things might happen (the least of which would be the production of an incorrect copy).

#### **Memory Allocation Table**

S8881.\$18FF (2048-6399) inlended for the Applesoft part of Super IOB

- \$1900.\$20FF (6400-8447) space allocated for a moved RWTS (RWTS.l3 or other)
- \$2100.\$26FF (8448-9983) Super IOB Applesoft variable space
- \$2700.\$96FF (9984-38655) enough space for 7 tracks, this is the sector buffer

First, notice the amount of space available for the BASIC program. The Super lOB program as listed (with all REMs) ends about 3200 bytes short of the \$20FF (or 8447) limit. This leaves ample room for any controller that doesn't use an alternate RWTS. However, if a controller does usc an alternate RWTS, then there are only about 1200 bytes free for it. In view of the space requirement, the end of program should be checked by typing

#### PRINT PEEK(175) +PEEK(176)\*256

before a controller with an alternate RWTS (swap controller etc) is used. If it has exceeded the 6399 limit, 1suggest DELeting all subroutines not referenced by the controller and all REM lines until it fits within the allocated space.

Second, observe the 1534 bytes for variables. This should be enough space for the simple softkey procedure. It is impossible to allocate more memory for variables and use an alternate RWTS file. If you find that you need more memory and the program does not use RWTS.13 or some other moved RWTS, the LOMEM: 8448 command may be removed from line 60. This will allocate what isn't used (by the BASIC program) of the 2K area reserved for the relocated RWTS as variable space.

 $Never$  *omit the* "*HIMEM*:" *statement!* This could cause variables to overflow into the sector buffer, thus making a faulty copy.

With all this new knowledge, we are finally ready to scrutinize some sample controller programs. Keep in mind that protection schemes can be used with one another. Therefore, a more sophisticated controller for Super lOB will probably be required for most softkeys. Even so, developing new controllers isn't difficult.

#### **Memory Usqe**

Locksmith 5.0 Alpha Logic Business Systems Inc. 4119 North Union Road Woodstock, IL 60098 (815) 568-5166 \$99.95

Requirements:<br>Locksmith 5.0 Rev F A way to RESET into the Apple Monitor A blank disk

n the past, I have seen two procedures for placing the "16 SECTOR FAST DISK BACKUP" portion of Locksmith 5.0 into a normal binary file that you can BRUN. However, neither procedure was easy to follow and both required that you write memory move routines and save memory from Page 0 through the end of the program. This method resulted in a program that was much longer than necessary, in addition to the procedures being difficult to follow.

Most readers of this magazine should be able to follow this procedure which will

produce a 46-sector BRUNable version of the fast copy program. It may be a problem for some readers to enter the Apple monitor at just the right time. I use a REPLAY card, but several methods should work, for example the Old Monitor ROM or moving your RAM card to Slot 1 (See Chris Rys' article "Softkey for Sensible Speller" in Hardcore COMPUTIST No. 9).

What follows is a narrative of what I did. Those of you who can't wait or don't care about the detail can skip to the step-by-step procedure.

I first stored \$II in all memory locations from \$0800 through \$95FF so I could determine where the program loads; (CALL -lSI N 800:11, 801 < 800.95FFM). I then booted LS 5.0 and<br>selected the '16 selected the

SECTOR FAST DISK BACKUP" from the utility menu. The instant the disk drive light went out I pressed the button on my REPLAY card and then selected M to go into the APPLE monitor. A quick scan of memory, (S00.BFFF), showed that the program extended from approximately S800 through \$3FFF, although some of the code was suspect. There was also some code above \$8000 that is moved there during the program initialization and is not needed as part of the binary file we will save.

### \* see No. 20, page 5 - Mer comment (letter)

Because Page \$60 was empty, I moved Page \$S there so I could boot a DOS 3.3 slave disk, (6000 < 800.8FFM). I then booted a DOS 3.3 slave disk, with the HELLO deleted, and went back to the monitor so I could move Page \$8 back down to where it belongs; (CALL -151, 800 < 6000.60FFM). Then I saved the file with, BSAVE LS 5.0 FAST COPY, A\$800, L\$3800.

Now, I knew this file wouldn't work "as is" because when you BRUN a program DOS BLOADs it and then JuMPs to the starting address. So the next thing I had to do was locate the entry point of the program so I could put a jump to it at the beginning of the file.

I used the INSPECTOR/WATSON utility to examine the code. If you BLOAD the file and then step through the buffers on  $I/W$ , you can view the program in memory with all the ASCII text identified. As I scanned the program. I made notes on likely starting points, where all the ASCII text was located and possible code at the beginning and end that could be eliminated.

I then started testing the entry points that

Putting Locksmith 5.0 Fast Copy **Into A Normal Binary File** By C.V. Fields

> I had on my list. As luck would have it, one of the first points I tested, \$2002, bombed me into Zero Page (sometimes a bomb means luck) at an address of SAB. Since the monitor shows the address two steps beyond the break I subtracted \$2 and booted the original LS 5.0 disk again. After it loaded I used the REPLAY card to check location \$A9 and found a \$60, which is a "ReTurn from Subroutine" instruction.

> Again I BLOADed my test file and this time I went into the monitor and placed a

\$60 at \$A9 before I typed 2902G. Much to my surprise, it worked perfectly.

As I said earlier, some of the code looked unnecessary to the program so I started cutting off the suspect code a page at a time and testing the program until I determined that only Pages \$0A through \$36 were required. There was also enough room at the beginning of Page \$0A for our starting code and at the end of Page S36 so we could cut to an even full sector. When you BSAVE a file, the starting address and length are saved at the beginning of the first sector. This extends the code by 4 bytes. The length then becomes \$36FF·SA00 = \$2CFF and S2CFF4 = S2CFB. The code will, therefore, take up \$2D or 45 sectors. Add one sector for a track/sector list, and a total of 46 sectors will be needed.

After some code searching, I also discovered that the slot number for all the copying is stored at location SA4B. Adding this to the fact that there is some free space at the beginning of page SA, I wrote a little startup routine that will allow you to change slot numbers. Using this routine you can

> place the 16 SECTOR FAST BACKUP file on a hard disk.

Therefore, to put your 16 SECTOR FAST BACKUP in a normal DOS 3.3 file, follow these steps:

#### Step-By-Step Procedure

1) Init a DOS 3.3 slave disk and delete the HELLO program. I recommend one of the rapid DOS programs such as Diversi-DOS, PRONTO DOS or my favorite, RAPIDOS J[.

#### INIT HELLO DELETE HELLO

2) Boot your original of Locksmith 5.0, Rev F, and select the 16 SECTOR FAST DISK BACKUP from the utility menu.

3) The instant the disk drive light goes out (while loading the Fast Disk Backup) exit to the Apple:

monitor using your favorite method. 4) Boot your DOS 3.3 slave disk (Note: Since Page \$8 is not needed, we don't have to move it out of the way)

 $6^{\text{CTRL}}P$ 

5) Enter the monitor and key in the hexdump on the following page

**CALL -151** 

#### *Continued on page 27*

\* See No. 16, page 5 - (letter)-correction & commont

# **BaTMan DeCODer Ring By Ray Darrah**

short while ago, I intercepted a note passing from Mark Fuchs to Jeff o Power during my French class. After eagerly  $\mathbf R$  opening the message, here is what I saw:

• Vgx ci xio sgemj <sup>u</sup> Billiciqa rcwsx dioq er liqa nivaqdok sgum um Unnka svi?

#### Foiled Again

The message was obviously in some sort of code. It appeared as though letter substitution (where each letter has been translated into a different one) had been used. Since I didn't have enough time to figure out the code during class, I decided to create a computer program which would aid me in the cracking of this mysterious message.

#### The Program

With a little help from a teacher named Mr. Jacobson. I was able to create a small program which did the job. This really sparked my interest in deciphering messages. Soon I was wanting more from my program. So I updated it, made it more user friendly, increased its power and made it faster. The resulting program and complete instructions for its use are presented below.

#### Typing It In

When keying in the Applesoft program be sure to SAVE it before you RUN it. Otherwise you may lose a lot of typing. The Applesoft portion must be saved like this:

#### SAVE BATMAN DECODER RING

Also, do a FP before keying in the hexdump since it occupies the area occupied by a normal Applesoft program. The hexdump should then be saved with

#### BSAVE BDR.OBJ, AS800, LS12A

#### Slep-By-Slep Through The Program

After you press a key to get past the title page, you will see something like this:

ABCDEFGHIJKLMNOPQRSTUVWXYZ

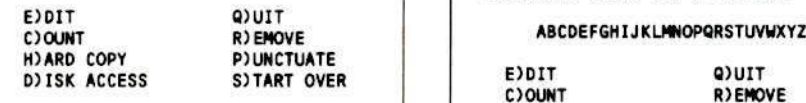

Each of these options is selected by typing

the control character corresponding to the first letter of the options. That is: If you want to quit the program, type  $C^{TR}Q$ .

The the top three-fourths of the screen is blank because that is where the encrypted message would go if you had one. There are two ways to get an encrypted message into the computer. Vou may load a previously saved message or you may type in a new message.

You may type in a new message by selecting EDIT. This option is normally used to edit the encoded message in the event of error. However, it may be used to enter a message if you have none.

While editing the message, a specialized input routine that allows editing is used. Typing a  $CTA$  will insert a space at the cursor location. This is helpful for inserting words or moving a piece of a word to the next line.

Pressing CTRL<sub>D</sub> will delete the character directly to the left of the cursor. This is useful for eliminating words or moving words up a line,

Press RETURN when you are finished editing or typing in an encrypted message. Batman Decoder Ring (BDR) will then decode the message using the current key and count the most used letter in the message. The most often used letter in the English language (and, therefore, most cryptograms) is E.

Once a message is loaded into BDR, the screen will look something like this:

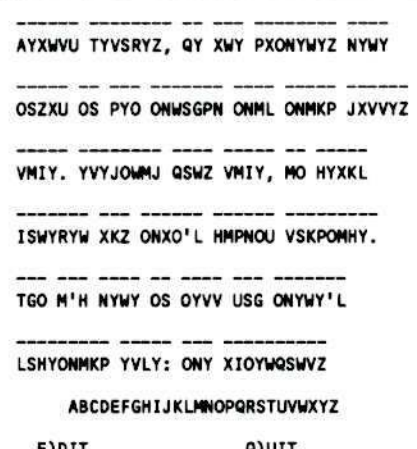

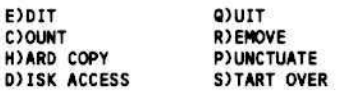

BDR can be used to encode messages as well as decode them. If you wish to encode a message use the EDIT function to type in the unencoded message and start encoding.

#### Letter Substitution

At this point you may begin the process of decoding (or encoding). You merely type the letter (of the encoded message) you wish to change followed by the letter you wish to change it to. After you assign a letter in this fashion, the second letter you typed will disappear from the alphabet above the menu. This means that you may not assign any other letter to that same letter.

Let's say you decided that  $X$  should be  $E$ and then later you decided that P should be E. You will first have to use the REMOVE function and remove the assignment to E.

Once you type  $^{CTR}$ R to invoke the remove routine, you press the letters of the alphabet above the menu you wish to bring back. This will cancel the letters they are assigned to. If you type  $CTRL$ <sub>A</sub>, BDR will erase all the substitutions you have done so far. You may leave the remove routine by typing CTRLE (or space or return).

The QUIT routine clears the screen and exits the program.

The START OVER routine will erase any unsaved work and start you back at the title page.

Pressing CTRLP will invoke the PUNCTU-ATE routine. This routine will go through the encoded string and replace all the nonletters with the same value. This is a faster method of assigning a period to a period, a comma to a comma etc.

The COUNT routine is invoked by pressing CTRLC this routine will print a question mark and wait for you to type the letter you wish to count. As soon as you press the letter, BDR will count the occurrences of this letter in the encoded string. The result is displayed directly below the cursor.

To obtain a printout of the message, you would type <sup>CIRL</sup>H to invoke the **HARD** COPY routine. The first question you will be asked is which slot your printer is in. Next, you will be asked what you want printed. Press one through three.

The most complex of the menu items is the DISK ACCESS routine. This routine will allow the loading and saving of messages and keys. A key is a list of which characters get translated to what.

When you see the menu:

```
1= ENCODED MESSAGE
2= UNENCODED MESSAGE
```
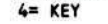

you should add the values to the left of the words corresponding to which things you want to load or save. For example, if you wanted to load the key and the encoded message, you would press 5. On the other hand if you wanted to load all of them you would press 7  $(4 + 2 + 1 = 7)$ .

When working on a cryptogram, it is best to load and save all of them (press 7). However, if you want to just save one string so that someone else may decode it, you could press another number.

#### One For The Road

Here is something for you to attempt to decode (if you have already decoded the two examples above). It was encoded by BDR and is probably very dear to the hearts of all Hardcore COMPUTIST readers:.

TALKING TLGREHG:

'ALOLOPLA, NGJM MNE SUG TALCLGI KNWIDUAL THAUSM."

#### **Batman Decoder Ring**

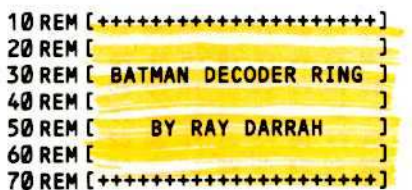

**80 REM** 

- 90 IF PEEK (104) <> 10 THEN POKE 103 : 2, POKE 104, 10: POKE 2560, 2, 1, PRINT CHRS (4) "RUNABATMANA DECODER<sup>A</sup>RING"
- 100 PR# 0: IN# 0: CALL 1002: IF PEEK  $(2048)$  = Z THEN PRINT CHR\$ $(4)$
- "BLOAD<sup>4</sup>BDR.OBJ.A\$800" 110 TEXT: NORMAL: SPEED=255:
- NOTRACE: POKE 10, 76: POKE 11, 2 POKE 12,9:
- 120 HOME: POKE 48, 174: GOSUB 190 :AS = "!/-" + CHR\$ (92)
- 130 VTAB 3 : HTAB 11 : PRINT "BATMANA DECODER<sup>A</sup>RING": VTAB 6: HTAB 14 : PRINT "BYARAYADARRAH"
- 140 VTAB 12: HTAB 10: PRINT "PRESSA ANYAKEYATOABEGIN":W=1:DIM  $C(63):Z=0$

150 FOR A = W TO LEN (AS): POKE 48, ASC (MIDS  $(AS, A, W)$ ) + 128: GOSUB 190 : POKE - 16336, Z

- 160 IF PEEK (-16384) < 128 THEN NEXT : GOTO 150
- 170 E3\$ = "4" : POKE 16368, Z : FOR A  $=$  WTO 64 : E3\$ = E3\$ + CHR\$ (95) : **NEXT**
- 180 E4\$ =  $141$  : FOR A = 65 TO 90 : E4\$ =  $E4$ + CHRS (A) : NEXT : E4$ = E4$ +$ """: GOTO 210
- 190 VLINZ, 47 AT Z : VLINZ, 47 AT 39 : HLIN Z , 39 AT Z
- 200 HLINZ, 39 AT W: HLINZ, 39 AT 46: HLIN Z, 39 AT 47 : RETURN
- 210 HOME: P\$ = E2\$: GOSUB 700: VTAB 2  $: PS = E1$ : GOSUB 700$
- 220 VTAB 19: HTAB 7: PRINT E4\$; : VTAB 21: HTABW: PRINT"E)DIT" TAB(30) "Q)UIT"
- 230 PRINT "C) OUNT" TAB (30) "R) EMOVE": PRINT "H) ARD^COPY"

TAB(30) "P) UNCTUATE" 240 PRINT "D) ISKAACCESS" TAB(30) "S)TART<sup>A</sup>OVE";: POKE 2039, 210:

- POKE 35, 18: POKE 34, Ø
- $250$  KS = CHRS (5) + CHRS (17) + CHRS  $(3) +$  CHRS  $(18) +$  CHRS  $(8) +$  CHRS  $(16) +$  CHRS  $(4) +$  CHRS  $(19)$
- 260 VTAB 21: HTAB 18: GET A\$: FOR A = WTO LEN (KS) : IF AS <> MIDS (KS A, W) THEN NEXT: GOTO 280
- 720, 570, 480, 810 , 770 ASO ATO A 720 S20,830,790: VTAB 21: HTAB 18 : PRINT SPC(4); : GOTO 260
- 280 IF AS <"!" OR AS > CHRS (95) OR E2\$ = "" THEN 260
- 290 PRINT AS "=>"; : GET BS : IF BS < "!" OR B\$> CHR\$ (95) THEN HTAB 18 : PRINT SPC(4); : GOTO 260
- 300 IF B\$ < CHR\$ (91) AND B\$ > "@" THEN IF MIDS (E4S, ASC (BS) - 63  $(W) = M$ <sup>21</sup> THEN HTAB 18 : PRINT SPC(4) CHRS (7); : GOTO 260
- $310C$ = MIDS (E3$, ASC (AS) 31, W)$ : IF CS < CHRS (91) AND CS>"@" THEN E4\$ = LEFT\$  $(E4$$ , ASC  $(C$)$  - $64$ ) + C\$ + RIGHT\$ (E4\$, 91 - ASC  $(CS)$
- 320 PRINT BS; : E3S = LEFTS (E3S, ASC  $(AS) - 32$ ) + B\$ + RIGHT\$ (E3\$,64)  $-$  ASC (AS) + 32)
- 330 POKE 253, ASC (AS) + 128: POKE 254, ASC (B\$) :  $X = USR$  (E2\$) : VTAB  $W:PS = E2S$
- 340 IF B\$ < CHR\$ (91) AND B\$ > "@" THEN E4\$ = LEFT\$ (E4\$, ASC (B\$) -

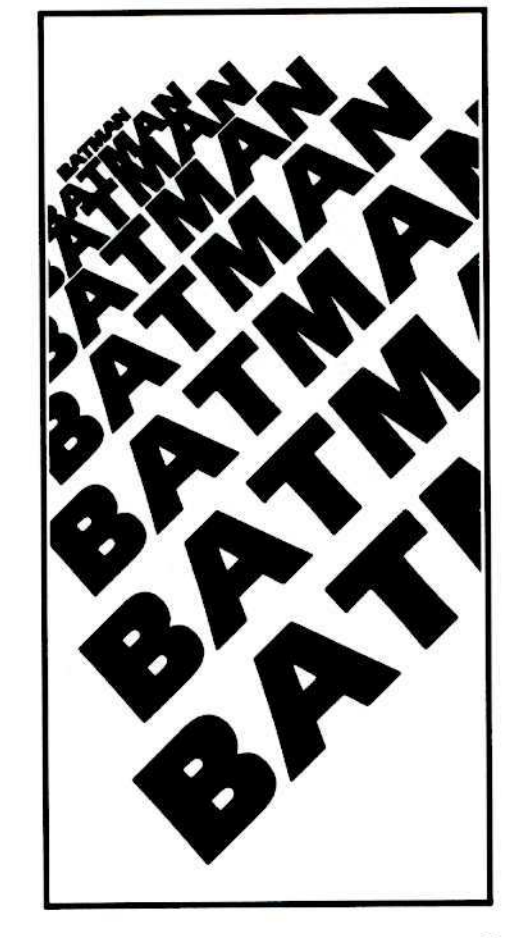

64) + "4" + RIGHT\$ (E4\$, 91 - ASC  $(BS)$ 

- 350 GOSUB 700 : VTAB 19 : HTAB 7 : PRINT E4\$; : HTAB 18 : VTAB 21 : PRINT SPC(4); : GOTO 260
- 360 REM EDIT ENCODED STRING
- 370 HOME: VTAB 2:P\$ = E1\$: GOSUB 700 : POKE 255, LEN (E1\$) : VTAB 2 : HTABW: PR#Z
- 380 POKE 56, Z: POKE 57, 8: POKE 512 , Z : INPUT ""; E1\$ : POKE 253 PEEK (131): POKE 254, PEEK (132
- 390 A = PEEK (253) + PEEK (254) \* 256 : POKE A, PEEK (255) : POKE A + W

c

O

R

ĸ

- ,128 : POKE A + 2,2 400 PS = E1S: VTAB 2: GOSUB 700:E2S
- $=$ <sup>11</sup>................<sup>11</sup>  $410$  FOR A = W TO 4 : E2\$ = E2\$ + E2\$ : NEXT:E2S = LEFTS (E2S, LEN (E1S ) ) : FOR A = W TO LEN (E3\$)
- 420 POKE 253, 159 + A: POKE 254, ASC  $(MIDS (E3$, A, W)) : X = USR (E2$)$
- ) : NEXT  $430$  FOR A = Z TO 63 : C(A) = Z : NEXT :
- FOR  $A = W$  TO LEN (E1\$)  $440X = ASC$  (MIDS (E1S, A, W)) - 160  $: C(X) = C(X) + W : NEXT : X = W :$ FOR  $A = W$  TO 63 : IF C(A) > C(X) THEN  $X = A$
- 450 NEXT: P\$ = E2\$: VTAB W: GOSUB 700
- 460 VTAB 23: HTAB 18: PRINT C(X) ">" CHRS  $(32 + X)$   $(44)$ ; : IN# Z : CALL **1002: RETURN**
- 470 REM COUNT A LETTER
- 480 PRINT "?=>" ; : GET A\$ : PRINT A\$; : IF AS <"!" OR AS > CHRS (95) **THEN RETURN**
- $490$  AS = CHRS (ASC (AS) + 128) : X = Z : FOR A = W TO LEN (E1S) : IF MIDS  $(E1S, A, W) = AS THEN X = X + W$
- 500 NEXT: VTAB 23: HTAB 18: PRINT X ">" A\$ "<sup>A"</sup> ; : RETURN
- 510 REM PUNCTUATE
- 520 IF E1\$ = "" THEN RETURN
- 530 PRINT "PUNC"; : FOR A = 161 TO 192 : POKE 253, A: POKE 254, A-128
- $540X = USR (E2S) : NEXT : PS = E2S :$ VTAB W: GOSUB 700:AS = ''' : FOR A  $= 32$  TO 64
- $550AS = AS + CHRS(A) : NEXT : E3S = AS$ +RIGHT\$(E3\$,32):RETURN
- **560 REM REMOVE MODE**
- 570 IF E1\$ = "" THEN RETURN
- 580 POKE 34, 20: POKE 35, 24: HOME: FLASH : PRINT "REMOVE" : NORMAL : PRINT: PRINT"A) LL" TAB(30) "E)XIT"
- 590 VTAB 21: HTAB 18: PRINT "4" CHRS (8); : GET AS : IF (AS <"!"OR AS  $>$  CHRS (94)) AND AS < $>$  CHRS (5) AND AS  $\leq$  > CHRS (W) THEN AS = CHRS  $(5)$
- 600 PRINT AS; : IF AS = CHRS (5) THEN POP: TEXT: GOTO 210
- $610$  IF AS = CHRS (W) THEN  $660$
- $620$  FOR A = W TO LEN (E3\$) : IF MIDS (E3\$,A,W) <> A\$ THEN NEXT : **PRINT CHRS (7); : GOTO 590**
- 630 POKE 253, 159 + A: POKE 254, 95: X

= USR (E2\$) : E3\$ = LEFT\$ (E3\$, A - $W$ ) + CHR\$ (95) + RIGHT\$ (E3\$,65)  $-A$ )

- 640 IF AS < CHRS (91) AND AS>"@" THEN E4\$ = LEFT\$ (E4\$, ASC (A\$) - $64$ ) + A\$ + RIGHT\$ (E4\$, 91 - ASC  $(AS)$
- 650 VTAB W : P\$ = E2\$ : GOSUB 700 : VTAB 19: HTAB 7: PRINT E4\$; : GOTO 590
- 660 E4\$ = "4" : FOR A = 65 TO 90 : E4\$ =  $E4$ + CHRS (A) : NEXT : E4$ = E4$ +$  $11411 : E35 = 11411$
- 670 FOR A = 33 TO 95 : E3\$ = E3\$ + CHR\$  $(95)$ : NEXT: E3\$ = E3\$ +  $"$ <sup>4</sup>": FOR  $A = W TO$  LEN (E3\$) – W
- 680 POKE 253, A + 159 : POKE 254, ASC  $(MIDS (E3S, A, W)) : X = USR (E2S)$ ) : NEXT : TEXT : GOTO 210 690 REM PRINT SPACED OUT STRING
- 700 HTAB W: FOR A = W TO LEN (P\$) STEP 40 : PRINT MIDS (PS, A, 40); : VTAB PEEK  $(37) + 3$ : NEXT: RETURN
- C 710 REM HARD COPY
- 720 HOME: INPUT "PRINTER<sup>4</sup>SLOT=>"  $\bullet$ ; PR : IF PR > 7 OR PR < 0 THEN 210
- R 730 VTAB 5 : PRINT "1)4" LEFTS (E1\$ ,20): PRINT: PRINT"2)^" LEFT\$ Е (E2\$,20): PRINT: PRINT"3)^
- **BOTH": PRINT: PRINT** \* 740 PRINT "\*WHICH?" CHR\$ (8); : GET AS : PRINT AS;  $:X = VAL$  (AS) : IF A\$>"3" OR A\$ <"1" THEN 730
	- 750 HOME: PR# PR : FOR A = W TO LEN (E1\$) STEP 40: IF X > W THEN **PRINT MIDS (E2S, A, 40)**  $760$  IF  $X = W$  OR  $X = 3$  THEN PRINT MIDS
	- $(E15, A, 40)$
	- 770 PRINT CHR\$ (13); : NEXT : PR# Z : HOME:  $PS = E2$ : GOSUB 700 : PS =$ E1\$: VTAB 2: GOTO 700
	- 780 REM START OVER
	- **790 RUN**
	- 800 REM LEAVE PROGRAM
	- 810 POP: TEXT: HOME: PRINT "BYE": END
	- 820 REM DISK ACCESS
	- 830 POP: ONERR GOTO 1180 840 TEXT: HOME: PRINT TAB(15) "DISK\*ACCESS": VTAB 7: PRINT "1) ALOADAFILES"
	- 850 PRINT : PRINT "2) "SAVE"FILES" : PRINT: PRINT"3) ADOSACOMMAND"
	- 860 PRINT : PRINT : PRINT : PRINT : PRINT ""WHICH"?" CHR\$ (8);
	- 870 GET AS: IF AS> "3" OR AS<"1" **THEN 210**
	- 880 IF A\$ = "3" THEN 1210
	- 890 HOME: X = VAL (AS): PRINT TAB(16 ) "LOAD<del>"</del>FILES" ; : HTAB 16 : IF X = 2 THEN PRINT "SAVE";
	- 900 PRINT : VTAB 7 : PRINT "1=4 ENCODED<sup>A</sup>STATEMENT": PRINT: PRINT"2=<sup>4</sup>UNENCODED<sup>4</sup>STATEMENT"
	- 910 PRINT : PRINT "4=\*KEY" : VTAB 14 : PRINT "ADDATHEAVALUESAANDA SELECTA#4(14-47)"
	- 920 PRINT : PRINT : PRINT "AWHICHA?" CHR\$ (8);
	- 930 GET AS: IF AS < "1" OR AS > "7" **THEN 210**
- $940$  PRINT AS:  $A = VAL$  (AS): PRINT: PRINT: INPUT "FILENAME=>":C\$: HOME:  $C1$ = '''': FOR B = 512 + LEN$ (C\$) TO 768
- 950 IF PEEK  $(B)$  Then  $C1S = C1S + CHRS$ (PEEK(B)): NEXT
- 960 PRINT : D\$ = CHR\$  $(4)$  : IF  $X = W$ THEN PRINT D\$ "OPEN" CSC1S: **PRINT D\$ "READ" C\$ : GOTO 1020**
- 970 PRINT DS "OPEN" CSC1S: PRINT DS "DELETE" C\$ : PRINT D\$ "OPEN" C\$ : PRINT D\$ "WRITE" C\$
- 980 IF A / 2 <> INT (A / 2) THEN FOR B = W TO LEN (E1\$) : PRINT CHR\$ (ASC  $(MIDS (E1$, B, W)) - 128$  ;: **NEXT**
- 990 PRINT CHR\$ (13); : A = INT (A/2) : IFA/2<> INT(A/2) THEN PRINT E2\$;
- 1000 PRINT CHRS (13); : A = INT (A/2 ) : IFA/2<> INT (A/2) THEN PRINT E3\$E4\$;
- 1010 PRINT CHRS (13) DS "CLOSE": GOTO 210
- $1020$  X = A : GOSUB 1260 : C\$ = A\$ : GOSUB 1260 : IF A / 2 <> INT (A / 2 ) AND AS <> ''' THEN E1\$ = AS
- 1030 C = 1 : A = INT (A / 2) : IF A / 2 <> INT (A/2) AND C\$ <> "" THEN E1\$  $= c s$
- 1040 A = INT (A/2) : GOSUB 1260 : IF A /2<> INT(A/2)ANDAS<>"" THEN E3\$ = LEFT\$  $(AS, 65)$ : E4\$ = RIGHTS (AS, 28) : GOTO 1060
- 1050 C = 0 : E4\$ =  $141$  : FOR A = 65 TO 90 :E4\$ = E4\$ + CHR\$ $(A)$  : NEXT :E4\$  $= E4S + 11411$
- 1060 E2\$ = "...............": FOR A  $=$  W TO 4 : E2\$ = E2\$ + E2\$
- 1070 NEXT : E2\$ = LEFT\$ (E2\$, LEN (E1\$ )): IF X = 4 THEN 1100
- 1080 FOR A = W TO LEN (E1\$) 1090 POKE 639 + A, ASC (MIDS (E1S, A **,W))+128:NEXT**
- 1100 B = LEN (E1\$) :E1\$ = '''' : POKE 253, PEEK (131) 1110 POKE 254, PEEK (132): A = PEEK (253) + PEEK (254) \* 256 1120 POKE A, B: POKE A + W, 128: POKE
- A + 2, 2 : FOR A = W TO LEN (E3\$ ) 1130 POKE 253, A + 159: POKE 254, ASC  $(MIDS (E3$, A, W)) : X = USR (E2$)$ ) : NEXT
- 1140 IF C THEN 1010
- 1150 FOR A = 34 TO 59 : B = ASC (MIDS) (E3\$,A,W)):IFB<>95THEN  $E4$ = LEFT$ (E4$ , B - 64 ) + 141 +$ RIGHTS (E4S, 91-B)
- 1160 NEXT: GOTO 1010
- 1170 REM ERROR
- 1180 POKE 216, 0: TEXT: HOME: PRINT "ERROR<sup>4#</sup>" PEEK (222) CHR\$ (7)
- 1190 FOR A = 1 TO 1000 : NEXT : GOTO 1010
- 1200 REM DOS COMMAND
- 1210 HOME : DS = CHRS (13) + CHRS (4) 1220 INPUT "COMMAND<sup>4</sup>->"; A\$: IF A\$= **"" THEN 840**
- 1230 IF PEEK (512 + LEN (A\$)) THEN VTAB PEEK (37) : CALL 64578 : B\$ =

ш

- 1240 FOR A = 512 + LEN (A\$) TO 768 : IF PEEK  $(A)$  THEN  $BS = BS + CHRS$  ( PEEK (A)) : NEXT 1250 PRINT DSASBS: PRINT: GOTO 1220
- $1260$  AS =  $\cdots$

1270 GET B\$ : IF B\$ <> CHR\$ (13) THEN  $AS = AS + BS : GOTO 1270$ 

1280 RETURN

#### **Hexdump With Checksums**

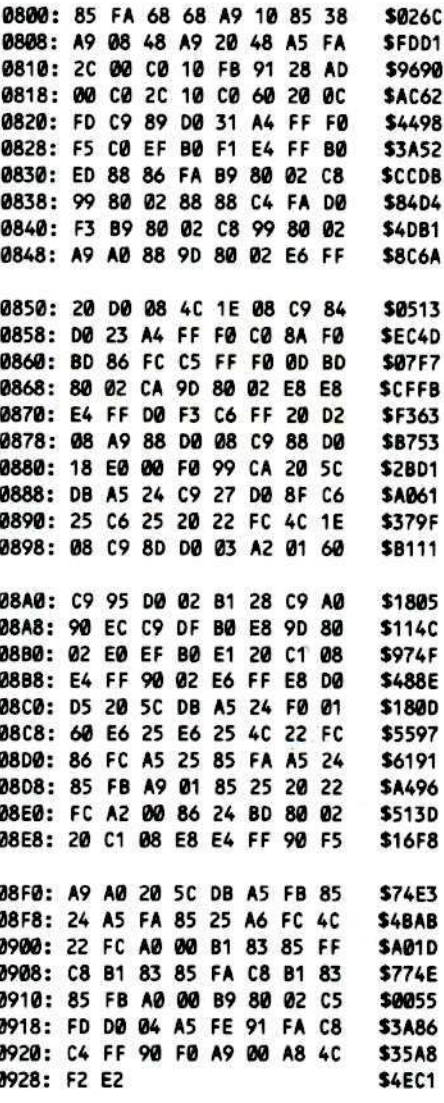

#### Source Code

---------------------\* CBM ADVANCED ENCRYPTION INPUT ROUTINE \* BY RAY DARRAH C000 KEYBOARD .EQ \$C000 0038 KSWL .EQ \$38<br>C010 KEY.RESET .EQ \$C010 0083 LAST.VAR .EQ \$83 POINTER TO LAST USED VARIABLES VALUE 0028 BASL .EQ \$28 **FDØC RDKEY EQ SFDØC** FC22 VTAB .EQ SFC22 ADJUST BASL 0024 CH .EQ \$24 CURSOR HORIZONT AL. 0025 CV .EQ \$25 CURSOR VERTICAL DBSC OUTDO .EQ SDB5C BASIC PRINT ROU TINE

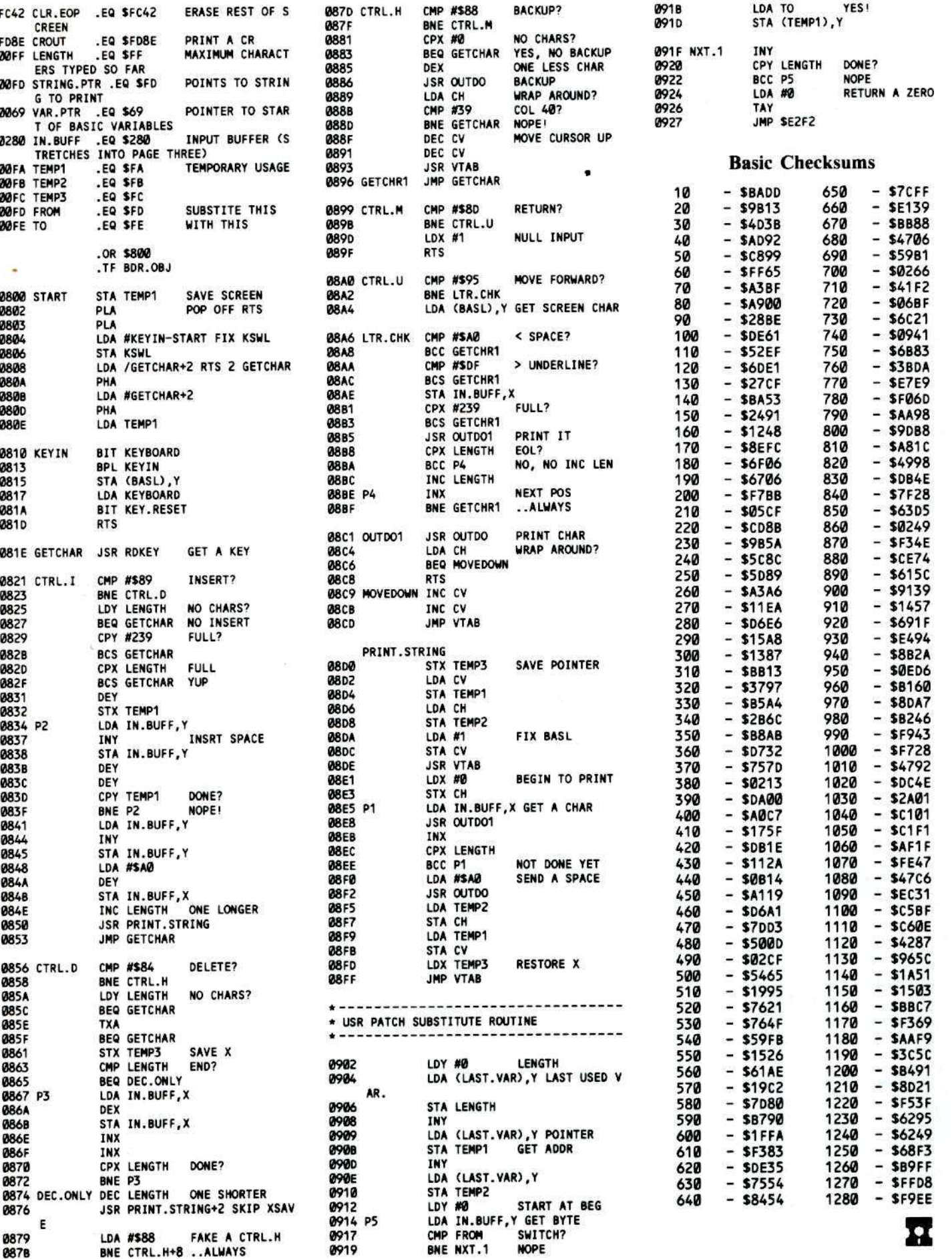

C<br>O<br>R

E

# **Boulde.. Dash by Microfun:**

A Review By Ray Darrah

MicroLab, Inc. 2699 Skokie Valley Road Highland Park, IL 60035 ......

Hardware Required: Apple J[, J[ Plus, //e or compatible One Disk Drive Joystick

The folks at Microfun have once again<br>designed a completely new game program. Rather than just slightly modifying some game already found in the arcades, Microfun continues to create new programs. Unfortunately, when a new game is designed, it often isn't much fun to play. I am happy to report that this is not the case with Microfun's latest release: Boulder Dash.

This game is comprised of 19 very C different screens called caves. In a cave you o may find dirt, boulders, jewels, an amoeba, R fireflies or butterflies. The object in each cave is gather a specified amount of jewels by running into them. Once this is accomplished, an escape door appears somewhere in the cave. You must then get to it before the time clock expires.

The hi-res screen is a window that shows about one-ninth of the entire cave; consequently, you cannot view the whole of the cave you are in. You may move about in this screen quite rapidly and when you try to go to another part of the cave, the screen

scrolls in the correct direction to reveal the new scene.

Rather than you being represented by a blip or creature on the computer screen, your marker has its own identity (Rockford) and you must instruct him (via joystick commands) on how to complete each screen. Rockford is your complete slave and has no will of his own.

Rockford is an expert mole, and has no trouble moving through (and eliminating) dirt. I don't know where it goes when he moves through it, but maybe he digests it. Everything else (except the walls of the cave itself) found in the cave will destroy Rockford if the conditions are right. Jewels and boulders must land on him to kill him, but the amoeba, butterflies, fireflies and enchanted walls carry the touch of death.

#### Watch For Falling Rocks?

Yes. If the dirt below a boulder or jewel is removed, that item (and the rocks or jewels resting on it) will fall downward until it hits something. This is one of the main obstacles of the game. The boulders fall predictably, but it takes a while for the player to get the feel of exactly what's going to go where when some dirt or jewels are digested.

The program responsible for the falling objects and the scrolling cave is top notch real·time programming. It is almost as if the programmer had timed interrupts at his disposa1. But since the Apple has no such luxuries, some advanced programming with hi-res page flipping was used.

After the first few caves, when you are finally almost conditioned 10 the falling objects, the amoeba, butterflies, fireflies, and enchanted walls are introduced to make things quite a bit harder.

The amoeba is a green blob that will not kill you if you bump into it, but continually multiplies over dirt (but not through rock). If the amoeba gets trapped where it cannot grow anymore, it turns into jewels. Another way of turning the amoeba into jewels is to make the deadly butterflies run into it. Fireflies and butterflies glide about the tunnels in the cave using opposite algorithms, instantly destroying Rockford if they hit him. These can only be destroyed by dropping boulders on them, Fireflies demolish their surroundings when they explode while butterflies turn into jewels when they are destroved.

The enchanted wall is the worst of the cave nasties. It flies around the tunnels and cannot be destroyed. When a boulder hits an enchanted wall for the first time, it vibrates for a short period of time. While it is vibrating, boulders that drop through it (providing there is an empty space below) are magically turned into jewels.

#### One Quibble

Perhaps the only downfall of Boulder Dash is its difficulty. The 4-1/2 pages of documentation state that every fifth screen is a playable intermission. At a playable intermission there is no penalty for not completing the screen, but an extra Rockford is awarded for successfully completing the cave.

I have played many many games of Boulder Dash and have never viewed one of these playable intermissions. Microfun allows the player to Start on cave 1,6,11 or 16. This always puts you four screens away from one of these intermissions. If they didn't let you start on these different caves, you might not ever see more than the first four screens!

#### Final Comments

I enjoy a good game of Boulder Dash. I think that even its extreme difficulty is acceptable because the player doesn't ever have to deposit a quarter into his or her Apple. Overall, this game rates a  $B +$  and would surely provide hours of entertainment to the person who doesn't give up easily.

п

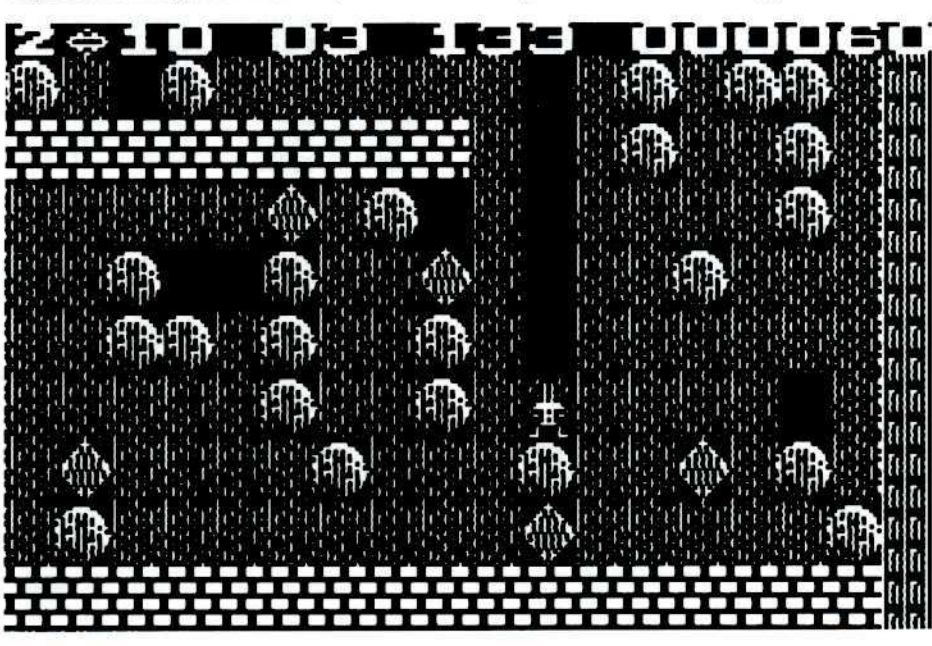

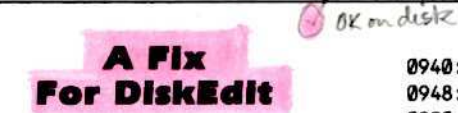

(from the Best of Hardcore Computing)

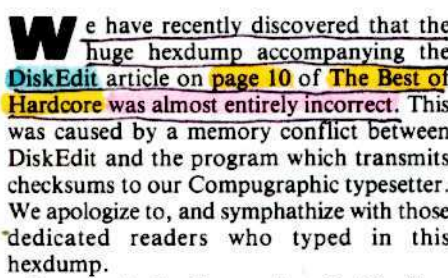

Because the hexdump printed in The Best of Hardcore is incorrect from \$800 through

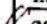

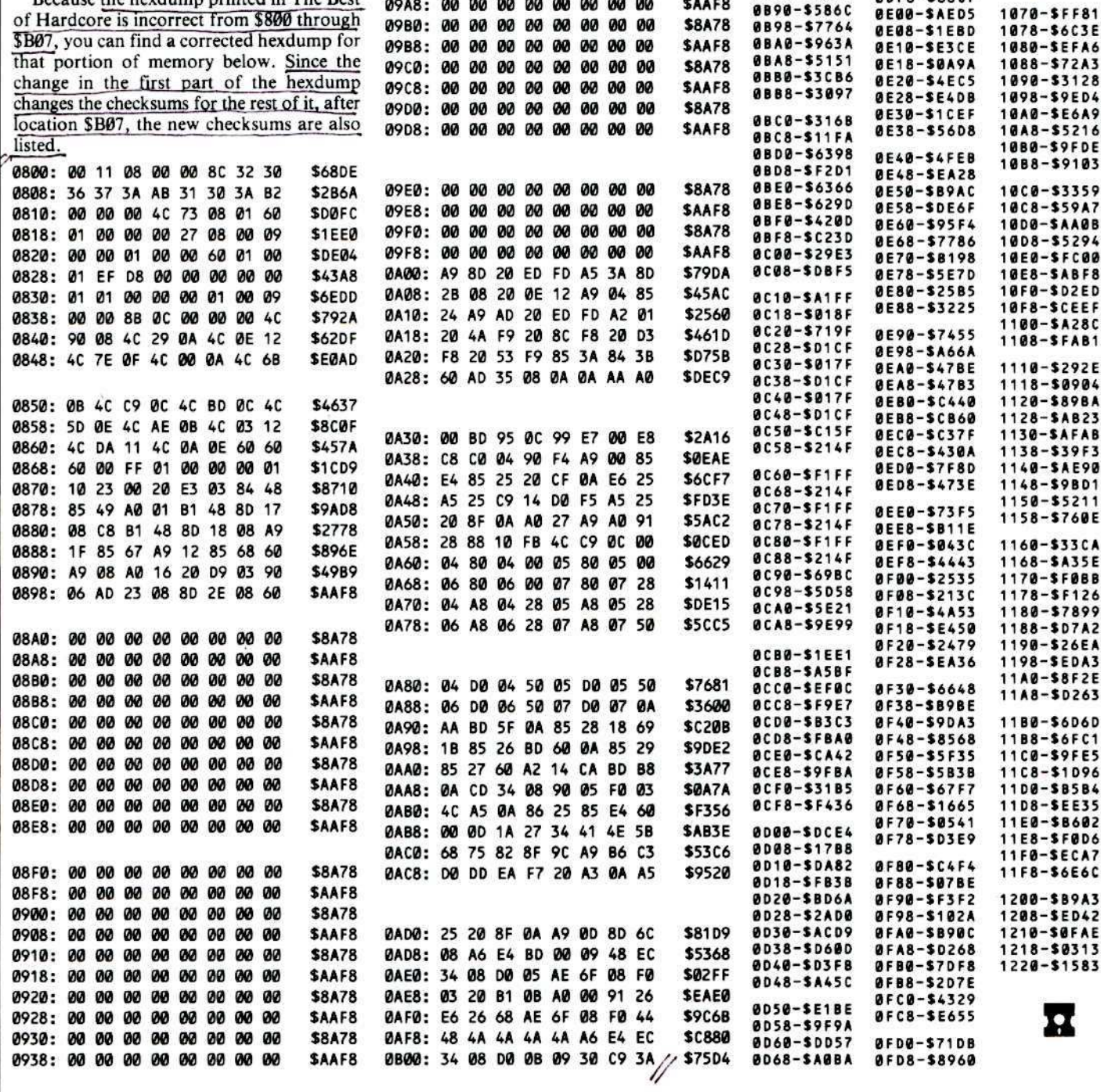

0940: 00 00 00 00 00 00 00 00

0948: 00 00 00 00 00 00 00 00 00

0950: 00 00 00 00 00 00 00 00 00

0958: 00 00 00 00 00 00 00 00

0960: 00 00 00 00 00 00 00 00

0968: 00 00 00 00 00 00 00 00

0970: 00 00 00 00 00 00 00 00

0978: 00 00 00 00 00 00 00 00

0980: 00 00 00 00 00 00 00 00

0988: 00 00 00 00 00 00 00 00

0990: 00 00 00 00 00 00 00 00 00

0998: 00 00 00 00 00 00 00 00

09A0: 00 00 00 00 00 00 00 00

09A8: 00 00 00 00 00 00 00 00 00

**\$8A78** 

**SAAF8** 

**\$8A78** 

**SAAF8** 

**\$8A78** 

**SAAF8** 

**\$8A78** 

**SAAF8** 

**\$8A78** 

**SAAF8** 

**\$8A78** 

**SAAF8** 

**\$8A78** 

**SAAF8** 

**@B@8-SDE13** 

0810-SC4B7

**0818-SA6E0** 

0B20-\$9975

0828-\$0EFE

0B30-\$B69C

0838-\$D12D

0840-\$859D

0848-\$D64D

0850-\$28EE

**0858-SAC00** 

0B60-SBE55

0B68-\$3987

0870-\$12C9

0878-SFE56

0880-\$2822

0B88-\$42A3

0070-\$003B

0078-\$3F3F

0080-\$1E61

0088-SDA03

0090-SD5EB

0098-\$8658

**BDA0-SE4F0** 

**ØDA8-SØ41F** 

@DB@-\$8EDB

**0088-SOFA2** 

00C0-\$0307

0DC8-\$B208

0000-SF4C5

**0008-SB40A** 

ØDEØ-S95EA

00E8-\$2151

0DF0-\$0719

00F8-\$88C7

@E@@-SAED5

0FE0-\$70E9

**ØFE8-SA984** 

0FF0-\$8502

**ØFF8-SE767** 

1000-SFB2F

1008-\$100C

1010-54696

1018-\$2B9D

1020-\$A2E6

1028-59049

1030-\$CD28

1038-\$2ADE

1040-54567

1048-56286

1050-SA4DE

1058-\$BF0F

1060-SCE90

1068-\$3C8F

1070-SFF81

### Tracking Down Rocky's **Boots**

#### **By Jerry Caldwell**

Rocky's Boots The Learning Company 4370 Alpine Road Portola Valley, CA 94025 S7S.00

#### Requirements:

Apple  $\left| \right|$  + or equivalent Rocky's Boots Super IOB v1.2 Sector Editor Blank disk

R ocky's Boots is <sup>a</sup> very nice little educational program designed to instruct students of any age in the basic concepts of electronic digital logic. The user progresses from learning about electricity to the point where he/she is able to construct "machines" from wires, logic gates, clocks, sensors and other pieces of hardware that will "kick" targets of a specific color and/or shape. Unfortunately, or fortunately for those of us who like a challenge, Rocky's Boots is also copy-protected by its publisher. The Learning Company.

The Learning Company uses two techniques to copy-protect Rocky's *Boots.* First, every sector on the disk is marked as if it were on track  $\theta$ . This prevents the use of COPYA or any other standard copier to make a backup. The second copy protection measure involves the use of half-tracks with track arcing during the boot process of the disk. On Rocky's Boots, tracks 3.0, 3.5 and 4.0 each contain five sectors of data.

While the first technique is easy to circumvent with the use of a bit copier, the latter technique is more difficult to defeat, even with a bit copier which can read halftracks. If full tracks of data are written to

original copy of Rocky's Boots are written in a special manner so that they are synchronized with one another with each of the half-tracks containing only five sectors of data. This pattern is generally very hard to duplicate with a bit copier but can be read with the proper software. Thankfully, with Rocky's Boots, both of the copy protection techniques I have described can be removed so that a backup which resides on a normally formatted disk can be produced.

There are two basic things which must be done to produce the backup. First, all of the data that is written to the original must be moved to a backup disk. The data that resides on the three half-tracks on the original disk will be written onto one full track on the backup disk. This transfer can be handled by Super lOB with the Rocky's Boots controller listed on this page installed.

Once Rocky's Boots has been moved to a normally formatted disk, a couple of changes need to be made to the disk so that it will run properly. This involves some changes to the disk  $I/O$  code so that no halftracks will be accessed and I/O errors will not be generated when the program finds that the sectors are marked normally instead of as if they were all on track 0. One other change has to be made so that one can exit from Rocky's Boots without having it crash into the monitor.

#### Making The Copy

I) Begin by typing in the controller listed below.

2) Install it into Super lOB and

#### RUN

During the copy process, the disk head will recalibrate just before reading the original disk. If it should recalibrate in the middle of reading the original, then you will get a bad copy.

#### Rocky's Boots Controller

1000 REM ROCKYS BOOTS

 $1010$  TK =  $0:ST=0:LT=34:CD=WR$ :

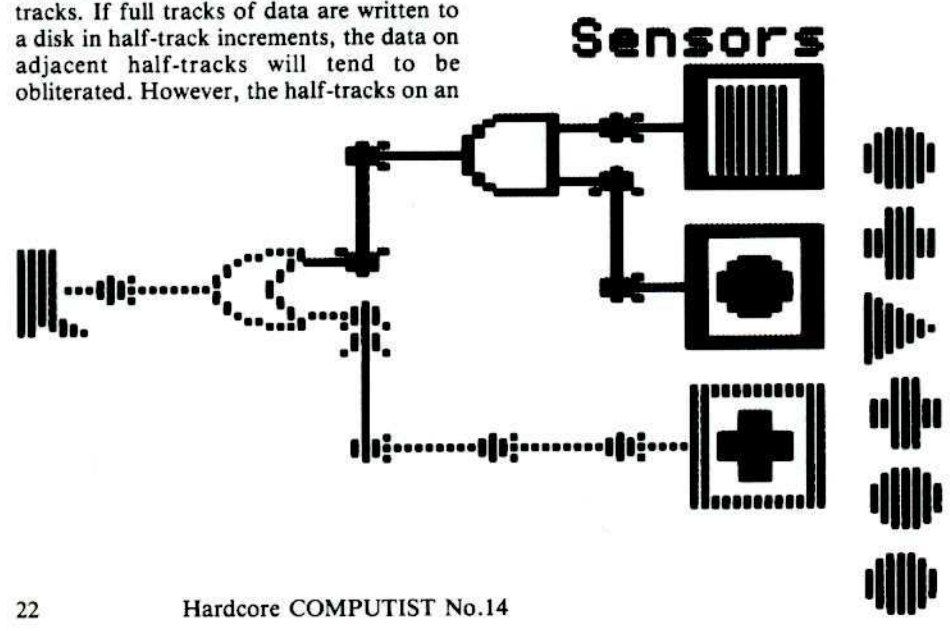

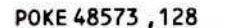

- 1020 GOSUB 490 : T1 = TK : TK = 0 : CD = 0 : GOSUB 100 : GOSUB 80 : S = - 128 : G05UB 130
- 1025 CO= RD:5 = T1 \* 2: G05UB 130: RESTORE: GOSUB 170: S = 2
- 1030TIC= PH /2: GOSUB 430:TK <sup>=</sup> 0:  $GOSUB100:ST=ST+1: IFST<$ DOS
- THEN 1030
- 1040 IF BF THEN 1060
- 1050 ST = 0: GOSUB 130: IF PH = 6 THEN GOSUB<sub>1110</sub>
- 1055 IF PH < LT\* 2THEN 1030
- 10~G05UB310:G05UB490 :TK=T1
- :5T=0:G05UB230 1070 GOSUB 430 : G05UB 100 : 5T = 5T + 1
- : IF 5T < D05 THEN 1070  $1080$  ST = 0: TK = TK + 1 + (TK = 3) :
- GOSUB 1150 : IF TK = 3 THEN GOSUB 1160<br>1085 IF BF = 0 AND TK < LT THEN 1070 1160
- 
- 1090 IF TK < LT THEN 1020
- 1100 HOME: PRINT "DONE"WITH"COPY": END
- 11105=1 :5T=1: GOSUB1160: GOSUB 100 :5T=0
- 1120 FOR A1 = 1 TO 5 : TK = 3 : ST = ST + 1  $:$  GOSUB 430 $:$ TK = 0: GOSUB 100: NEXT
- 1130 G05UB 130 : IF PH < 9 THEN 1120
- 1140G05UB130 :5=2 :5T=0
- 1150 POKE 48683, 185: POKE 48684
- ,184: POKE 48685, 191: RETURN 1160 POICE 48683 ,234 : POKE 48684
- , 234: POKE 48685, 234: RETURN
- 5000 DATA 255, 255, 255
- 5010 DATA 1<sup>4</sup>CHANGES
- 5020 DATA 0 ,7 ,43,231

#### Controller Checksums

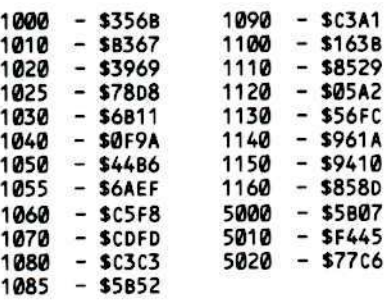

#### A Few Controller Words

Here is a list of the differences in this controller from the standard one which makes it successful.

- 1010· set the last track to be copied at 33, set extended error retry mode .
- $1020$  Tell DOS to position over track  $\theta$ , recalibrate.
- 1025 Fix command code, move to correct track via MOVE S PHASES, alter the ending marks (to FF FF, FF FF), fix step variable for whole tracks.
- 1030 Calculate TK so that PRINT TRACK  $&$  SECTOR# will display the correct track, restore TK to zero since that is what the sectors are marked as.

1050 - If on track 3 then call the track arcing reader at 1110.

- 1060 Call the sector editor to edit track  $\theta$ , sector 7, byte \$2B to \$E7, normalize the DOS ending marks.
- 1080 Skip track 4, tell DOS to write logical sectors unless on track three in which case, tell DOS to write physical sectors.
- 1110 Set the step variable for half-tracks, tell DOS to read physical sectors, read sector 1 as a dummy, fix sector variable.
- 1120 Read the next five physical sectors.
- 1130 Step forward a half-track, if not done with the track arcing, then read five more sectors.
- 1140 Move on to track five, fix step variable, start with sector zero of track five.
- 1150 Restore DOS so that it reads logical sectors.
- 1160 Alter DOS so that it reads physical sectors.

Once the Super IOB copy of Rocky's Boots has been made, there are a few changes that have to be made to the disk so that it will function properly on a normally formatted disk.

#### **Rocky's Boot**

During the boot-up of the disk, some code is written to page \$04 (on the text page) that is responsible for accessing the data on the half-tracks. After this has been accomplished, the code exits to \$500 to where the menu is read in. Putting code on the text page like this is also a form of copyprotection.

An interesting fact about Rocky's Boots is that it always uses the sector read routine at  $SCx5C$  (x being the slot number) to read the disk. That is, the original Rocky's Boots uses this ROM subroutine. The modification we will make moves this routine into RAM where it can be modified to suit our purposes.

This change modifies the code that is written to page \$04 so that it does not access the half-tracks, but instead, reads the data that was written on tracks 3.0, 3.5 and 4.0 all from track \$03. After this has been done, the code will move the sector read routine from the disk controller card to \$400-\$49E and then modify it so that the normally marked sectors will not cause any errors. Our code will also make a modification at \$508-\$50A so that the code which was moved to \$400-\$49E will be used instead of the routine in the disk controller's ROM. This change has to be made to track \$00, sector \$67 (logical) on the Super IOB copy of Rocky's Boots.

To make this change, get out your sector editor and read in track \$00, sector \$07 of the backup. Move the cursor to byte \$AE of this sector and start entering the bytes listed in the hexdump below. Write the sector back to the disk when you have finished entering all of the bytes. For those who are interested, the source listing of this code can be seen on this page.

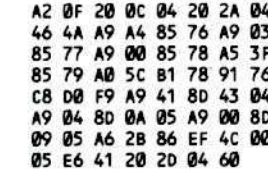

#### **A Graceful Exit**

The final modification is made to track \$1, sector \$07 of the backup so that the drive will reboot properly when the "END" option is chosen from the main menu. This modification is necessary because with the previous sector edit we tricked the program into thinking the disk controller ROM was located on the text page (page \$04). The program will just crash if it tries to reboot from there. So, to restore a graceful exit to Rocky's Boots, make the following change to the Super IOB copy.

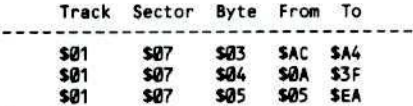

Once you have written the change back to the disk, you will have a fully functional backup of Rocky's Boots.

Those of you who would like to learn how Rocky's Boots works might be interested to know that each of the items on the menu

(Rocky's Boots, Rocky's Challenge, etc) has an entry point of \$A00. If you have some means of halting without a reboot (old F8 ROM or a NMI card, etc.) you can stop the program, snoop around memory to your heart's content and then restart the module in memory with a A00G. Just keep in mind that the code necessary for disk access resides on the text page and it will hit the proverbial bit bucket as soon as the monitor is entered. Once the program has been halted, you will have to reboot the disk in order use the main menu.

#### **Other Learning Company Programs**

Other Learning Company programs are copy-protected in a similar fashion to what I have described for Rocky's Boots. There are several ways to approach these programs.

One of the easiest approaches is to make a bit copy of the original and boot it with the cover of the disk drive removed. The head will probably move inward until it tries to read from a track that should have adjacent half-tracks. You may then replace the copy with the original, close the door briefly and then re-open it. As the Apple reads the data in, you can determine which are the half-tracks. By alternating between the bit copy and the original copy, you can

#### Continued on page 26

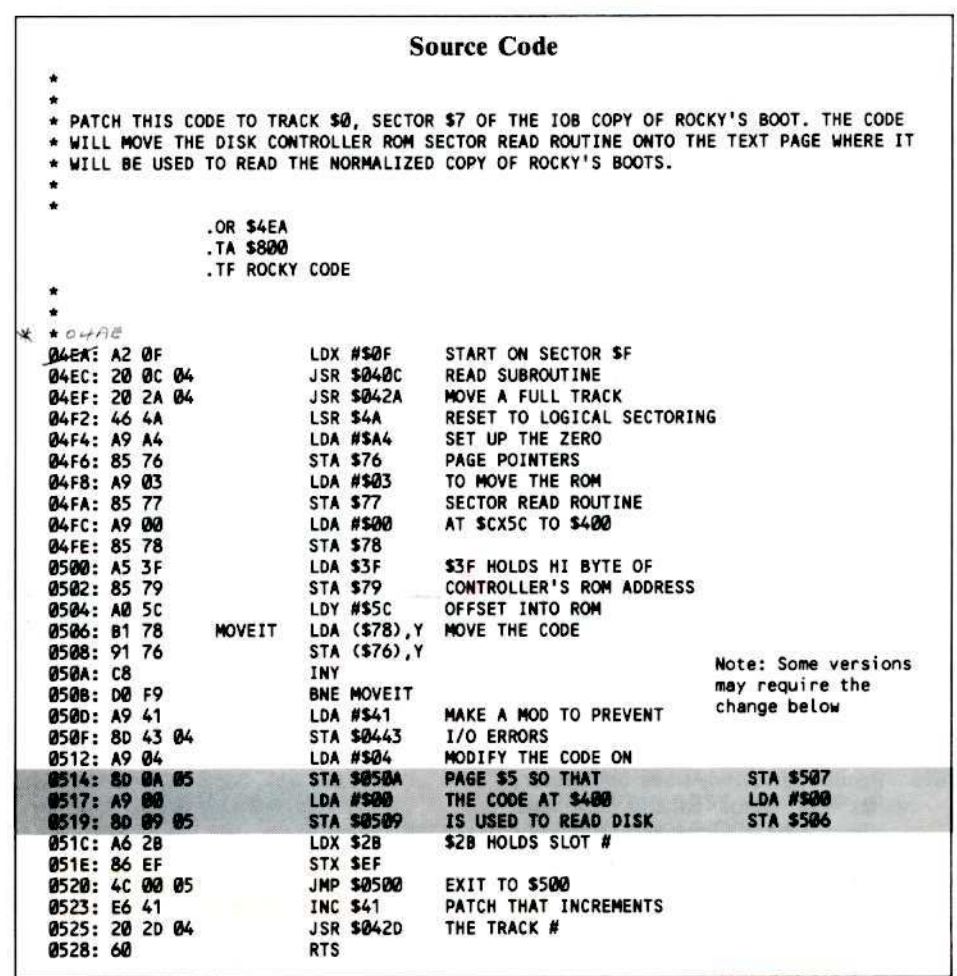

#### Continued from page 14

1000 REM STANDARD CONTROLLER

- $1010$  TK = 0 : ST = 0 : LT = 35 : CD = WR 1020 T1 = TK: GOSUB 490 1030 GOSUB 430 : GOSUB 100 : ST = ST + 1 : IF ST < DOS THEN 1030
- 1040 IF BF THEN 1060  $1050$  ST =  $0:TK = TK + 1: IFTK < LT$
- **THEN 1030**
- 1060 GOSUB 490 : TK = T1 : ST = 0
- 1070 GOSUB 430 : GOSUB 100 : ST = ST + 1
- : IF ST < DOS THEN 1070
- $1080$  ST = 0: TK = TK + 1 : IF BF = 0 AND TK <LT THEN 1070
- 1090 IF TK < LT THEN 1020
- 1100 HOME: PRINT "DONE NITH COPY": END

#### **Unique Variables**

The following variables are used by the controller exclusively. Other variables used by the controller are for interaction with the various subroutines in Super IOB and; therefore, fit the requirements stated in Table Т.

LT - this variable holds the last track to be accessed (it is the last track, plus one). For example, if line  $1010$  were to have a LT = 15 (instead of  $LT = 35$ ) then only tracks  $\theta$ -14 would be copied.

T1 - holds the track number (TK) for the transition of read to write and vice versa

#### Line explanation

- 1000 identifies the controller.
- 1010 initializes variables.
	- $TK = \emptyset$  sets the starting track to zero.
	- $ST = \theta$  sets the starting sector to zero.
	- $LT = 35$  sets the last track to be copied
- to 34.  $CD = WR - sets$  the command code to write.
- 1020 the read routine. It begins by saving the current track number and then gets the source disk.
- 1030 prints the current track and sector, reads the sector and increments the sector number. If it is less than DOS (in this case, 16) then read another sector.
- 1949 if the sector buffer is full, go to the write routine.
- 1959 resets the sector number to zero and increments the track number. If it is not past the last track, it reads the new one.
- 1666 this is the beginning of the write routine. It gets the destination drive and starts at the previously saved track (T1), sector zero.
- 1979 Prints the current track and sector, writes the sector to the disk and increments the sector number. If it is not finished with this track, it writes another sector.
- 1080 resets the sector number and increments the track number. If the sector buffer isn't empty and it's not

past the last track, it writes the new track.

- 1090 if it is not finished copying the disk (not past last track), it reads some more tracks.
- 1100 tells the user that everything is  $O.K.$ and that the disk is copied. It then END<sub>s</sub>.

#### **Saving the Controller**

Even though this controller only copies normal DOS 3.3 disks, I recommend saying it anyway. This controller is the basic (pun intended) building block for more complex controllers. You may use either The Controller Saver from Hardcore **COMPUTIST No. 10 or CSaver** from Hardcore COMPUTIST No. 13.

You now have the capability (I'm sure you did before) to copy an unprotected DOS 3.3 diskette.

#### **The Swap Controller**

The other controller used very frequently by Hardcore COMPUTIST is the Swap Controller. It is the one that reads using a foreign RWTS and then writes using the normal one. This is a fine example of what a few changes to the standard controller can do.

#### 1000 REM SWAP CONTROLLER 1010 TK = 3

- :  $ST = 0$  : LT = 35 : CD = WR
- 1020 T1 = TK: GOSUB 490: GOSUB 360: ONERR GOTO 550
- 1030 GOSUB 430 : GOSUB 100 : ST = ST + 1 : IF ST < DOS THEN 1030
- 1040 IF BF THEN 1060
- $1050$  ST =  $0:$  TK = TK + 1 : IF TK < LT **THEN 1030**
- 1060 GOSUB 490 : TK = T1 : ST = 0 : GOSUB 360
- 1070 GOSUB 430 : GOSUB 100 : ST = ST + 1 : IF ST < DOS THEN 1070
- $1080$  ST = 0 : TK = TK + 1 : IF BF = 0 AND
- TK <LT THEN 1070 1090 IF TK < LT THEN 1020
- 1100 HOME: PRINT "EVERYTHING40.K.4 NOADOSAONACOPY": END

10010 IF PEEK (6400) <> 162 THEN PRINT CHRS (4) "BLOADA **RWTS, AS1900"** 

#### **Closing Notes**

Most of the old controllers printed in Hardcore COMPUTIST will work with Super IOB Version 1.2. Hence forth, all controllers printed in Hardcore COMPUTIST will work on Super IOB v1.2 and may not work on the original version. Go out there and break some disks!

#### **Super IOB**

10 REM \*\*\*\*\*\*\*\*\*\*\*\*\*\*\*\*\*\*\*\*\*\*\*\*\* **V20 REM \*\*** SUPER IOB 1.2 \*\* BY RAY DARRAH \*\* 30 REM \*\* 40 REM \*\*\*\*\*\*\*\*\*\*\*\*\*\*\*\*\*\*\*\*\*\*\*\*\*\* 50 REM SET HIMEM BELOW BUFFER AND XSET LOMEM ABOVE THE BLOADED

**XRWTS** 

- 60 LOMEM: 8448: HIMEM: 9983: GOTO 10010
- 70 REM INITIAL IOB SETUP
- 80 POKE BUF, 39: POKE DRV, DV: POKE VOL, VL: POKE SLT, SO \* 16: **RETURN**
- 90 REM R/W SECTOR
- 100 BF = 0 : POKE TRK, TK : POKE SCT , ST : POKE CMD, CD : CALL IO : POKE BUF, PEEK (BUF) + 1 : IF PEEK  $(BUF) = > MB$  THEN BF = 1
- 110 RETURN
- 120 REM MOVE S PHASES
- 130 POKE 49289 + SO \* 16 + DV, Ø: POKE 49289 + SO \* 16, 0: A = PH - INT (PH /4) \* 4: POKE 1144, 128 + A: POKE 811, 128 + S + A: POKE 813 , SO \* 16 : CALL 810 : POKE 49288 +  $SO*16.0$ : PH = PH + S : IF PH < 0 THEN  $PH = 0$
- 140 RETURN
- **150 REM**
- 16 SECTOR RWTS ALTERATIONS **XX**
- √160 REM ALTERED ENDING MARKS
- $\sqrt{170}$  READ A1 , A2 , A3 , A4 : POKE 47505 A1: POKE 47515, A2: POKE 47413
	- A3 : POKE 47423 , A4 : RETURN
	- 180 REM ALTERED ADDRESS MARKS
	- 190 READ A1 , A2 , A3 : POKE 47445 , A1 : POKE 47455, A2: POKE 47466, A3: **RETURN**
	- 200 REM ALTERED DATA MARKS
	- 210 READ A1, A2, A3: POKE 47335, A1: POKE 47345, A2: POKE 47356, A3: **RETURN**
- 220 REM NORMALIZER
- 170, POKE 47505 ,222 : POKE 47515 → 230 POKE 47505 : POKE 47413, 222 : POKE 47423 ,170
- V 240 POKE 47445, 213: POKE 47455, 170 POKE 47466, 150 : POKE 47335  $.213$
- 173, POKE 47345 ,170 : POKE 47356 √ : POKE 47360, 0: POKE 47498, 183
- : RETURN
- /260 REM IGNORE ADDRESS CHECKSUM
- $\sqrt{270}$  POKE 47498,  $\theta$  : RETURN
- √280 REM ALTERED DATA CHECKSUM
- 290 READ A1: POKE 47360, A1: RETURN
- 300 REM THE SECTOR EDITOR √310 READ A\$: IF RIGHT\$(A\$,7)<> "CHANGES" THEN 310
- $\sqrt{320}$  FOR A = 1 TO VAL (AS): READ A1, A2 A3, A4,
- $\sqrt{330}$  IF A1 < T1 OR A1 > TK THEN NEXT :  $\frac{1}{2}$ **RETURN**
- $\sqrt{340}$  POKE 9984 + (A1 T1 ) \* 4096 + A2 \* 256 + A3, A4 : NEXT : RETURN
	- 350 REM SWAP RWTS AT \$1900 WITH T-HE ONE AT \$B800
	- 360 POKE 253, 25 : POKE 255, 184 : POKE 224, 8 : CALL 832 : RETURN 370 REM FORMAT DISK
	-
	- 380 AS = "VOLUMEANUMBERAFORA COPYA=>254": HOME: GOSUB 450: HTAB 32: INPUT ""; VLS: VL= VAL  $(VLS)$ : IF  $VLS =$  ""THEN  $VL = 254$
	- 390 IF VL> 255 OR VL < 0 THEN 380

400 POKE CMD, INIT: SO = S2: DV = D2 :AS="INSERTABLANKADISKAINA SLOT<sup>4</sup>" + STR\$ (S2) + ", "DRIVE"" + STR\$ (D2): GOSUB 470 410 GOSUB 80 : HOME : AS = "FORMATTING": FLASH: GOSUB 450 : NORMAL : CALL IO : VL = 0 : RETURN 420 REM PRINT TRACK & SECTOR# √430 VTAB 3 : HTAB 10 : PRINT "TRACK^\$" MIDS CHXS, TK \* 2 + 1, 2 ) "AA SECTOR<sup>4</sup>\$" MID\$ (HX\$, ST \* 2 + 1, 2 ) "AA" : RETURN 440 REM CENTER MESSAGE 450 HTAB 21 - LEN (A\$) / 2 : PRINT A\$; : RETURN 460 REM PRINT MESSAGE AND WAIT 470 HOME: VTAB 11: GOSUB 450: VTAB 13:AS = "PRESSAANYAKEYATOA CONTINUE": GOSUB 450: WAIT-16384, 128: GET A\$: RETURN 480 REM TOGGLE READ/WRITE 490 CD =  $(CD = 1) + 1$ : IF CD = RD THEN AS = "INSERT<sup>A</sup>SOURCE<sup>A</sup>DISK.":SO = S1 : DV = D1 : GOTO 510 500 AS = "INSERT<sup>A</sup>TARGET<sup>ADISK.":SO=</sup>  $S2 : DY = D2$ 510 IF D1 = D2 AND S1 = S2 THEN GOSUB 470 : HOME 520 VTAB 1 : HTAB 1 : PRINT SPC(39); : FLASH : A\$ = "READING" : IF CD = WR THEN AS = "WRITING" 530 GOSUB 450 : NORMAL : GOTO 80 540 REM ONERR I GNORE UNREADABLE **SECTORS** //550 CALL 822 : ERR = PEEK (222)  $\sqrt{560}$  IF ERR = 255 OR ERR = 254 OR CD <> **RD THEN 10230** 570 IF ERR > 15 THEN POKE 216, 0: **RESUME** 580 PRINT CHR\$ (7); : POKE BUF, PEEK  $(BUF) + 1$ : IF PEEK (BUF) = > MB THEN BF =  $1$ **590 RETURN** 10000 REM CONFIGURATION TIME 10010 REM BLOAD RWTS HERE 10020 IF PEEK (768) \* PEEK (769) = 507 THEN 10060  $(y_{1,2})$ ↑ 10030 HOME :A\$ = "\*^SUPER^IOB^\\*" : GOSUB 450 : PRINT : PRINT : AS = "CREATED<sup>4</sup>BY<sup>4</sup>RAY<sup>4</sup>DARRAH": **GOSUB 450** 10040 VTAB 10 : AS = "INSERT<sup>A</sup>SUPER<sup>A</sup> IOBADISK": GOSUB 450: PRINT: PRINT : PRINT : AS = "PRESSAANYA KEY<sup>A</sup>TO<sup>A</sup>CONTINUE": GOSUB 450: WAIT-16384, 128: GET AS 10050 PRINT : PRINT CHRS (4) "BLOAD<sup>4</sup> IOB.OBJØ,A\$300"  $10060$  TK = ST = VL = CD = DV = SO : RD = 1 : $WR = 2$ : INIT = 4: ONERR GOTO 10220 10070 IO = 768 : SLT = 779 : DRV = 780 : VOL = 781 : TRK = 782 : SCT = 783 :BUF = 787 : CMD = 790 : OVL = 792 10080 HOME: DOS = 16: MB = 151: HX\$ = "000102030405060708090A0B0c0 DØEØF101112131415161718191A1 B1C1D1E1F202122" 10090 VTAB 8 : PRINT : A\$ = "ORIGINAL"

Super IOB.08J0 BY RAY DARRAH 03D9- RWTS.8800 .EQ \$03D9 ENTRY POINT TO RWTS @\$8800 D412- INVOKERROR .EQ \$D412 ROUTINE THAT CASES BASIC TO DO THE ERROR CONTAINED IN X 1E00- RWTS.1900 .EQ \$1E00 ENTRY POINT TO THE RWTS AT \$1900 B9AØ- SEEKABS .EQ \$89AØ ENTRY POINT TO THE SEEKABS ROUTINE AT \$8800 .EQ 222 ; BASIC ON ERR ERROR CODE 00DE- BAS.ERR 00FC- SWFRM .EQ SFC ; EXCHANGE FROM PARAMTER 00FE- SWTO .EQ SFE :EXCHANGE RWTS 'TO' PARAMETER 00E0- PAGES NUMBER OF PAGES OF MEMORY TO EXCHANGE .EQ \$E0 .OR \$0300 STARTS AT PAGE THREE SL80.08JP. CALL RWTS 0300: A9 03 LDA /TABLETYP ENTRY POINT FOR CALLING THE RWTS THROUGH BAS TO<sub>1</sub> IC LDY #TABLETYP A, Y POINT TO THE IOB TABLE 0302: AD 0A 0304: 20 09 03 JSR RWTS.B800 GO TO THE RWTS AT \$B800 0307: BO 16 IF THE CARRY SET THEN CAUSE BASIC ERROR BCS DOS.ERR OTHERWISE, ALL IS WELL SO RETURN<br>TYPE OF TABLE (1=IOB) 0309: 60 **RTS** 030A: 01 **TABLETYP** .HS 01 .HS 60 SLOT TO BE ACCESSED NEXT (VIA POKESLT, SO) 0308: 60 **SLT** .HS 01 DRIVE TO BE ACCESSED NEXT (1 OR 2) 030c: 01 DRV VLUME TO BE ACESSED (Ø=ANYTHING WILL DO) **VOL** .HS 00 0300: 00 .HS 00 TRACK TO ACCESS 030E: 00 **TRK HS 00** SECTOR TO ACCESS 030F: 00 **SCT** POINTER TO THE DEVICE CHARACTERISTICS TABLE 0310: 18 03 **DCTPTR** .DA DCT ALWAYS MAKE LSB OF BUFFER POINTER ZERO! 0312: 00 BUFFERLO .HS 00 SECTOR BUFFER PAGE POINTER 0313: 27 **BUF** .HS 27 **NOTH TNG** .HS 00 0314: 00 NOT USED BYTE COUNT FOR PARTIAL SECTOR (0=256 BYTES) BYTCOUNT .HS 00 0315: 00 0316: 00 CMD .HS 00 COMMAND CODE (Ø=SEEK) ERROR CODE THAT THE RWTS.B800 RETURNS WITH 0317: 00 RWTS.ERR .HS 00 OVL VOLUME NUMBER OF LAST ACCESSED DISK 0318: 00 .HS 00 SLOT PREVIOUSLY ACCESSED 0319: 60 **OLDSLT** .HS 60 031A: 01 **OLDDRV** .HS 01 DRIVE PREVIOULSY ACCESSED 031B: 00 DCT .HS 00 DEVICE TYPE OF DEVICE CHARACTERISTICS TABLE 031C: 01 **PHASES** .HS 01 PHASES-1 PER TRACK, (Ø OR 1) **MOTORCNT** .HS EFD8 MOTOR-ON TIME COUNT 0310: EF D8 031F: AD 17 03 DOS.ERR LDA RWTS.ERR DOS HAS HAD AN ERROR, GET THE ERROR CODE 0322: 4A LSR DIVIDE IT BY 16 0323: 4A LSR 0324: 4A LSR 0325: 4A LSR TRANSFER IT TO X SO BASIC WLL INDUCE THE FALS 0326: AA **TAX** E ERROR CODE JMP INVOKERROR CAUSE A BASIC ERROR 0327: 4C 12 D4 ------------------------MOVE THE DISK ARM المالية فالمتحدث المالية المالية المالية المالية المالية Continued on page 26 10170 REM GET A KEY  $:$  S2 = 6  $:$  D2 = 1  $:$  GOSUB 10140  $:$  S1 = 10180 GET AS: IF (AS<"1" OR AS> BS)  $S2 : D1 = D2$ 10100 PRINT : PRINT : PRINT : D2 = (D2 AND AS <> CHRS (13) THEN 10180 10190 IF AS = CHRS (13) THEN AS = CHRS  $= 1$ ) + 1 : A\$ = "DUPLICATE" : GOSUB (PEEK (PEEK (40) + PEEK (41) \* 10140 10110 AS = "FORMATABACKAUPAFIRST?A 256 + PEEK (36)) - 128) 10200 PRINT AS; : RETURN N'' + CHR\$ (8) : HOME : VTAB 12 : 10210 REM DISK ERROR GOSUB 450 : GET AS : IF AS = "Y"  $\sqrt{10220}$  ERR = PEEK (222) : IF ERR > 15 THEN GOSUB 380 AND ERR < 254 THEN POKE 216, 0: 10120 HOME: AS = "INSERT<sup>ADISKSAINA</sup> PROPER<sup>A</sup>DRIVES.": GOSUB 470: CALL 822 : RESUME 10230 IF ERR = 254 THEN PRINT "TYPE<sup>4</sup> HOME: GOTO 1000 AGAINAPLEASE:": PRINT : RESUME 10130 REM GET SLOT AND DRIVE# 10240 IF ERR = 255 THEN STOP 10140 GOSUB 450 : PRINT : PRINT : 10250 IF ERR = 0 THEN AS = PRINT TAB (10) "SLOT=>" S2 SPC ( 8) "DRIVE=>"D2; "INITIALIZATION<sup>A</sup>ERROR" 10150 HTAB 16:B\$ = "7": GOSUB 10180 10260 IF ERR = 1 THEN AS = "WRITE"

- $:$  S2 = VAL (AS)
- 10160 HTAB 32:B\$ = "2": GOSUB 10180  $:$  D2 = VAL (AS)  $:$  RETURN
- MISMATCH<sup>A</sup>ERROR" Hardcore COMPUTIST No.14

10270 IF ERR = 2 THEN AS = "VOLUME"

PROTECTED"

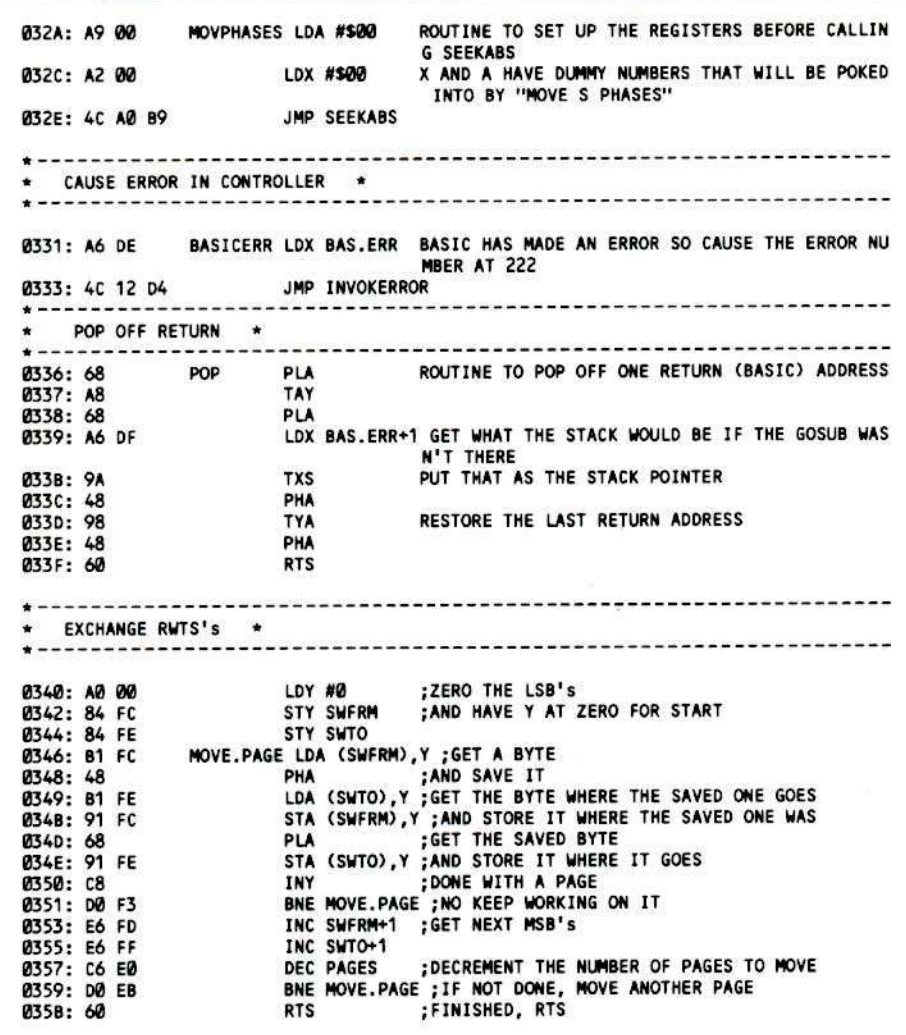

#### Continued from page 23

determine where the half-tracks end and when full tracks are again being accessed. Once the half-tracks have been read, the bit copy will probably function just as well as the original.

The sector responsible for reading in the half-tracks probably will be sector \$01 of track \$00 on other Learning Company disks, just as it is on Rocky's Boots. You should be able to read this sector with the Inspector or Tricky Dick (set the end of address and data marks to 000000). Look for instructions like

#### B9 81 CØ LDA CØ81, Y 89 80 CØ LDA CØ80, Y

These are instructions which control the head movement of the drive. Look also for instructions which call subroutine which are displaced three steps away in memory, such as

800:20 03 08 JSR \$0803 803:48 PHA 804:98 **TYA** 805:48 PHA

If a call to \$803 causes the head to increment

a half-track, then a call to \$800 will cause two half-track increments, in other words, a whole track (for an example of this, look at the code which starts at byte \$2A of track \$0, sector \$7 on Rocky's Boots). Having found the appropriate sector, one still needs to recover the data from the half-track arcs. Knowing the location in memory to which the data goes, an Integer card could be used (as it could have in our example here) to recover that data. You would need to dissasemble the sector to trace that information. With other programs, it may not be easy to find a place in the RAM memory to place the disk controller ROM as we were able to do with Rocky's Boots. In such a case, you should plan on only modifying track Ø and the half-track arcs, and backup the remainder of the disk with a bit copier.

П

10280 IF ERR = 4 THEN AS = "DRIVE<sup>A</sup>ERROR"  $10290$  IF ERR = 8 THEN AS = "READ<sup>A</sup>ERROR" 10300 VTAB 12: GOSUB 450: PRINT CHRS  $(7)$ : END

#### **ІОВ.ОВЈӨ**

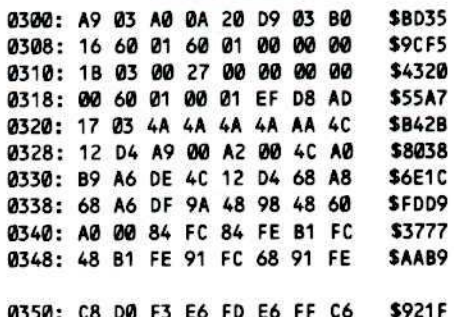

0358: E0 D0 EB 60

#### **Checksums**

\$3160

α

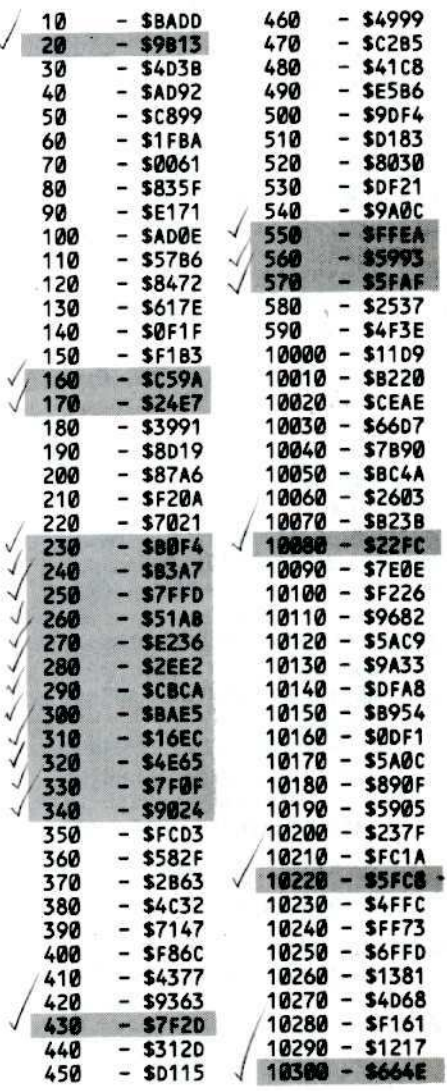

Continued from page 15

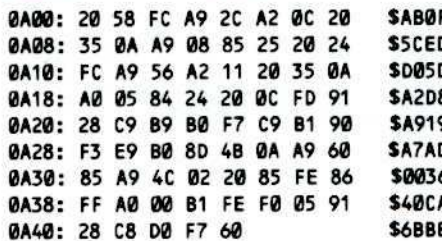

6) Check your typing against this lis

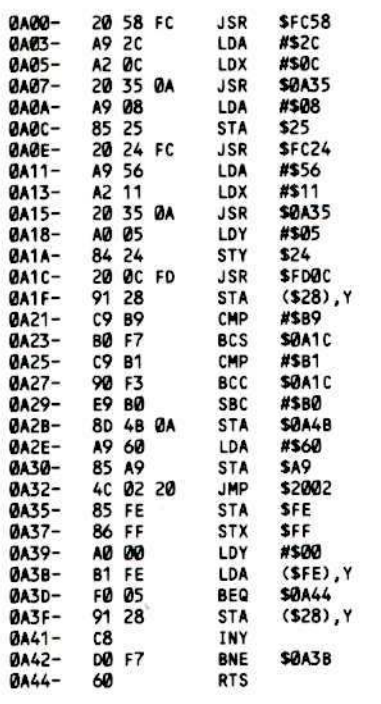

This code will set up the display on th screen, get the slot number and plac SA4B, and store a \$60 at \$A9 performing the aforementioned JMP 7) Make a couple of modifications main program so that it works wi hexdump above

### 2005:20 78 12 2008:AD 43 0B F0 0D 4C 1C 0A **1B13:EA EA EA**<br>**B60', B60', B60'**, B60', B60', B60', B60', B60', B60', B60', B60', B60', B60', B60', B60', B60', B60', B60', B60', B60', B60', B60', B60', B60', B60', B60', B60', B60', B60', B60', B60', B60', B60', B60',

typing

**BSAVE FAST COPY.LS,** ASA00, LS2CFB

k

You should now have a 46-sector, w copy of this great fast copy utility.

It should go without saying, but mention it anyway. This procedure only be used on your own original c LS 5.0. Make sure that you have upda Rev F since earlier versions had bugs fast copy program.

As you can see from the above certainly not a machine language wiza if you have a plan and work at it, y can have more useful, unprotected sof

Аń

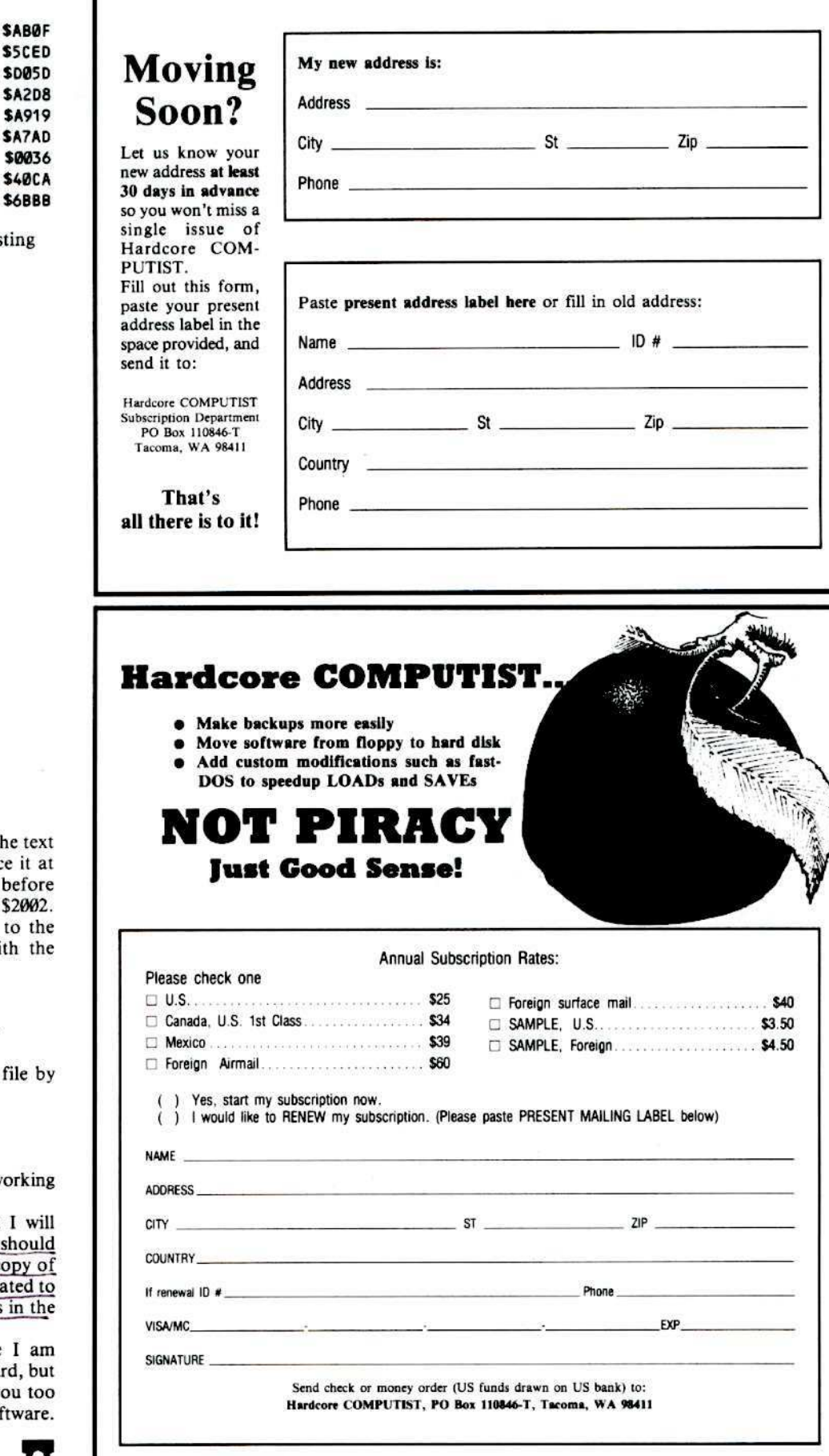

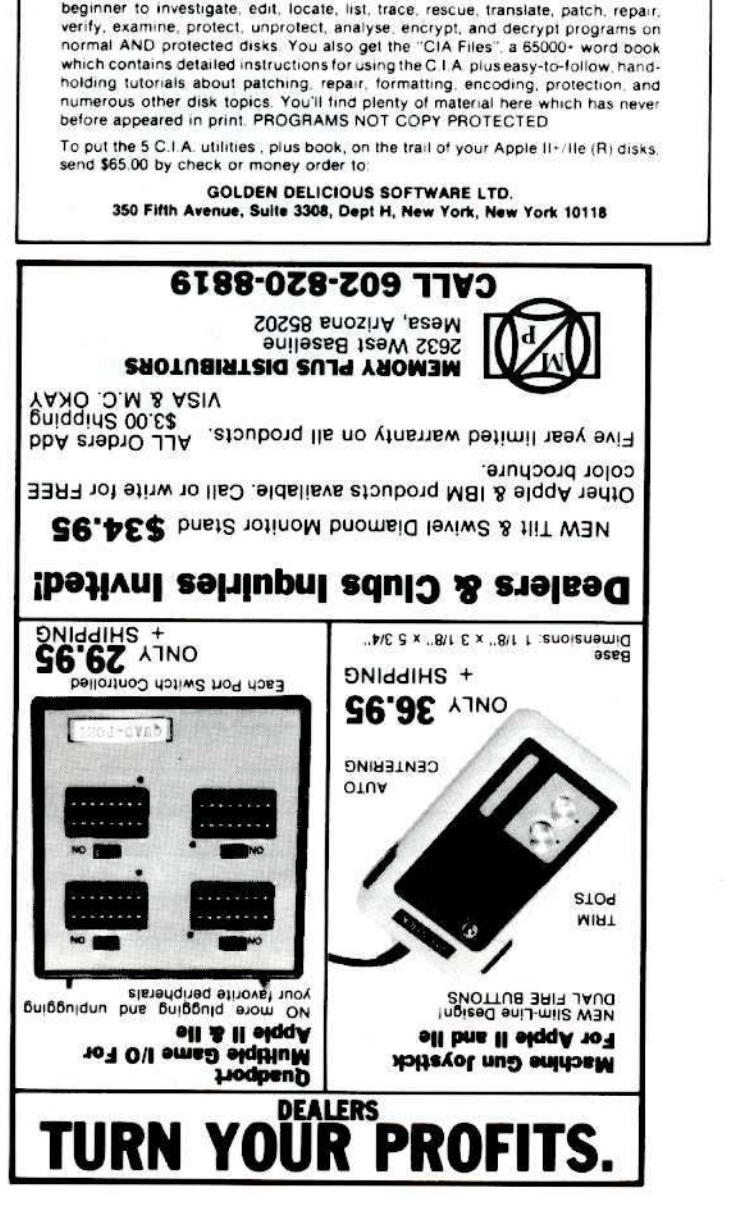

Why all the excitement about the CIA (confidential information advisors)? Probably because it is the ONLY set of utilities (5 in all) which enable even a beginner to investigate, edit, locate, list, trace, rescue, translate, patch, repair,

"an excellent set of programs . . . just great - and good value too" -E.A.S., MILTON **KEYNES, ENGLAND** very, very educational ... great manual ... it is FANTASTIC !!!!!!! - J.C. TUCSON, ARIZONA a very enlightening piece of software/book . . . top of my list for good buys" - H.S., BLAINE, MINNESOTA "I like yours the BEST" - R.R., CHICAGO

FRANCISCO, CALIFORNIA

CANADA 'its ability to unlock other programs will greatly help me" - DR. B.P., SAN

"the most comprehensive disk accessor I have ever come across" - A.B., VERNON,

"multifaceted" - NIBBLE

**THE** 

**WHO** 

**LIKES** 

**HERE ARE JUST A** FEW OF THE MANY

"the folks at Golden Delicious should be commended ... worth waiting for" - HARDCORE COMPUTIST

APPLE PI

"a valuable buy .... manual is practically worth having on its own" - WASHINGTON

"an essential part of the Apple-user's repetoire" - APPLE USER

# **The Holidays Are ALMOST Here!**

Can't decide what to give your friends?

### How about a gift subscription to **Hardcore COMPUTIST?**

They'll receive 12 issues packed with information on deprotection and programs for the Apple II computer found in no other magazine. Your friends will think of you each time they open a new issue of Hardcore COMPUTIST.

**ORDER NOW!** 

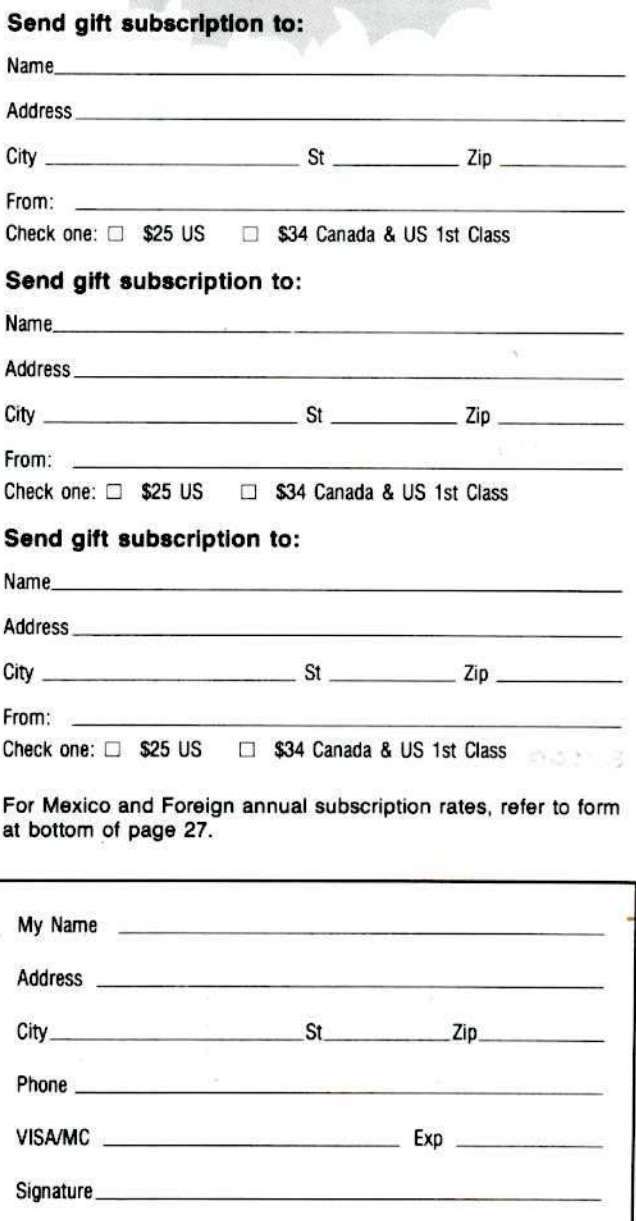

Send check or money order to: Hardcore COMPUTIST, PO Box 110846-T, Tacoma, WA 98411. US funds drawn on US bank.

# SIMPLY.SOFTWARE

#### DISCOUNT SPECIALS ON APPLE SOFTWARE . ALL PRICES 30% OFF

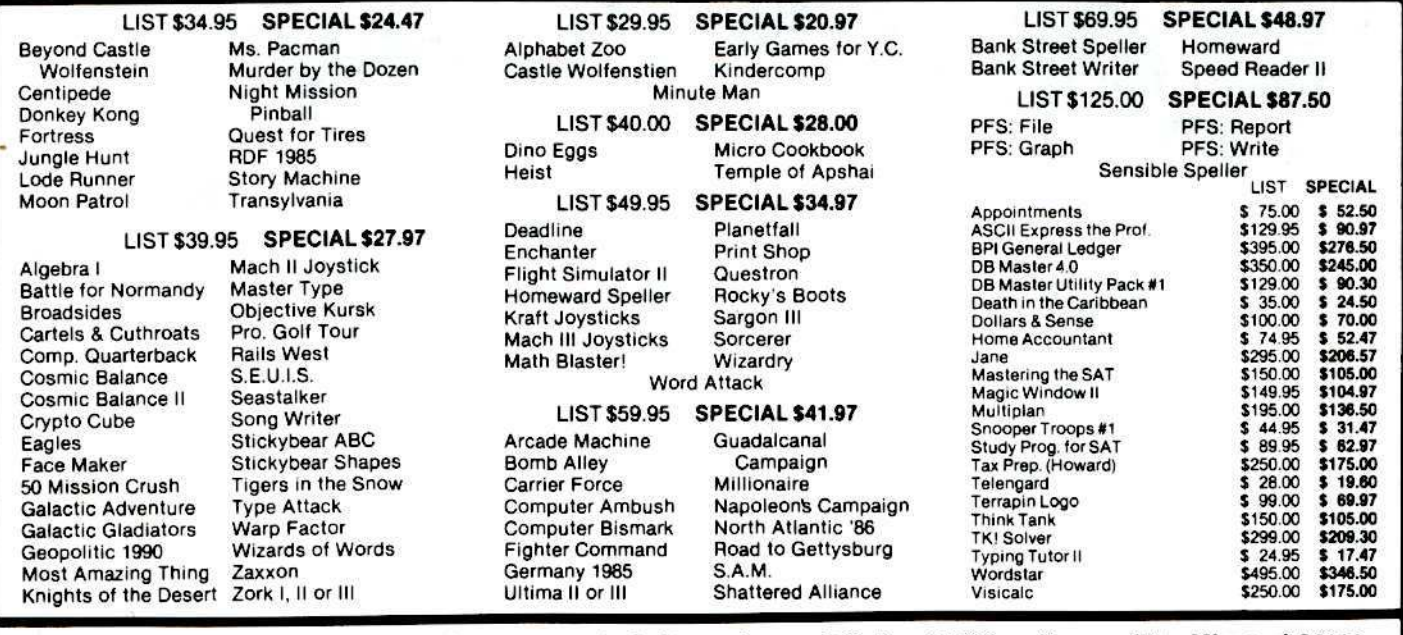

PLEASE make check or M.O. payable to: Simply Software Inc. . P.O. Box 36068 . Kansas City, Missouri 64111 Add \$3.00 shipping, Missouri residents add 5 5/8% sales tax. Allow 4-6 weeks for delivery.

**AIAIAIAIAIAIAIAIAIAIAIAIAIAI** By Hackers The For Hackers BOOT-LEGGER **• ELITE BOARD DOWNLOADS** • CRACKING TIPS **MAGAZINE** · PHREAKING SECTION **• GAME CHEATS** Subscribe Now! • PARMS · PROGRAMS Send 25 Bucks for a 1-Year Subscription to: **•INTERVIEWS** THE BOOT LEGGER, 3310 Holland Loop Road, Cave Junction, Oregon 97523 FOR AD INFO. & QUESTIONS CALL BOOTLEG AT 503-592-4461 مريم يمريم بمنتهز فراقيته بتمريم بمنتم تتمرز فالمراقة

# **Dealer Inquiries Invited**

#### For information on how to obtain Hardcore COMPUTIST at a substantial savings, write:

Hardcore COMPUTIST, PO Box 110816, Tacoma, WA 98411 OR CALL (206) 581-6038.

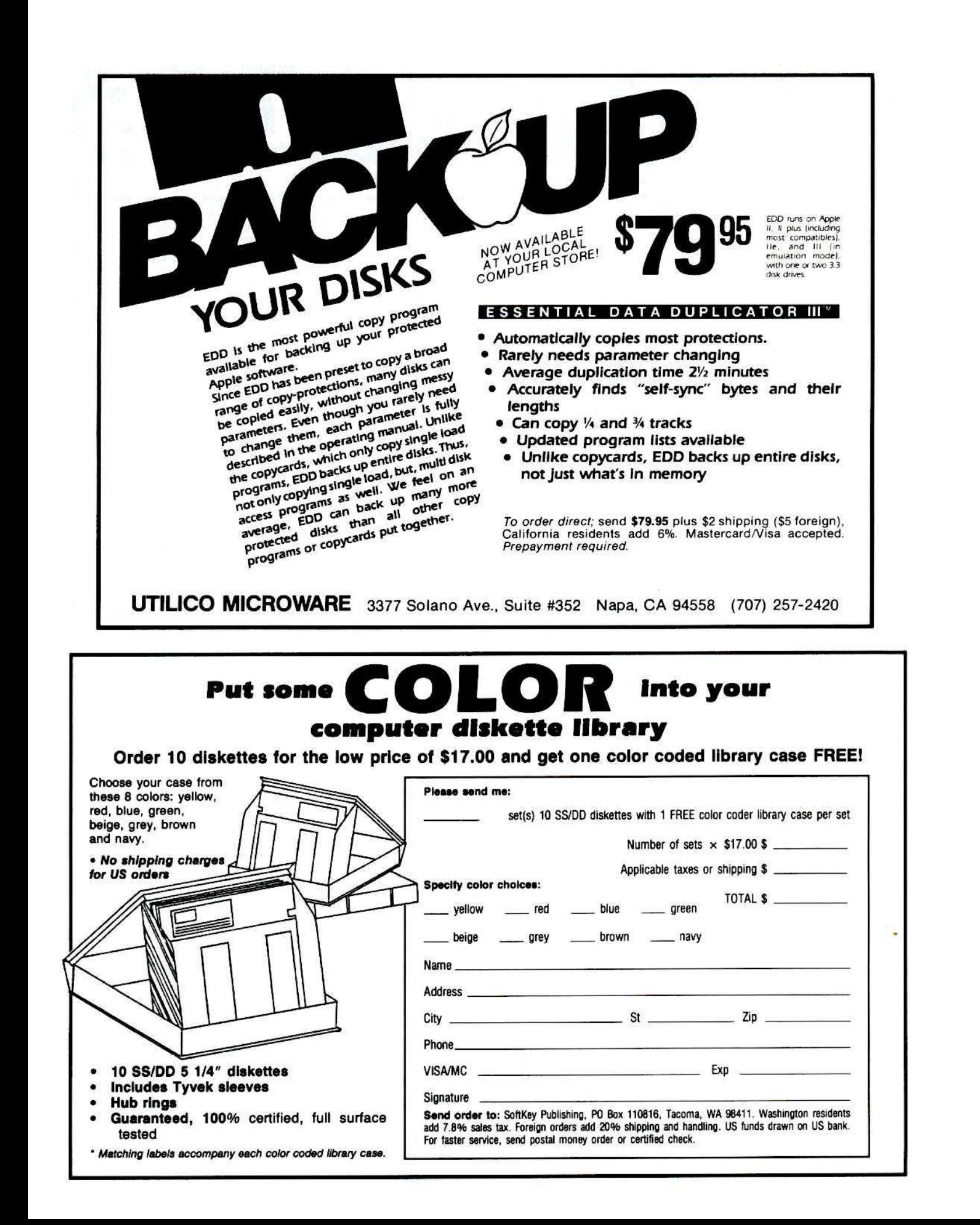

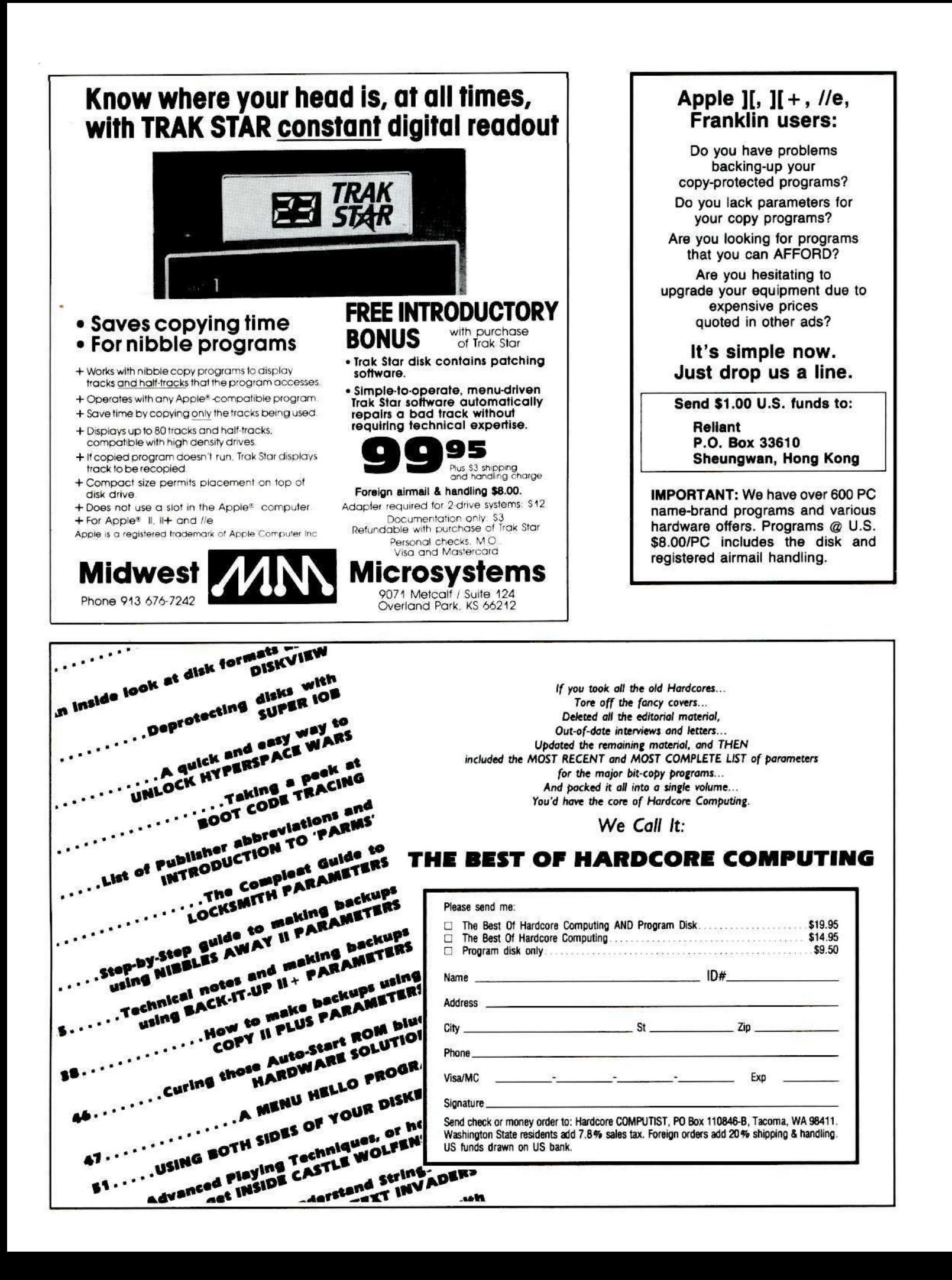

### Do you need **BACK ISSUES?**

Are you tired of typing in programs<br>that appear in Hardcore COMPUTIST?

### **Now, take advantage of our SPECIAL OFFERS!**

(Interested in receiving the accompanying Library Disk each month with your magazine subscription? Write for details.)

Please send me the back issues and/or library disks I have checked:

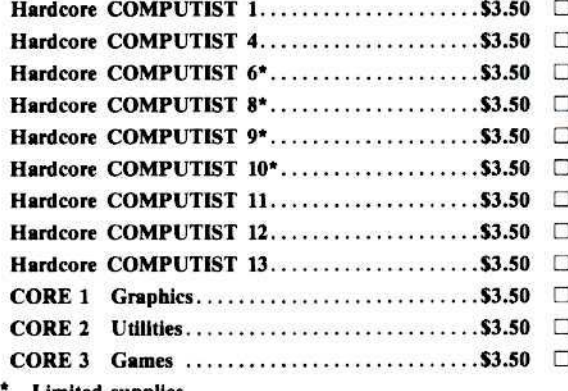

**Limited supplies** 

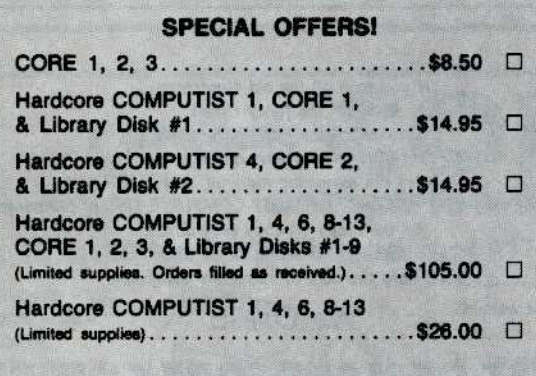

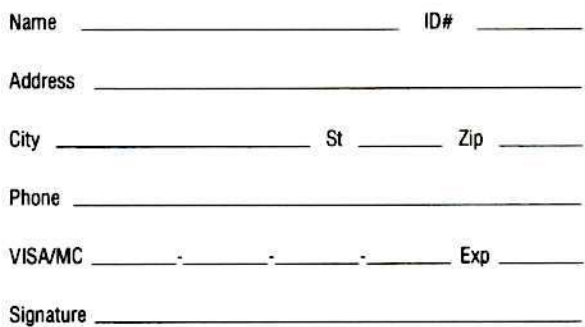

Send check or money order to: Hardcore COMPUTIST, PO Box 110846-B, Tacoma, WA 98411.

Most orders shipped UPS. Please use street address. Washington residents add 7.8% sales tax. Foreign orders add 20% shipping and handling. US funds drawn on US bank.

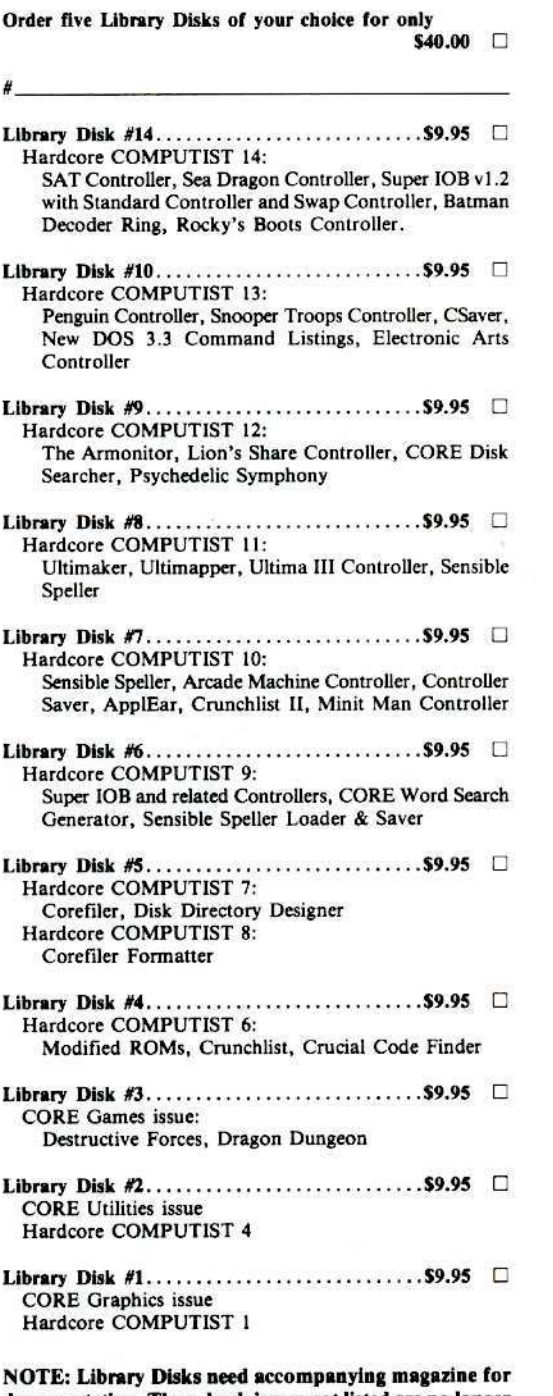

documentation. Those back issues not listed are no longer available.

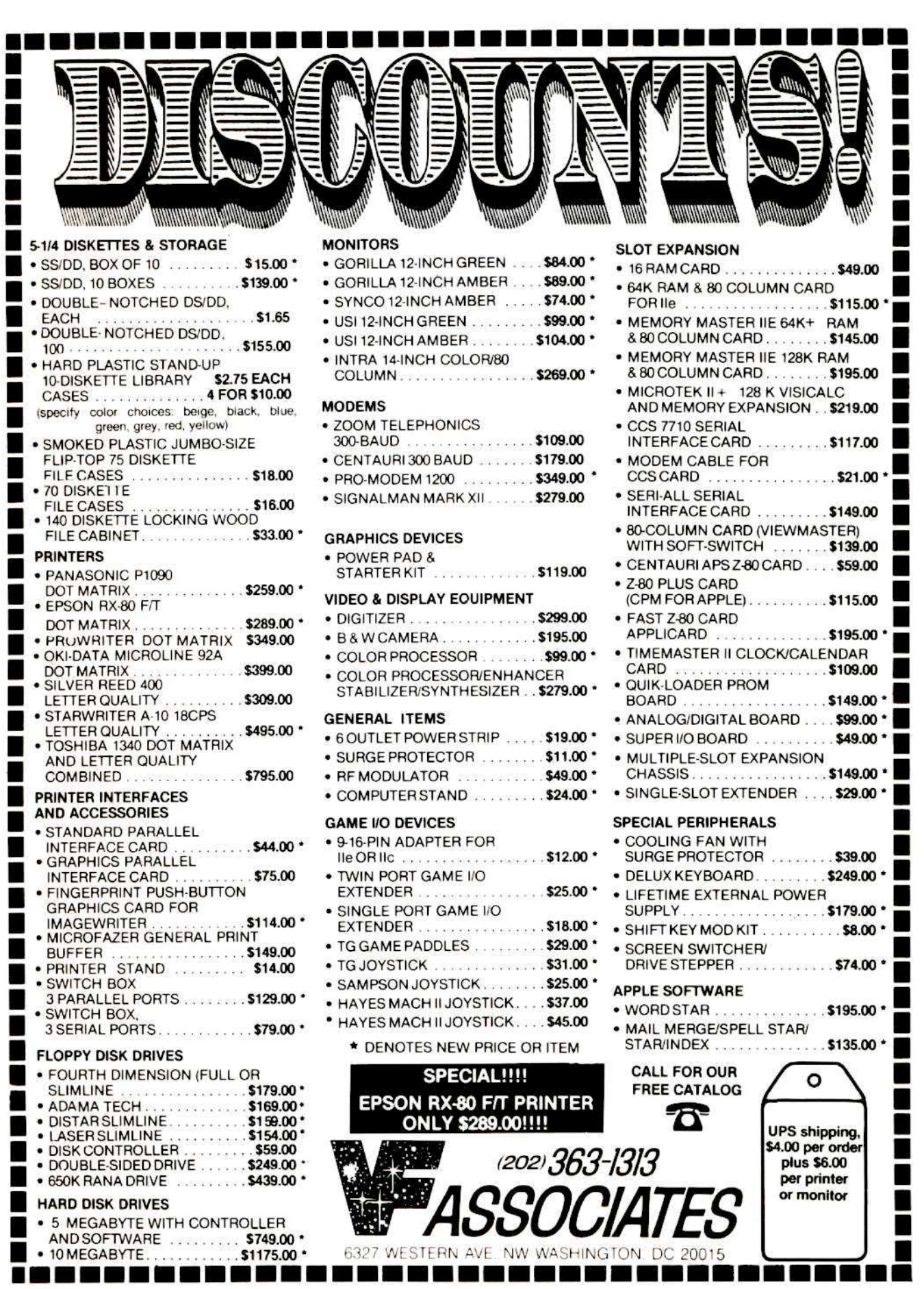

F ī

ı

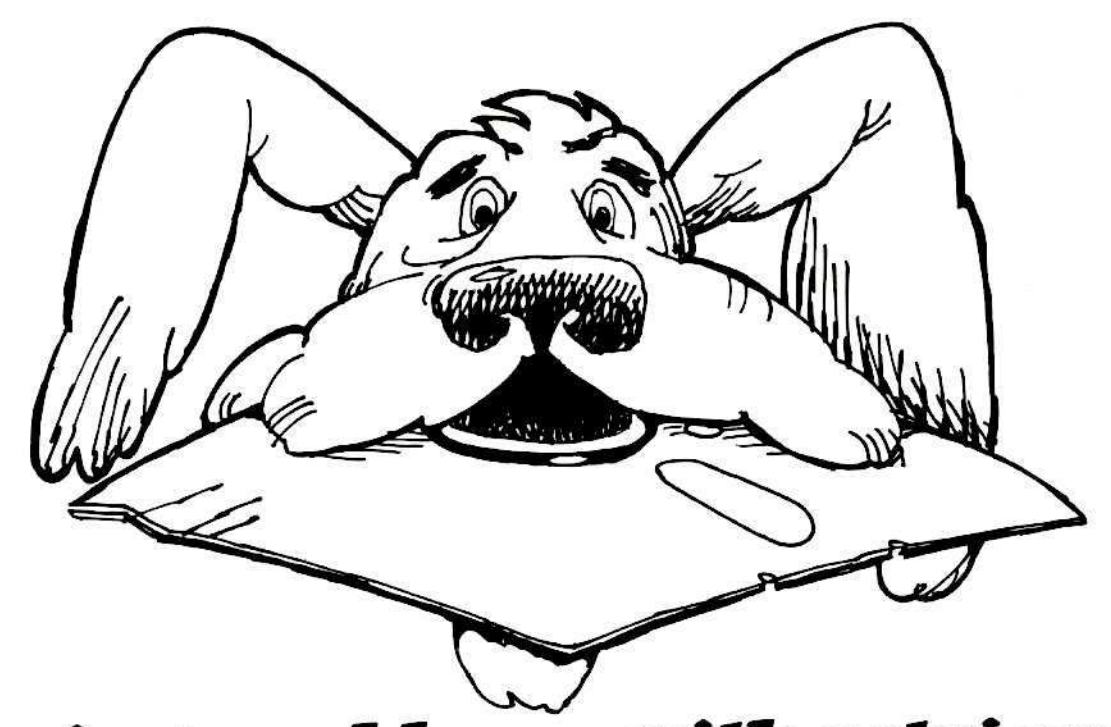

# **Having problems with retrieval?**

# You need software insurance.

Diskettes are fragile, and when a protected program is damaged, the results are expensive and inconvenient. If you have a backup diskette, though, you can have your Apple, IBM or compatible computer back on line within seconds...affordably. That's software insurance.

# **Copy II Plus** (Apple  $\parallel$ ,  $\parallel$  Plus, lle)

This is the most widely used backup program for the Apple. Rated as "one of the best software buys of the year" by InCider magazine, its simple menu puts nearly every disk command at your fingertips. The manual, with more than 70 pages, describes protection schemes, and our Backup Book" lists simple instructions for backing up over 300 popular programs. A new version is now available that is easier to use and more powerful than before. Best of all, Copy II Plus is still only \$39.95.

# **WildCard 2** (Apple  $\parallel$ ,  $\parallel$  Plus,  $\parallel$ (e)

Designed by us and produced by Eastside Software, WildCard 2 is the easiest-to-use, most reliable card available. Making backups of your total load software can be as easy as pressing the button, inserting a blank disk and hitting the return key twice. WildCard 2 copies 48K, 64K and 128K software, and, unlike other cards, is always ready to go. No preloading software into the card or special, preformatted diskettes are required. Your backups can be run with or without the card in place and can be transferred to hard disks. \$139.95 complete.

Important Notice: These products are provided for the purpose of enabling you to make archival copies only. Under the Copyright Law, you, as the owner of a computer program, are entitled to make a new copy for archival purposes only, and these products will enable you to do so.

These products are supplied for no other purpose and you are not permitted to utilize them for any use, other than that specified.

# Copy II PC (IBM)

This is THE disk backup program for the IBM PC and PC/XT that backs up almost anything. Others may make similar claims, but in reality, nothing out performs Copy II PC...at any price. Copy II PC even includes a disk speed check and is another "best buy" at only \$39.95.

We are the backup professionals. Instead of diluting our efforts in creating a wide variety of programs, we specialize in offering the very best in backup products. So, protect your software investment, before your software meets its master.

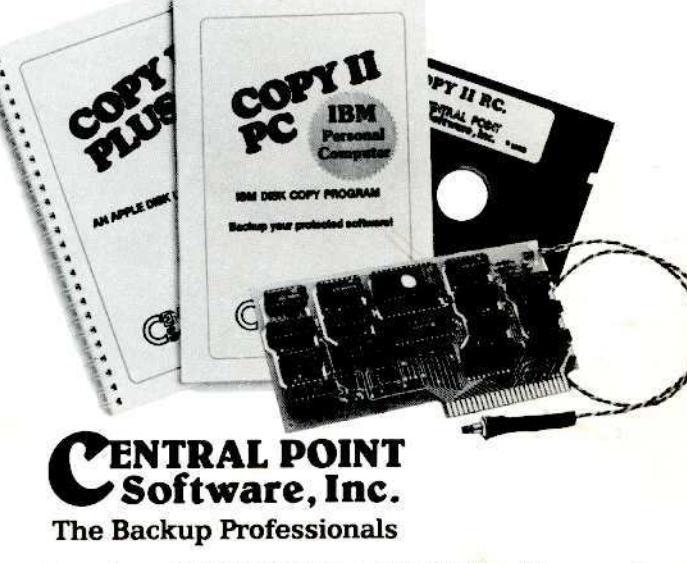

To order, call 503/244-5782, 8:00-5:30 Mon.-Fri., or send your order to: Central Point Software, 9700 SW Capitol Hwy, Suite 100, Portland, OR 97219. Prepayment is required. Please include \$3 for shipping and handling (\$8 outside U.S. or Canada).

**Welcome**